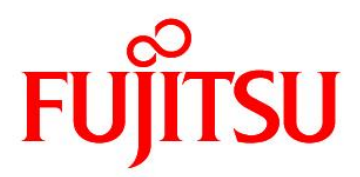

# **FUJITSU Software Agile<sup>+</sup> Relief C/C++ V1.1.1**

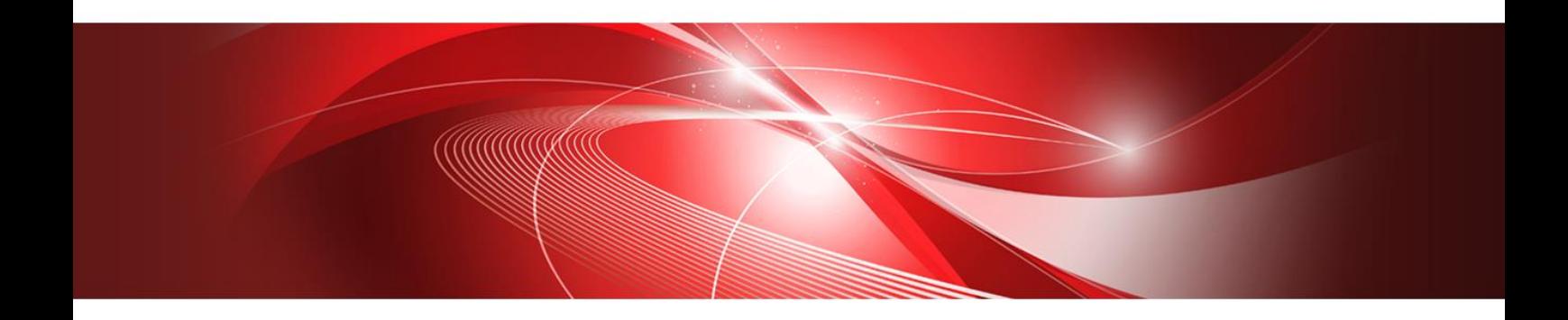

# **Command Manual**

B1WD-3609-01ENZ0(00) January 2023

# **Foreword**

Agile<sup>+</sup> Relief C/C++(referred to below as Agile<sup>+</sup> Relief) is an application that supports program review by analyzing source programs and header files written in C and C++.

This manual contains explanations of the messages that Agile<sup>+</sup> Relief may output when it finds possible program errors. More information about these error messages may be found in the "Command Manual".

Microsoft, Windows and Visual C++ are registered trademarks of Microsoft Corporation in the United States and other countries.

CERT is registered trademark of Carnegie Mellon University in the United States.

The names of other products and services referred to in this document are trademarks of their respective developers and manufacturers.

particular technologies disclosed in this document may be subject to the Foreign Exchange and Foreign Trade Control Law. Export of this document or any part thereof, or supply of this document or any part thereof to a foreign resident, must be undertaken only in compliance with the provisions of the law.

FUJITSU LIMITED

#### Note

- **•** Transmission or copying of this document in whole or in part is prohibited.
- The content of this document is subject to change without prior notice.

All rights reserved, Copyright (C) 2002-2023 FUJITSU LIMITED.

# Contents

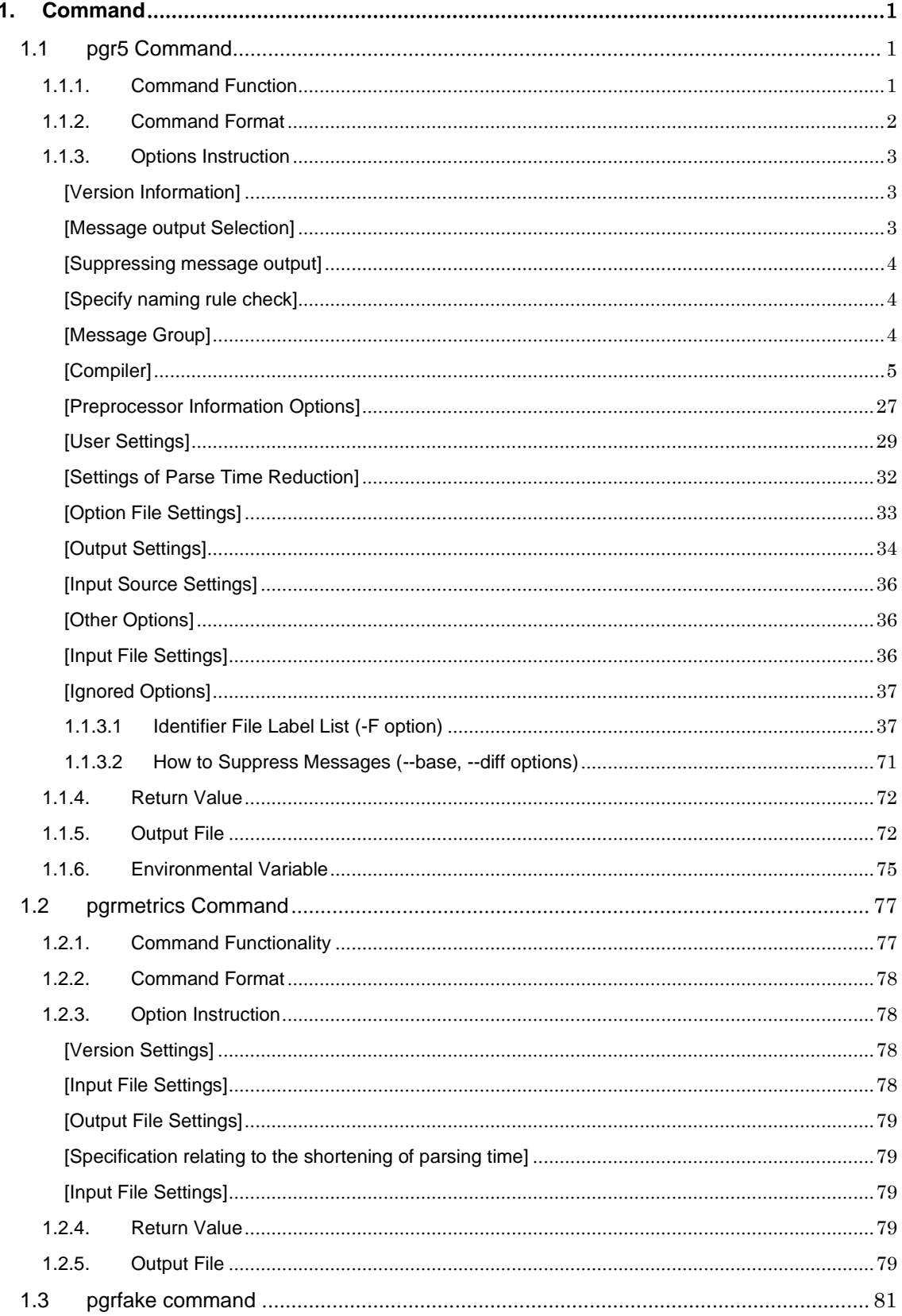

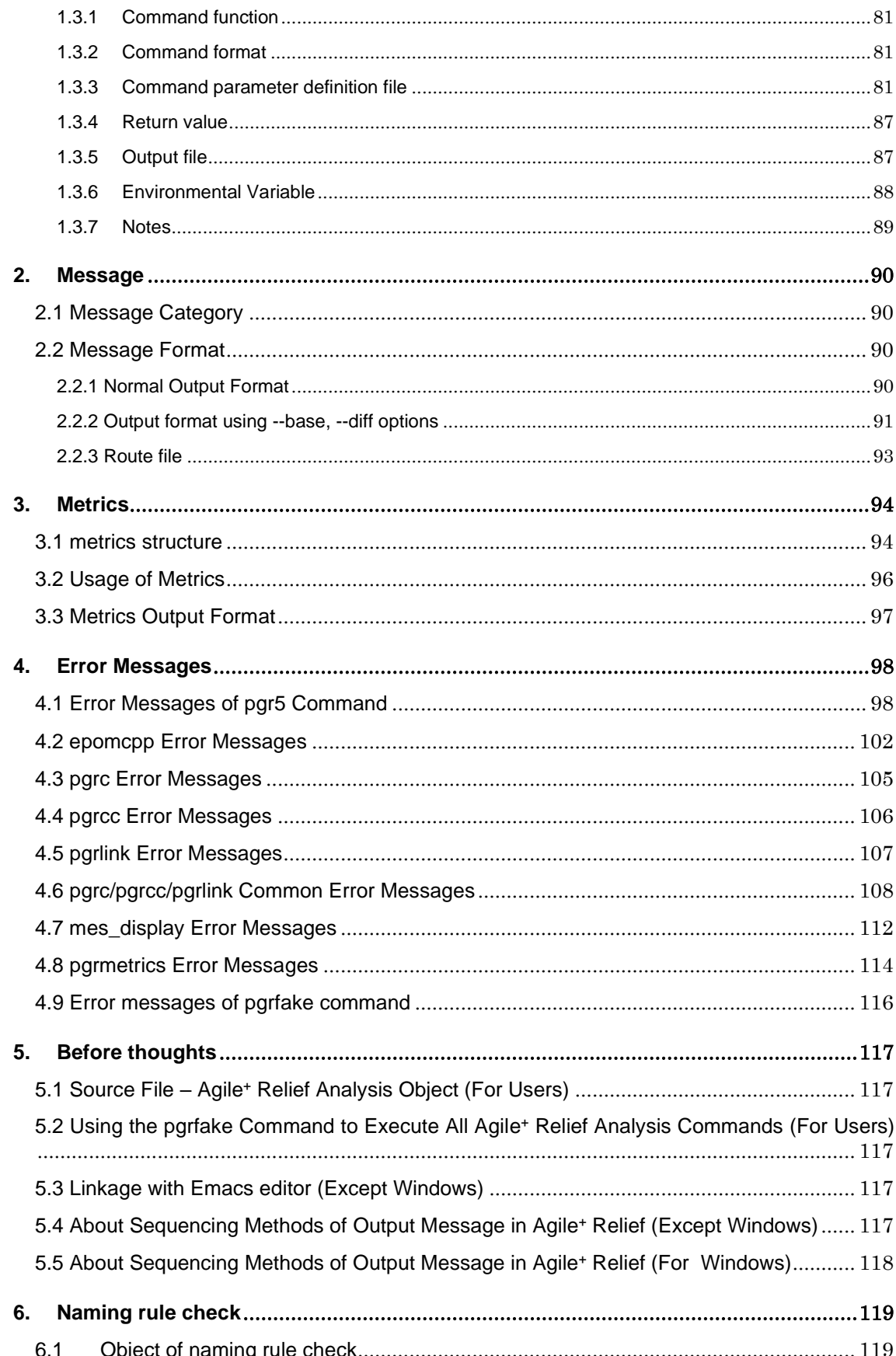

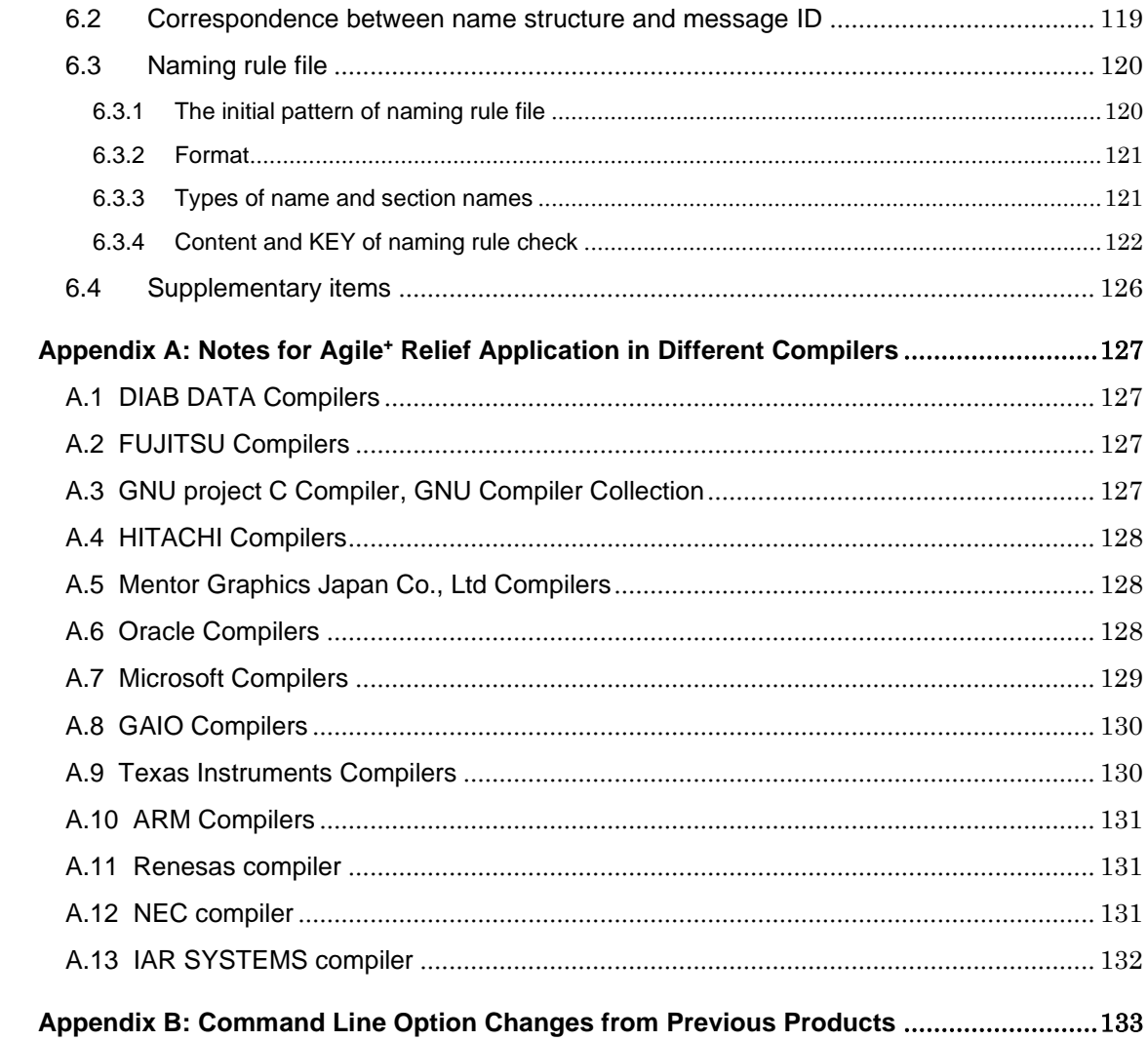

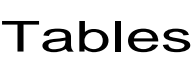

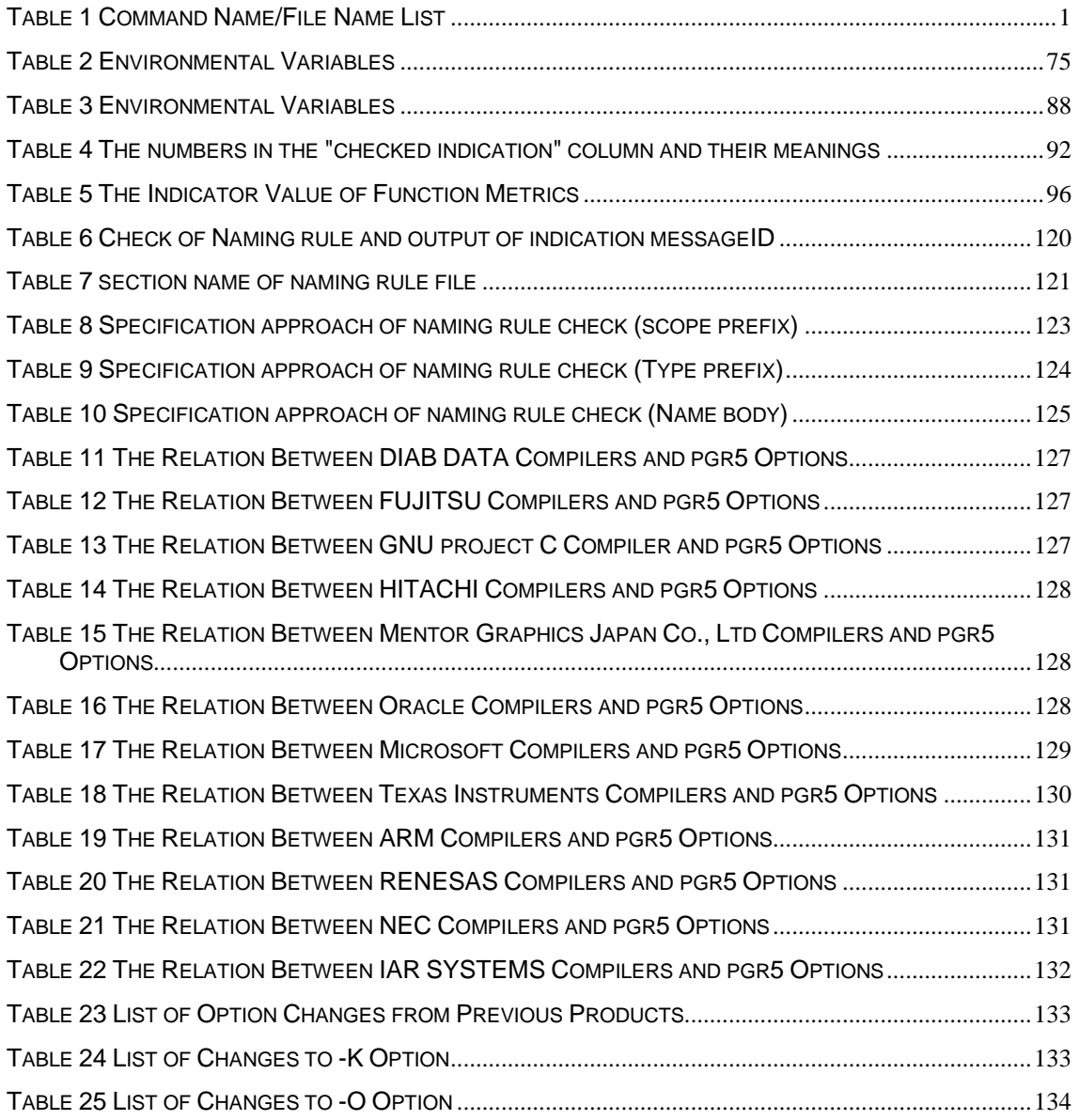

## <span id="page-6-0"></span>1. Command

In Agile<sup>+</sup> Relief, the following commands are available.

pgr<sub>5</sub>

Messages for analysis of the specified C/C++ program will be output. pgr5 invokes the following commands and files.

<span id="page-6-3"></span>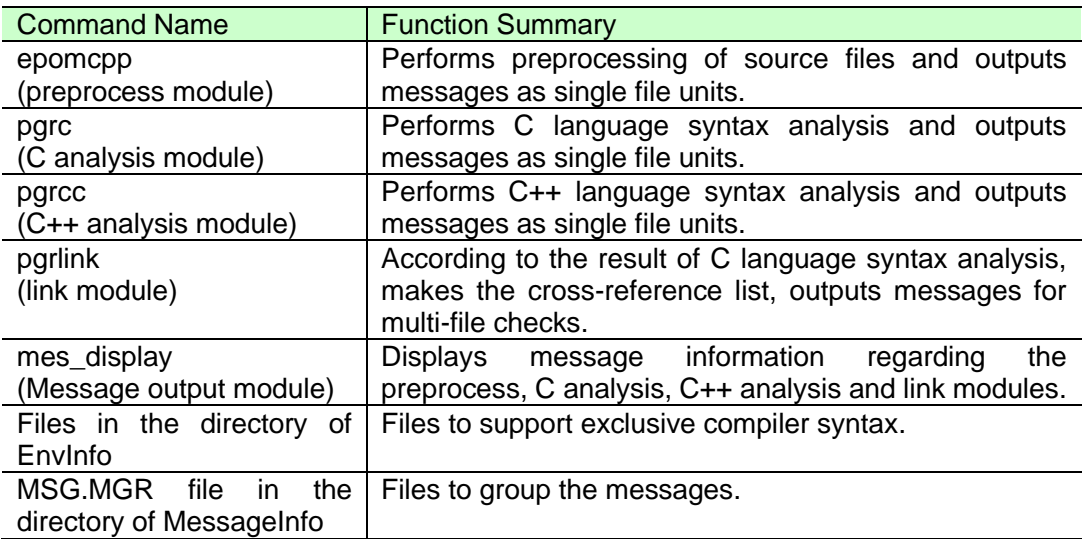

## **Table 1 Command Name/File Name List**

## ⚫ pgrmetrics

Checks the result of pgr5 analysis (.ao file and .fd file) and outputs metrics messages.

⚫ pgrfake

Select the required option of pgr5 command from command parameters of the compiler, and execute the pgr5 command.

## <span id="page-6-1"></span>**1.1 pgr5** Command

## <span id="page-6-2"></span>1.1.1. Command Function

Inputs C/C++source files and outputs messages to standard output. Outputs error messages relevant to command errors (i.e. option errors) and runtime errors (i.e. analysis errors) to standard errors. [1]

[1] There are two categories of messages: single file check and multi-file check. For C++ source, multi-file check is unavailable.

## <span id="page-7-0"></span>1.1.2. Command Format

[pgr5 command] (hereafter referred to as pgr5)

```
% pgr5 [-V][-E][-c][-irstng][-l symbol file]
 [-K Compiler][-S sourcecode]
 [-D macro[=value]][-U macro][-A token]
 [-I private directory][-Y standard directory]
 [--include pre-reading_file]
 [-O option file][--slashcomment][--cplusplus]
 [-H type=type size][-B type=alignment value]
[-F identifier file][--for scope disable]
 [--C99][--enable_gcc_keywords]
 [--relaxed_escaped_newline]
 [--output_code output code][--csv][-G group file]
 [--project project name][--qm]
 [-Z definition file for message checking]
 [--output_source_only]
 [--temp-file full path output file name]
 [-N naming rule file]
[--auto_pch][--pgrdata_dir pch_dir][--recreate_pch]
[--restart Wide-ranging Detective execution record file]
[--cert][--base][--diff] Input file1 [input file2...]
```
Note 1: [ ]means the contents are omissible.

- Note 2: Environmental variable setting is required for pgr5 startup. Please see also [\[1.1.6](#page-80-0) [Environmental Variable \]](#page-80-0).
- Note 3: Even if "-irstng" and "-l symbol file" options supported in previous versions can be used, they have no effect on the execution and messages will be output for the use of the according option. For details regarding the modifications of purpose or usage on the other options, please see also Appendix B.

## <span id="page-8-0"></span>1.1.3. Options Instruction

The instructions for each option of pgr5 are as follows.

<span id="page-8-2"></span>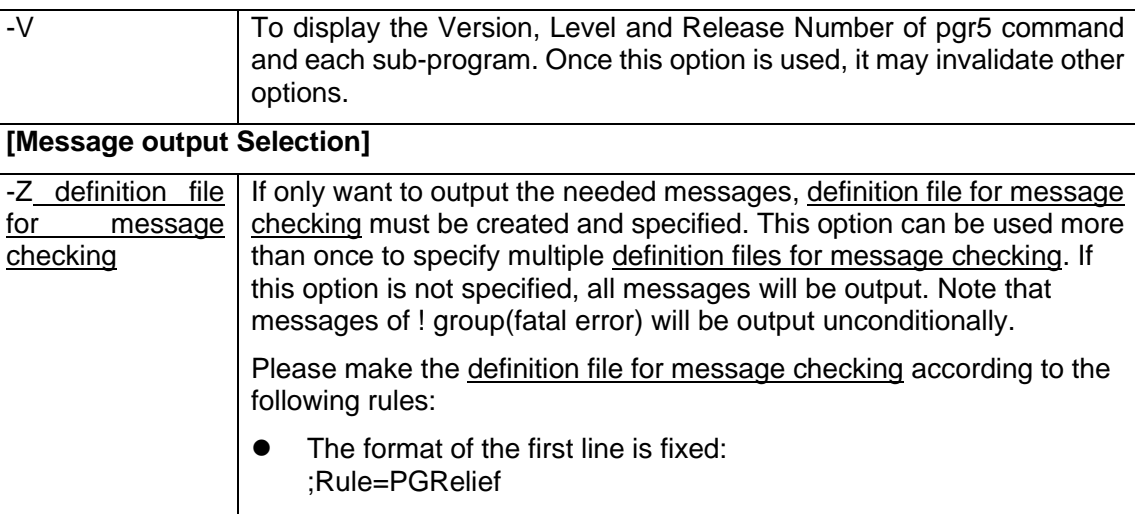

## <span id="page-8-1"></span>**[Version Information]**

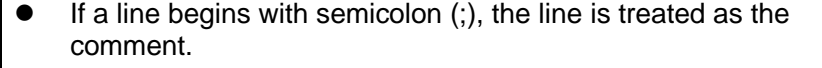

- Please use the integer above 0 to the maximum 9999 for message indication ID.
- Only one Message ID or Message group can be specified in a line.
- Message group must be specified with single-byte lowercase English letter of one character. (a-z)
- ⚫ If it is prohibited to output some objects, the output objects and prohibited objects should be specified. Then, the indications of all output objects except for the prohibited objects will be output. When an object is output, the user can enter "all" (half-width lowercase) indicating that all the objects are to be output, or enter one or more group names. A prohibited object includes a minus sign (-) before the indication ID or the group name.

The message indication ID not existed cannot be recorded.

Example 1: When pgr0519 and the "a" group are to be output.

;Rule=PGRelief 519 a

Example 2: When it is prohibited to output pgr0519.

;Rule=PGRelief

<span id="page-9-0"></span>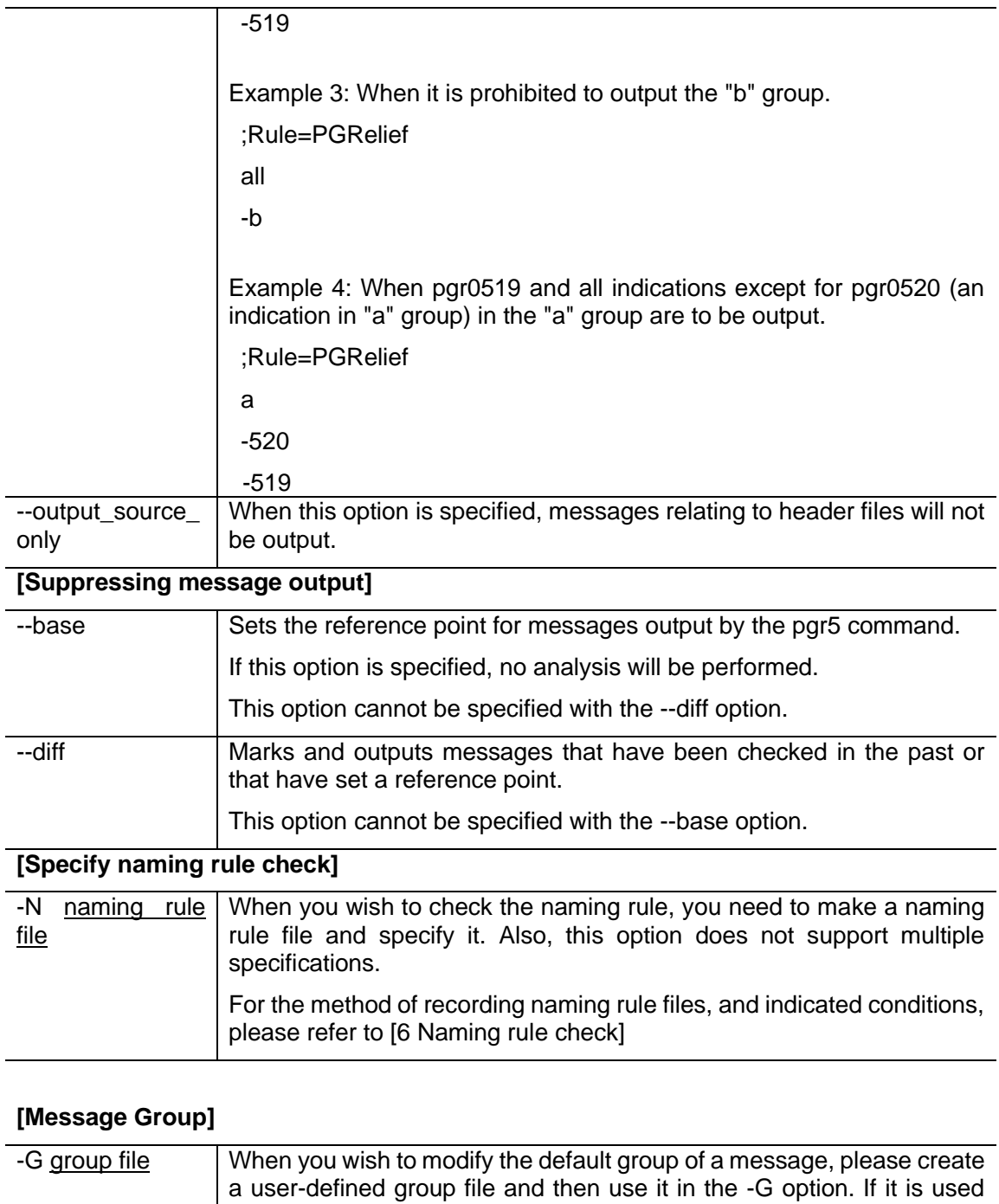

<span id="page-9-2"></span><span id="page-9-1"></span>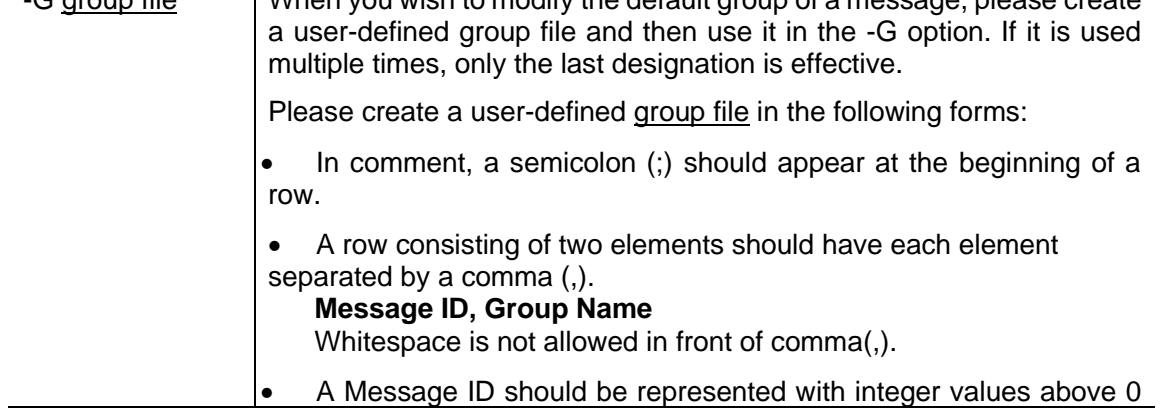

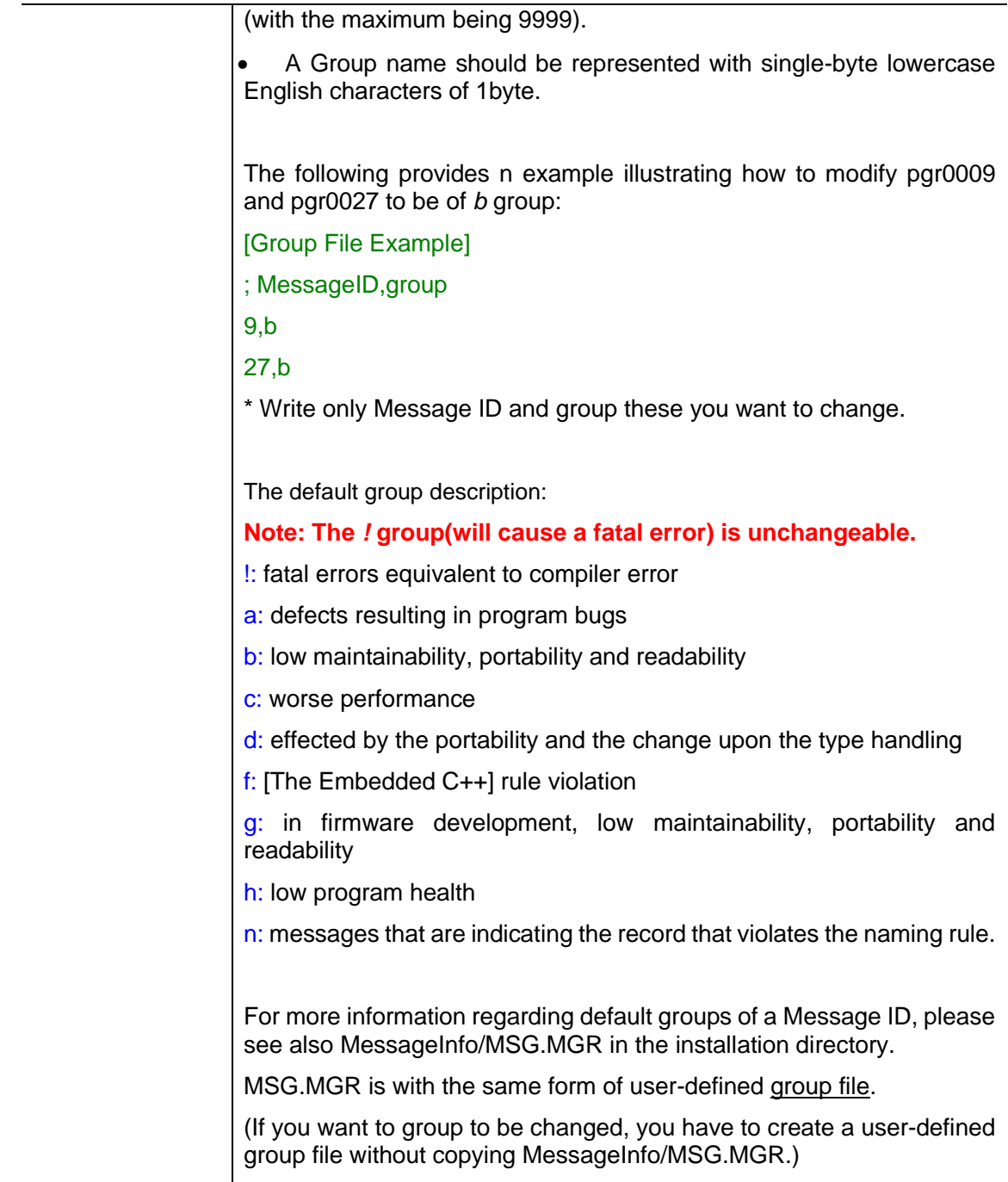

# <span id="page-10-0"></span>**[Compiler]**

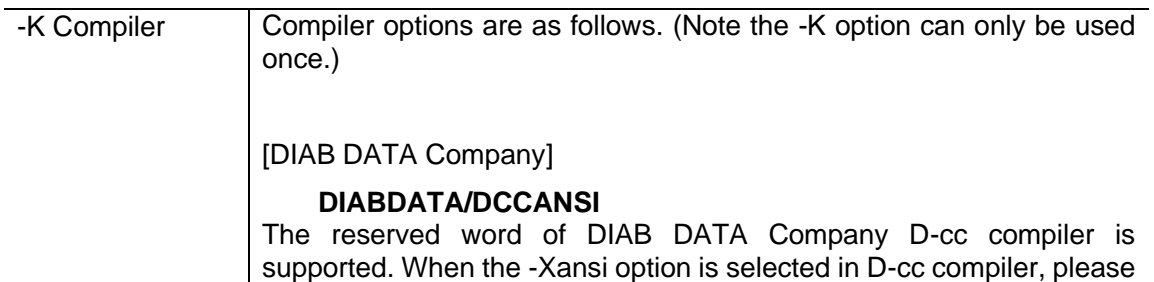

## use DIABDATA/DCCANSI.

#### ⚫ **DIABDATA**/**DCCKANDR**

The reserved word of DAIB DATA company D-cc compiler is supported. When the -Xk-and-r options are selected in D-cc compiler, please use DIABDATA/DCCKANDR.

#### ⚫ **DIABDATA/DCCSTRICT**

The reserved word of DAIB DATA company D-cc compiler is supported. When the -Xstrict-ansi option is selected in D-cc compiler, please use DIABDATA/DCCSTRICT.

#### ⚫ **DIABDATA/DCC**

The reserved word of DAIB DATA company D-cc compiler is supported. When options other than the above are selected in D-cc compiler, please use DIABDATA/DCC.

 $\Omega$ 

[GNU Products]

#### ⚫ **GNU/GCC**

The reserved word of GNU project C Compiler 2.9x before is supported.

The content from // to the line shift is considered to be the comment.

If only whitespaces appear between  $\setminus$  and a new line feed, it will be ignored.

Also remember that  $\#$ include next <...> is the analysis object. Default type size is as follows:

The type size of *wchar\_t* and *bool* is **32bit**. (C++ source)

Default alignment value is as follows:

The alignment *value* of *wchar\_t* and *bool* is **32bit**. (C++ source)

#### ⚫ **GNU/GCC3**

The reserved word of GNU project C Compiler 3.0 (command name gcc/g++) is supported.

The C99 syntax (i.e. the content from // to new line feed is regarded as the comment) is supported.

If only whitespace appears between  $\setminus$  and a new line feed, it will be ignored.

In addition, remember that #include next <...> is the analysis object.

Default type size is as follows:

The type size of *wchar\_t* and *bool* is **32bit**. (C++ source)

Default alignment value is as follows:

The alignment value of wchar\_t and bool is **32bit**. (C++ source)

## ⚫ **GNU/GCC3\_C90**

The reserved word of GNU project C Compiler 3.0 (command name gcc/g++) is supported. When C90 syntax is selected through the -ansi and -std= options, please use GNU/GCC3\_C90. However, if both --C99 are used, the pg5 command will not be guaranteed.

The content from // to the line shift is considered to be the comment.

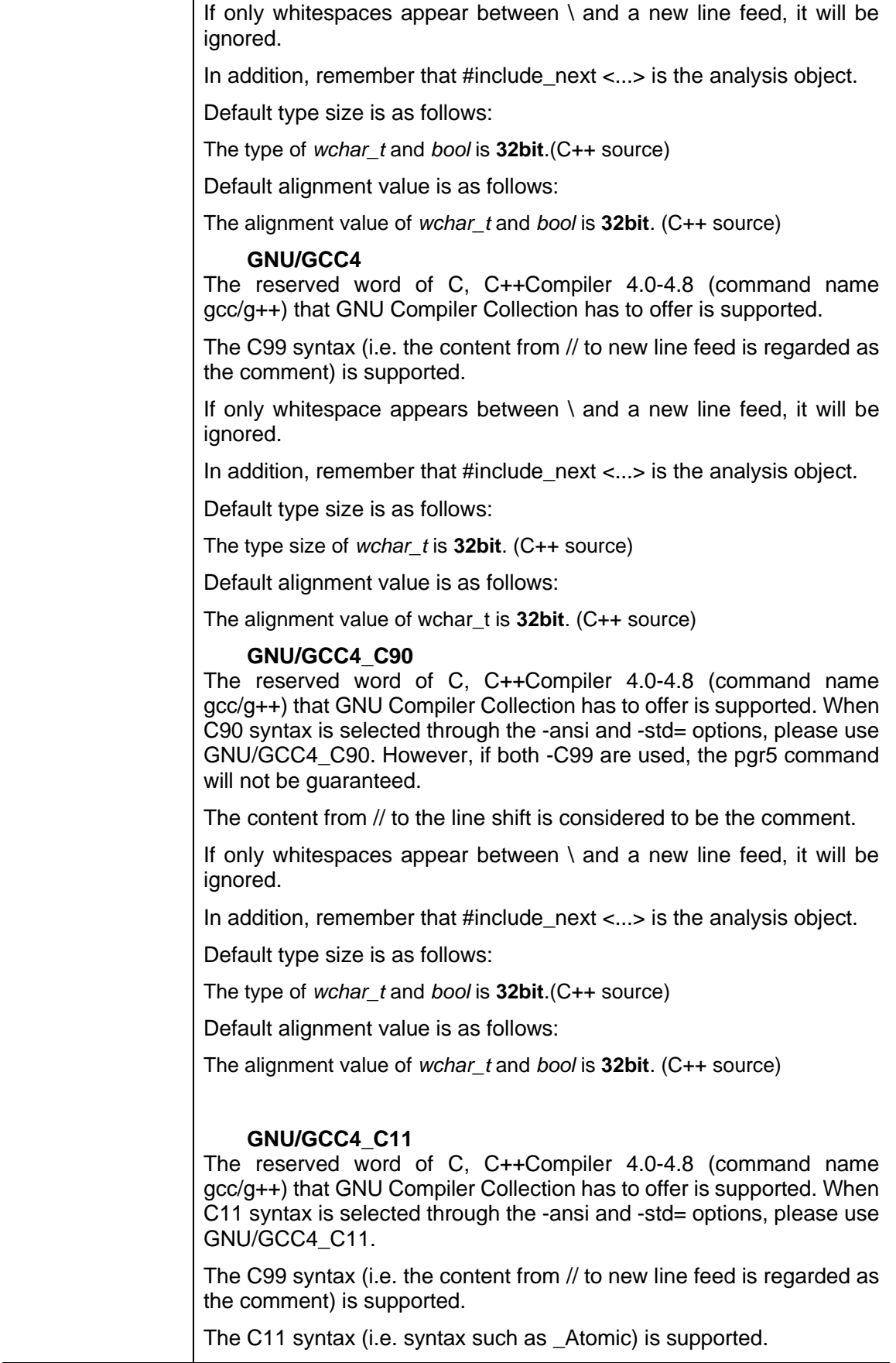

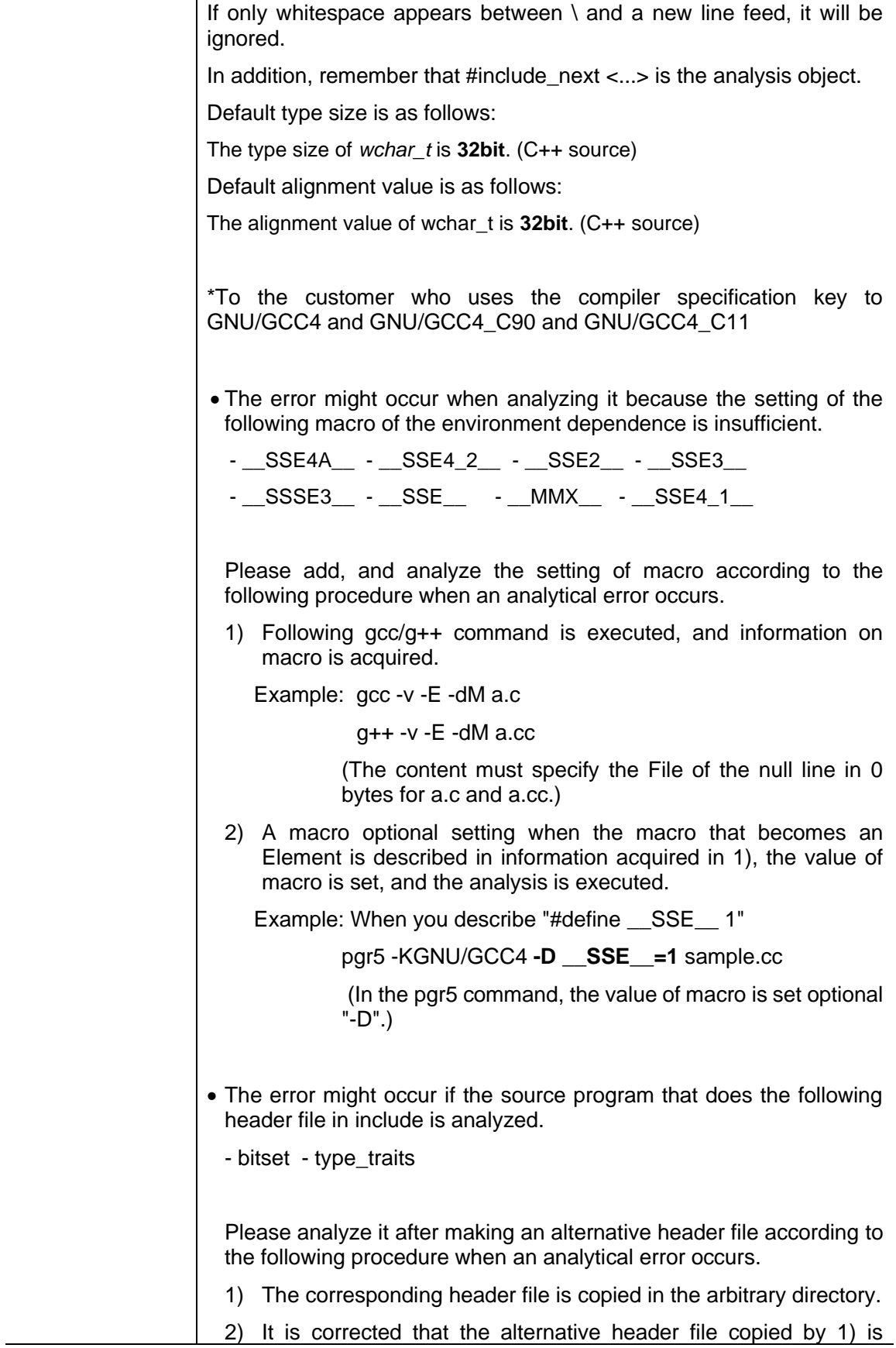

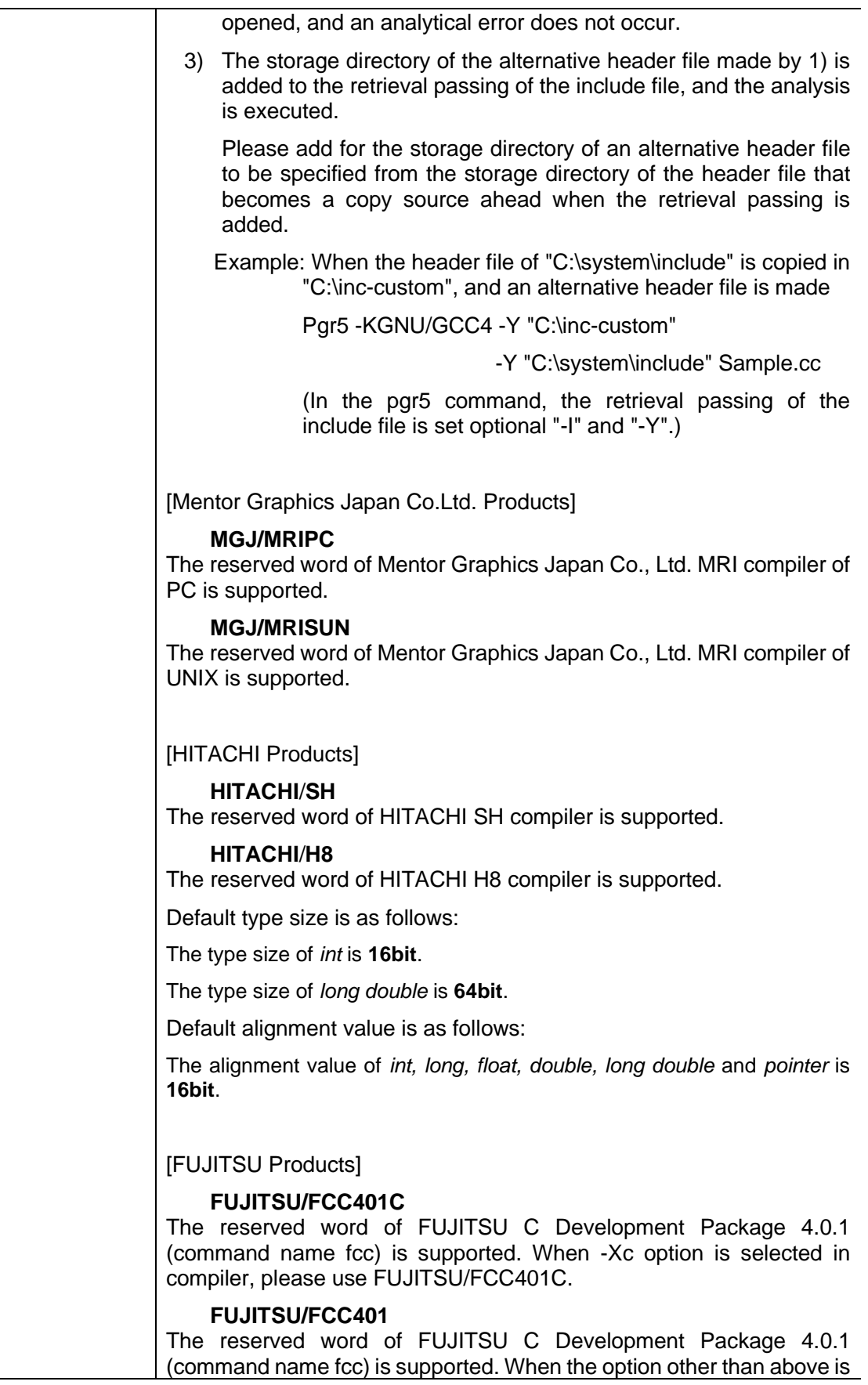

## selected, please use FUJITSU/FCC401.

#### ⚫ **FUJITSU/SOFTUNEF2MC16B**

The reserved word of FUJITSU SOFTUNE F2MC-16C compiler is supported. When -B option is selected in compiler, please use FUJITSU/SOFTUNEF2MC16B.

The content from // to the line shift is considered to be the comment.

Default type size is as follows:

The type size of *int* is **16bit**.

The type size of *long double* is **64bit**.

Default alignment value is as follows:

The alignment value of *int, long, float, double, long double* and *pointer* to be of **16bit**.

#### ⚫ **FUJITSU/SOFTUNEF2MC16**

The reserved word of FUJITSU SOFTUNE F2MC-16C compiler is supported. When the option other than above is selected, please use FUJITSU/SOFTUNEF2MC16.

Default type size is as follows:

The type size of *int* is **16bit**.

The type size of *long double* is **64bit**.

Default alignment value is as follows:

The alignment value of *int, long, float, double, long double and pointer* is **16bit**.

## ⚫ **FUJITSU/SOFTUNEFRB**

The reserved word of FUJITSU SOFTUNE FR C compiler is supported. When -B option is selected, please use FUJITSU/SOFTUNEFRB.

The content from // to the line shift is considered to be the comment.

Default type size is as follows:

The type size of *long double* is **64bit**.

Default alignment value is as follows:

The alignment value of *double* and *long double* is **32bit**.

## ⚫ **FUJITSU/SOFTUNEFR**

The reserved word of FUJITSU SOFTUNE FR C compiler is supported. When the option other than above is selected, please use FUJITSU/SOFTUNEFR.

Default type size as follows:

The type size of *long double* is **64bit**.

Default alignment value is as follows:

The alignment value of *double* and *long double* is **32bit**.

[Microsoft Visual C++ Compiler]

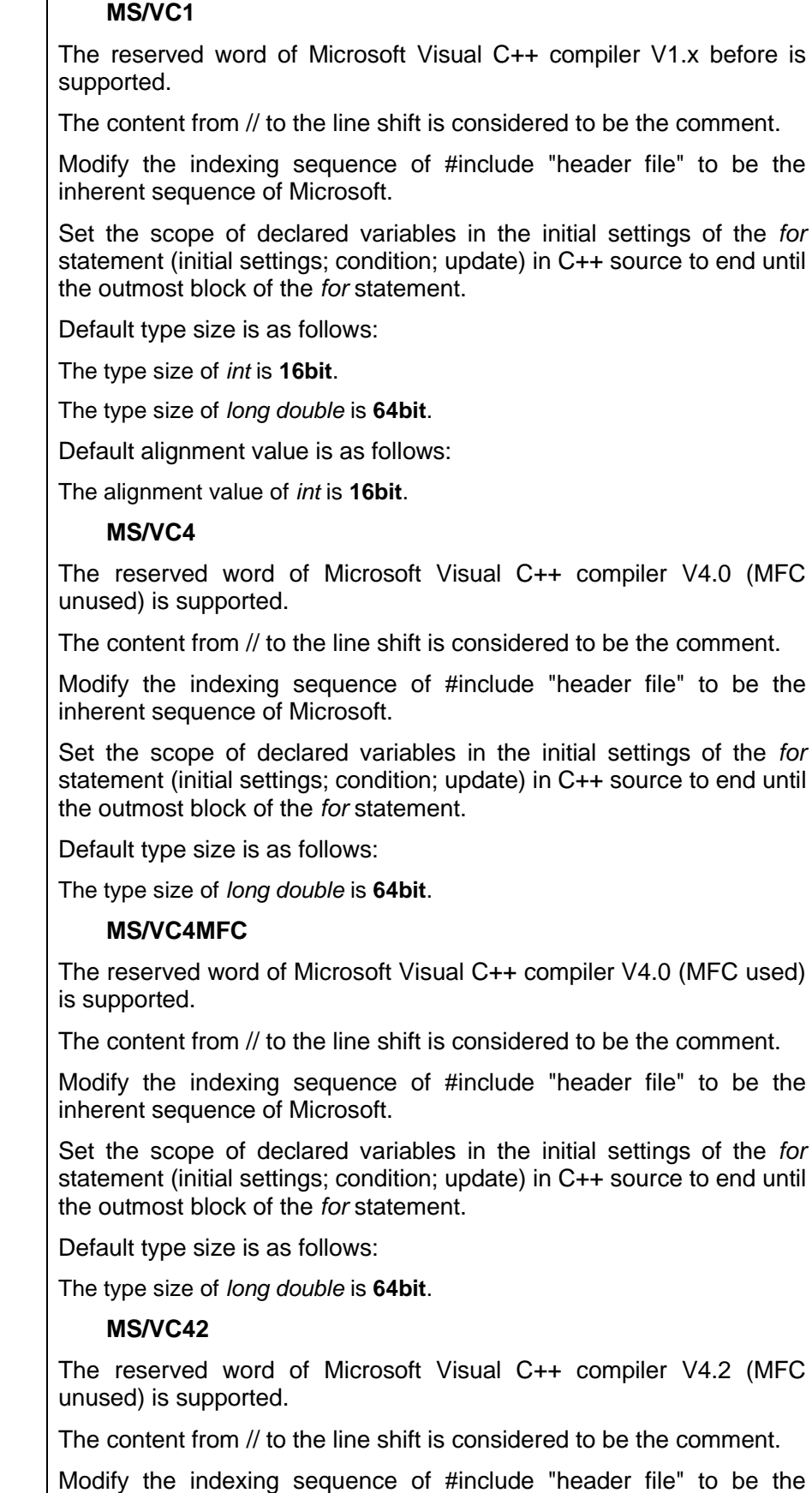

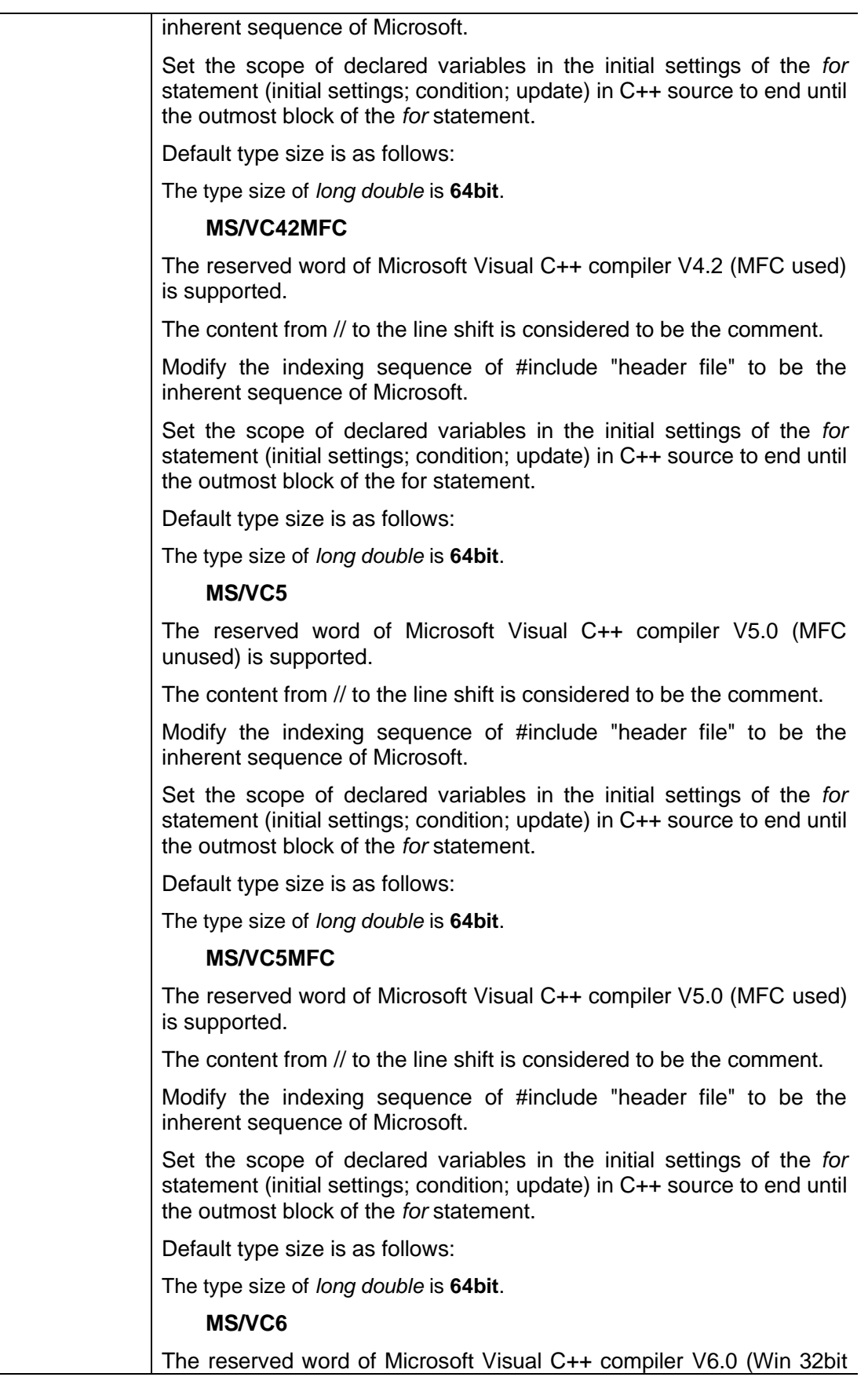

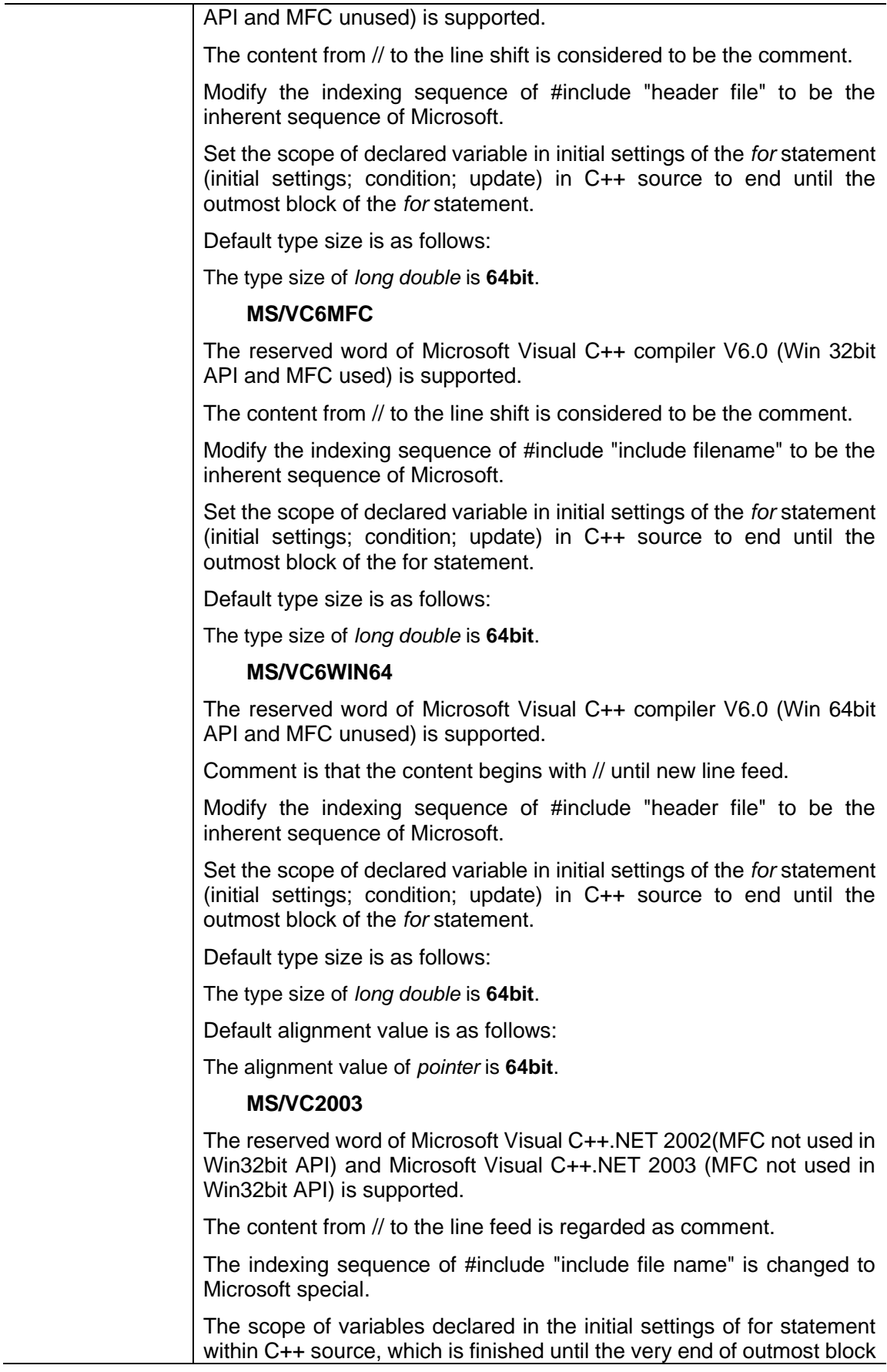

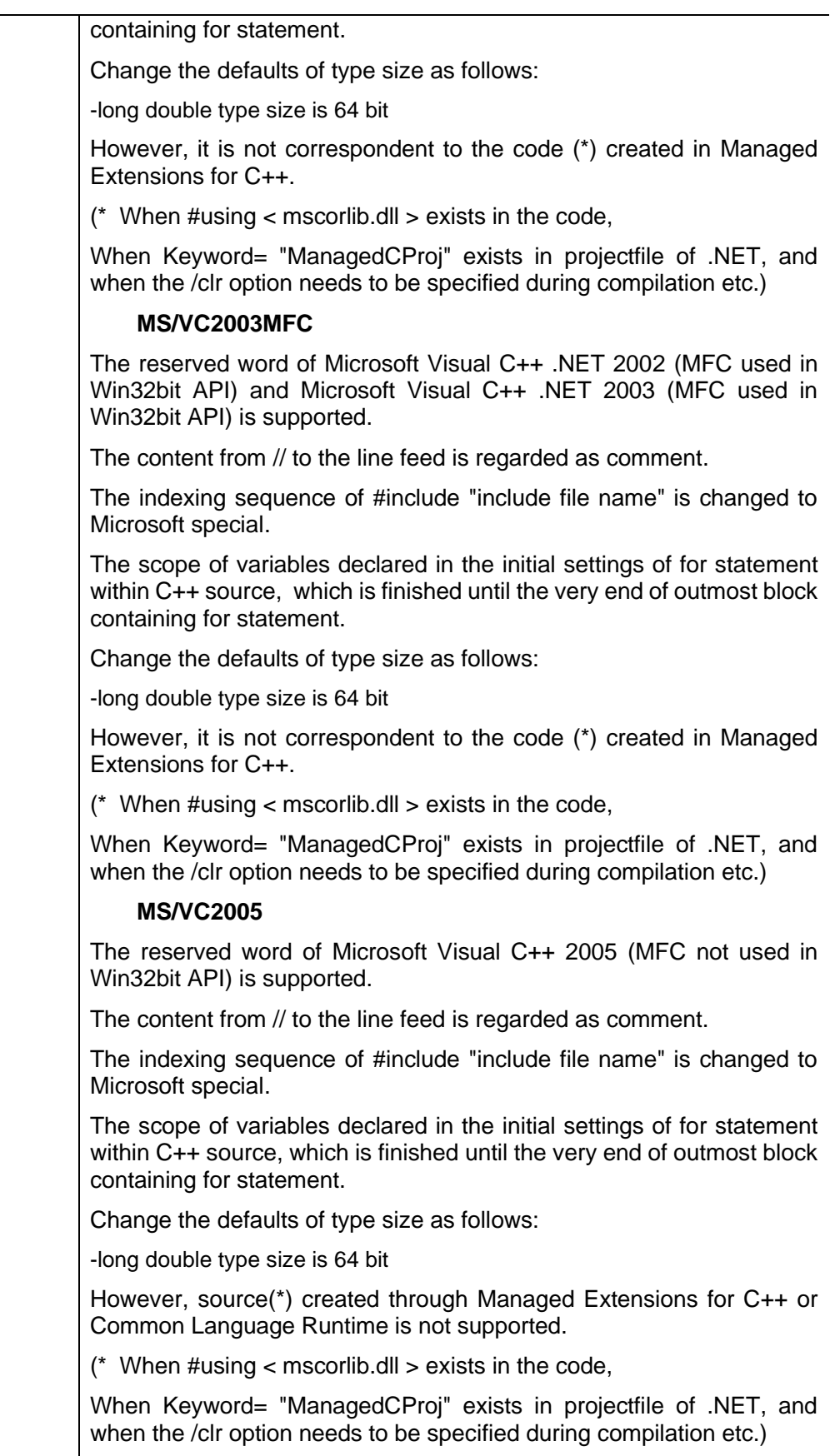

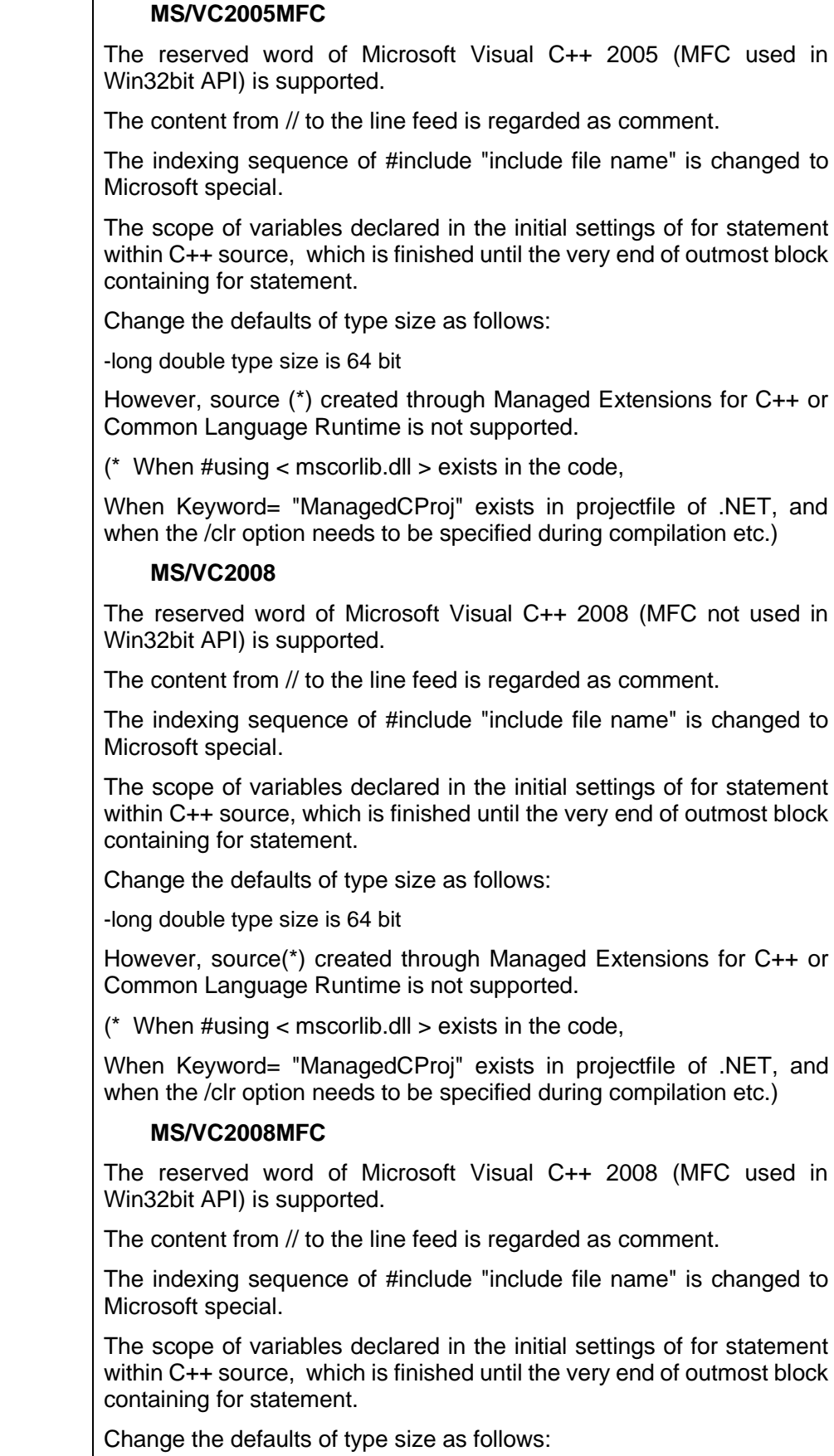

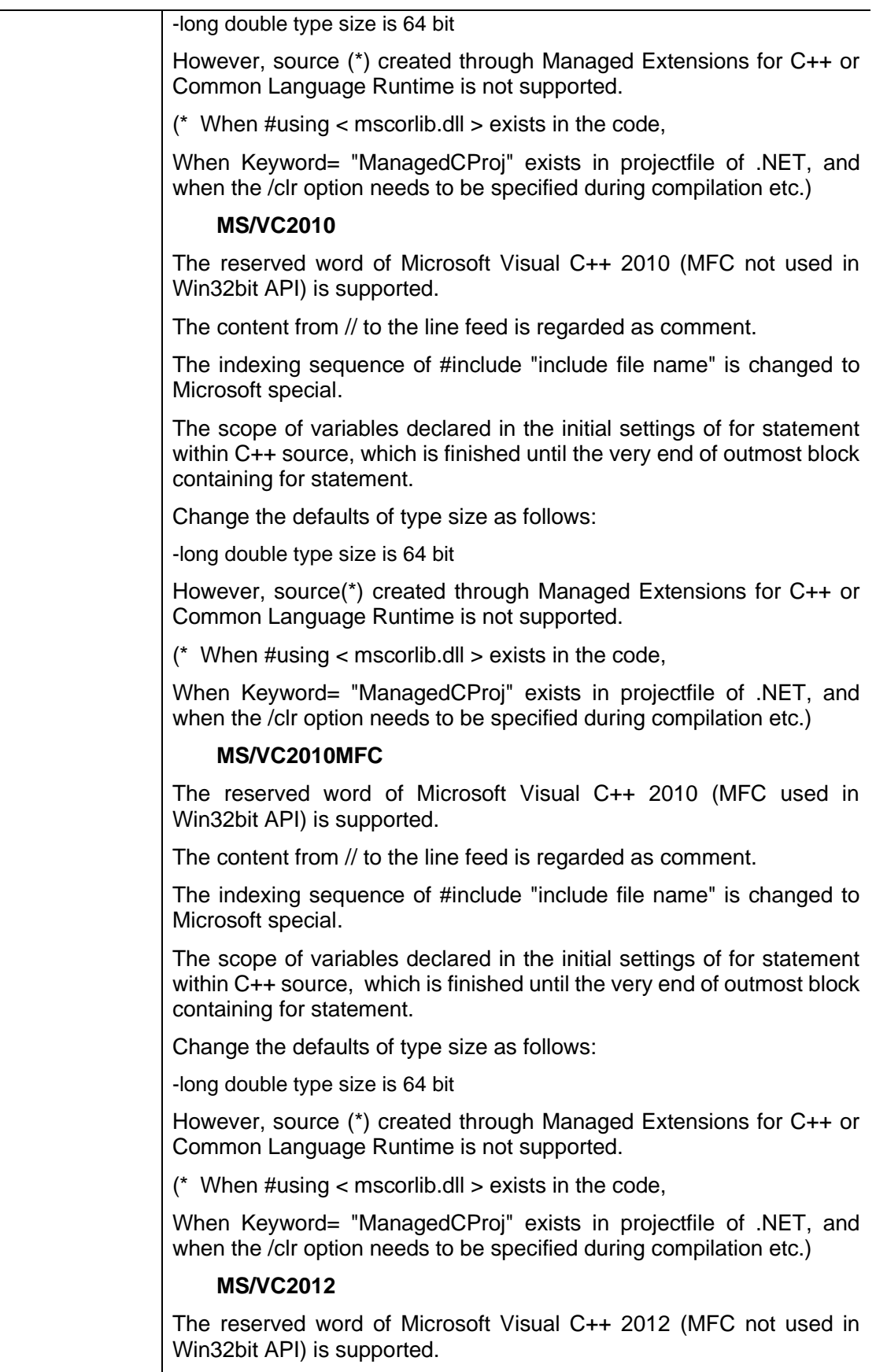

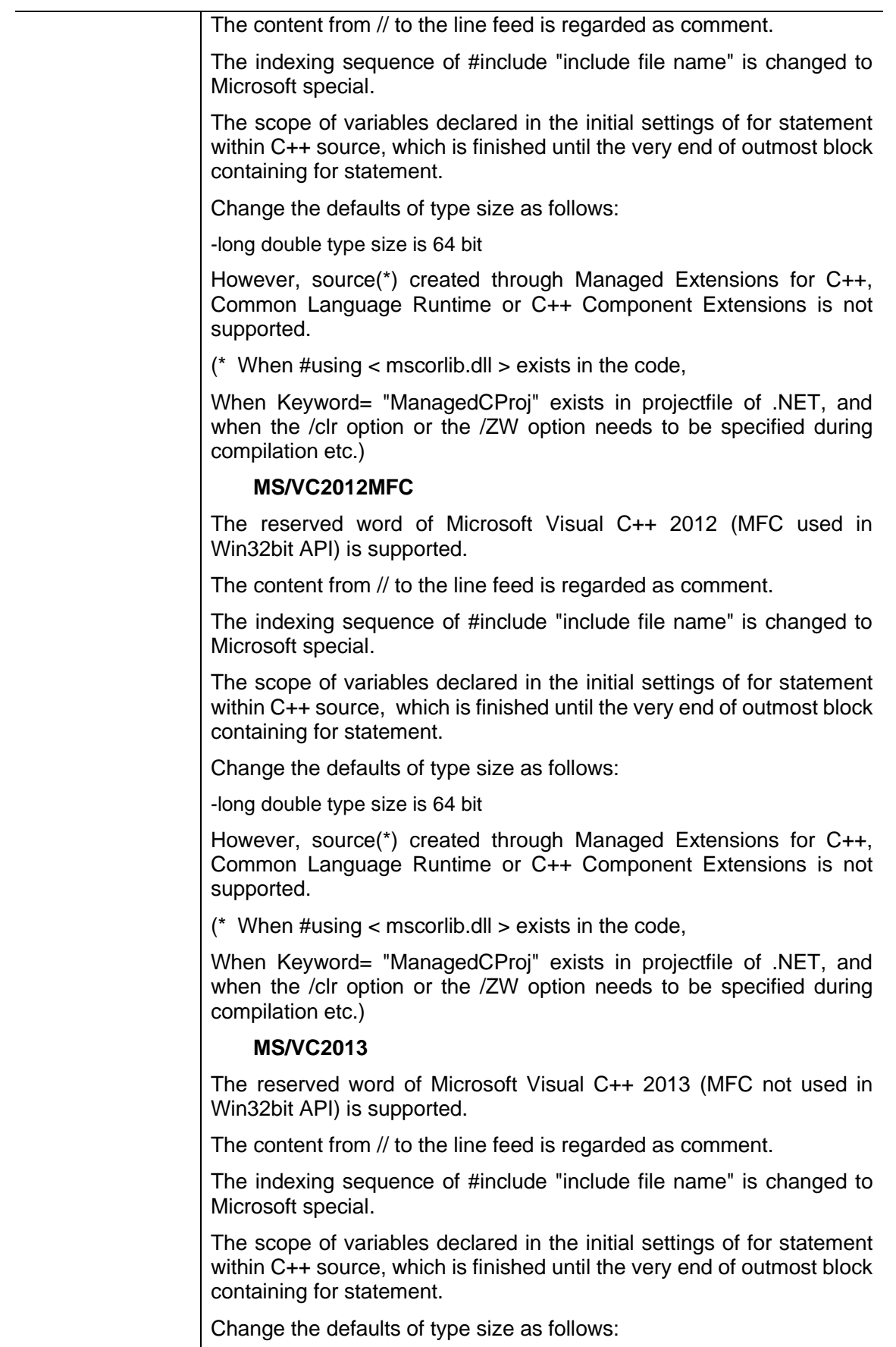

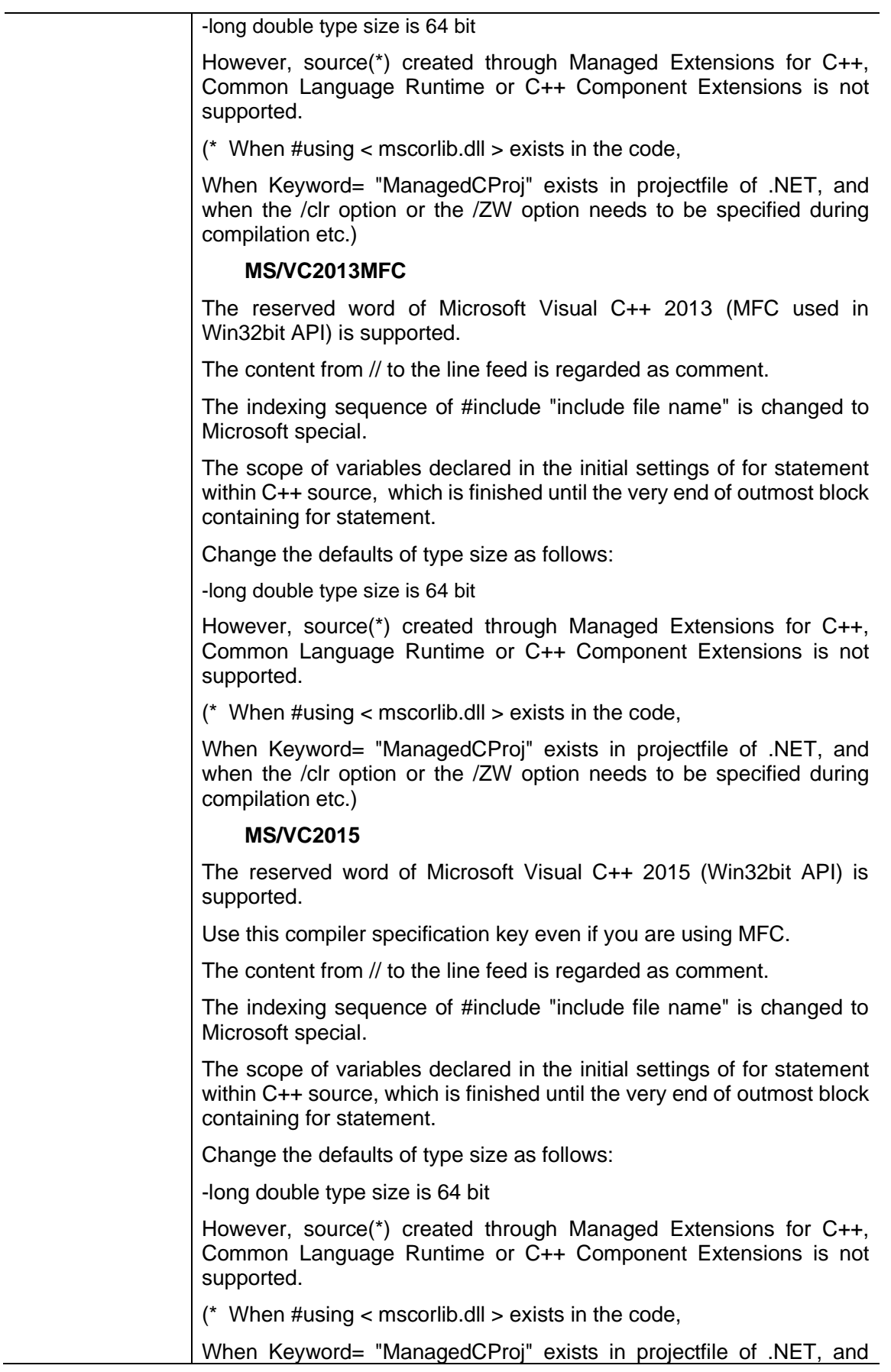

when the /clr option or the /ZW option needs to be specified during compilation etc.)

[GAIO Company Product]

## **GAIO/XASS**

The reserved word of GAIO Xass compiler is supported.

[Texas Instruments Company Products]

## ⚫ **TEXAS\_INSTRUMENTS/TMS320C6000**

The reserved word of Texas Instruments Company TMS320C6000 compiler is supported.

Default type size is as follows:

The type size of long is **40bit**.

The type size of long double is **64bit**.

Default alignment value is as follows:

The alignment value of *long* is **40bit**.

The alignment value of *long double* is **64bit**.

## ⚫ **TEXAS\_INSTRUMENTS/TI**

The reserved word of Texas Instruments Company TI compiler is supported.

This option shall be applied for the customer with -KTI in old version.

[ARM Company Products]

## ⚫ **ARM\_LTD/ARM**

The reserved word of Advanced RISC Machines Company compiler is supported.

## ⚫ **ARM\_LTD/DEVELOPER\_SUITE\_V1\_2**

The reserved word of ARM Company SUITE V1.2 compiler is supported.

## ⚫ **ARM\_LTD/REALVIEW\_V2\_0**

The reserved word of ARM Company REALVIEW V2.0 compiler is supported.

## ⚫ **ARM\_LTD/REALVIEW\_V2\_2**

The reserved word of ARM REALVIEW V2.2complier is supported.

## ⚫ **ARM\_LTD/REALVIEW\_V3\_0**

The reserved word of ARM REALVIEW V3\_0 complier is supported.

The content from // to the line shift is considered to be the comment.

The default type SIZE is changed to the following.

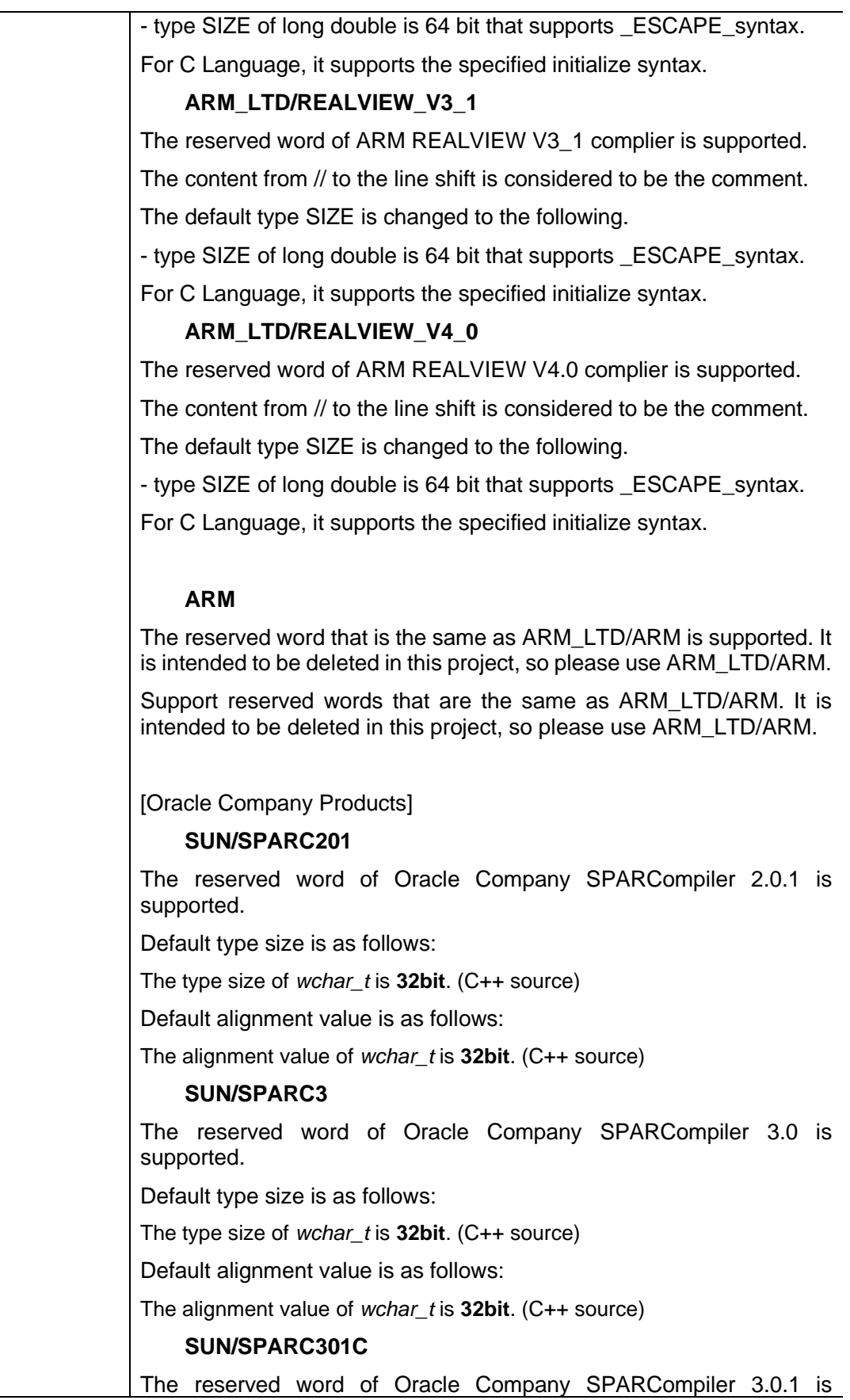

supported. When -Xc option is selected in compiler, please use SUN/SPARC301C.

Default type size is as follows:

The type size of *wchar\_t* is **32bit**. (C++ source)

Default alignment value is as follows:

The alignment value of *wchar\_t* is **32bit**. (C++ source)

#### ⚫ **SUN/SPARC301S**

The reserved word of Oracle Company SPARCompiler 3.0.1 is supported. When -Xs option is selected in compiler, please use SUN/SPARC301S.

Default type size is as follows:

The type size of *wchar\_t* is **32bit**. (C++ source)

Default alignment value as follows:

The alignment value of *wchar\_t* is **32bit**. (C++ source)

#### ⚫ **SUN/SPARC301**

The reserved word of Oracle Company SPARCompiler 3.0.1 is supported. When the option other than above is selected in compiler, please use SUN/SPARC301.

Default type size is as follows:

The type size of *wchar\_t* is **32bit**. (C++ source)

Default alignment value is as follows:

The alignment value of *wchar\_t* is **32bit**. (C++ source)

#### ⚫ **SUN/SPARC4C**

The reserved word of Oracle Company SPARCompiler 4.0 is supported. When -Xc option is selected in compiler, please use SUN/SPARC4C.

Default type size is as follows:

The type size of *wchar\_t* is **32bit**. (C++ source)

Default alignment value is as follows:

The alignment value of *wchar\_t* is **32bit**. (C++ source)

#### ⚫ **SUN/SPARC4S**

The reserved word of Oracle Company SPARCompiler 4.0 is supported. When -Xs option is selected in compiler, please use SUN/SPARC4S.

Default type size is as follows:

The type size of *wchar\_t* is **32bit**. (C++ source)

Default alignment value is as follows:

The alignment value of *wchar\_t* is **32bit**. (C++ source)

## ⚫ **SUN/SPARC4**

The reserved word of Oracle Company SPARCompiler 4.0 is

supported. When the option other than above is selected in compiler, please use SUN/SPARC4.

Default type size is as follows:

The type size of *wchar\_t* is **32bit**. (C++ source)

Default alignment value is as follows:

The alignment value of *wchar\_t* is **32bit**. (C++ source)

#### ⚫ **SUN/SPARC42C**

The reserved word of Oracle Company SPARCompiler 4.2 is supported. When -Xc option is selected in compiler, please use SUN/SPARC42C.

Default type size is as follows:

The type size of *wchar\_t* is 32bit. (C++ source)

Default alignment value is as follows:

The alignment value of *wchar\_t* is 32bit. (C++ source)

#### ⚫ **SUN/SPARC42S**

The reserved word of Oracle Company SPARCompiler 4.2 is supported. When -Xs option is selected in compiler, please use SUN/SPARC42S.

Default type size is as follows:

The type size of *wchar\_t* is **32bit**. (C++ source)

Default alignment value is as follows:

The alignment value of *wchar\_t* is **32bit**. (C++ source)

#### ⚫ **SUN/SPARC42**

The reserved word of Oracle Company SPARCompiler 4.2 is supported. When the option other than above is selected in compiler, please use SUN/SPARC42.

Default type size is as follows:

The type size of *wchar\_t* is **32bit**. (C++ source)

Default alignment value is as follows:

The alignment value of *wchar\_t* is **32bit**. (C++ source)

#### ⚫ **SUN/SPARC5C**

The reserved word of Oracle Company SPARCompiler 5.0 is supported. When -Xc option is selected in compiler, please use SUN/SPARC5C.

Default type size is as follows:

The type size of *wchar\_t* is **32bit**. (C++ source)

Default alignment value is as follows:

The alignment value of *wchar\_t* is **32bit**. (C++ source)

## ⚫ **SUN/SPARC5S**

The reserved word of Oracle Company SPARCompiler 5.0 is

supported. When -Xs option is selected in compiler, please use SUN/SPARC5C. Default type size is as follows: The type size of *wchar\_t* is **32bit**. (C++ source) Default alignment value is as follows: The alignment value of *wchar\_t* is **32bit**. (C++ source) ⚫ **SUN/SPARC5** The reserved word of Oracle Company SPARCompiler 5.0 is supported. When the option other than above is selected in compiler, please use SUN/SPARC5C. Default type size is as follows: The type size of *wchar\_t* is **32bit**. (C++ source) Default alignment value is as follows: The alignment value of *wchar\_t* is **32bit**. (C++ source) [Renesas Company Products] ⚫ **RENESAS/M16C** The reserved word of renesas M16C complier is supported. The default type SIZE is changed to the following. Type size of *long double* is **64 bit** The content from // to the line shift is considered to be the comment. ⚫ **RENESAS/M16C80** The reserved word of renesas M16C80 complier is supported. The default type SIZE is changed to the following. Type size of *long double* is **64 bit** The content from // to the line shift is considered to be the comment. ⚫ **RENESAS/M32C** The reserved word of renesas M32C complier is supported. The default type SIZE is changed to the following. Type size of *long double* is **64 bit** The content from // to the line shift is considered to be the comment. ⚫ **RENESAS/M32R** The reserved word of renesas M32C complier is supported. The default type SIZE is changed to the following. Type size of *long double* is **64 bit** The default alignment value is changed to the following. Type size of *double*, *long double* are **32 bit** The content from // to the line shift is considered to be the comment.

## ⚫ **RENESAS/740**

The reserved word of renesas 740 complier is supported. The default type SIZE is changed to the following. Type size of *int*, *pointer* are **16 bit** Type size of *double*, *long double* are **32 bit** The default alignment value is changed to the following. Type size of *int*, *pointer* are **16 bit** Type size of *double*, *long double* are **32 bit** ⚫ **RENESAS/7770** The reserved word of renesas 7770 complier is supported. The default type SIZE is changed to the following. Type size of *int* is **16 bit** Type size of *long double* is **32 bit** The content from // to the line shift is considered to be the comment. ⚫ **RENESAS/SuperH** The reserved word of renesas SuperH complier is supported. The default type SIZE is changed to the following. Type size of *long double* is **64 bit** Type size of *bool* is **32 bit** (For C++ SOURCE) The default alignment value is changed to the following. Type size of *double, long double,* and *long long* are **32 bit** Type size of *bool* is **32 bit** (For C++ SOURCE) The content from // to the line shift is considered to be the comment. ⚫ **RENESAS/H8S** The reserved word of renesas H8S complier is supported. The default type SIZE is changed to the following. Type size of *int* is **16 bit** Type size of *long double* is **64 bit** The default alignment value is changed to the following. Type size of *int, long, float, double, long double, pointer* are **16 bit** ⚫ **RENESAS/H8\_300** The reserved word of renesas H8\_300 complier is supported. The default type SIZE is changed to the following. Type size of *int* is **16 bit** Type size of *long double* is **64 bit** The default alignment value is changed to the following. Type size of *int, long, float, double, long double*, *pointer* are **16 bit**

## ⚫ **RENESAS/78K0R**

The reserved word of renesas 78K0R complier is supported. The default type SIZE is changed to the following. Type size of *int* is **16 bit** Type size of *double, long double* are **32 bit** The default alignment value is changed to the following. Type size of *int* is **16 bit** Type size of *double, long double* are **32 bit** ⚫ **RENESAS/RX** The reserved word of renesas RX complier is supported. The default type SIZE is changed to the following. Type size of *double, long double* are **32 bit** The default alignment value is changed to the following. Type size of *double, long double, long long* are **32 bit** [NEC Company Products] ⚫ **NEC/78K0** The reserved word of NEC 78K0 complier is supported. The default type SIZE is changed to the following. Type size of *int* is **16 bit** Type size of *double, long double* are **32 bit** The default alignment value is changed to the following. Type size of *int* is **16 bit** Type size of *double, long double* are **32 bit** ⚫ **NEC/78K0S** The reserved word of NEC 78K0S complier is supported. The default type SIZE is changed to the following. Type size of *int* is **16 bit** Type size of *double, long double* are **32 bit** The default alignment value is changed to the following. Type size of *int* is **16 bit** Type size of *double, long double* are **32 bit**

## ⚫ **NEC/78K4**

The reserved word of NEC 78K4 complier is supported. The default type SIZE is changed to the following.

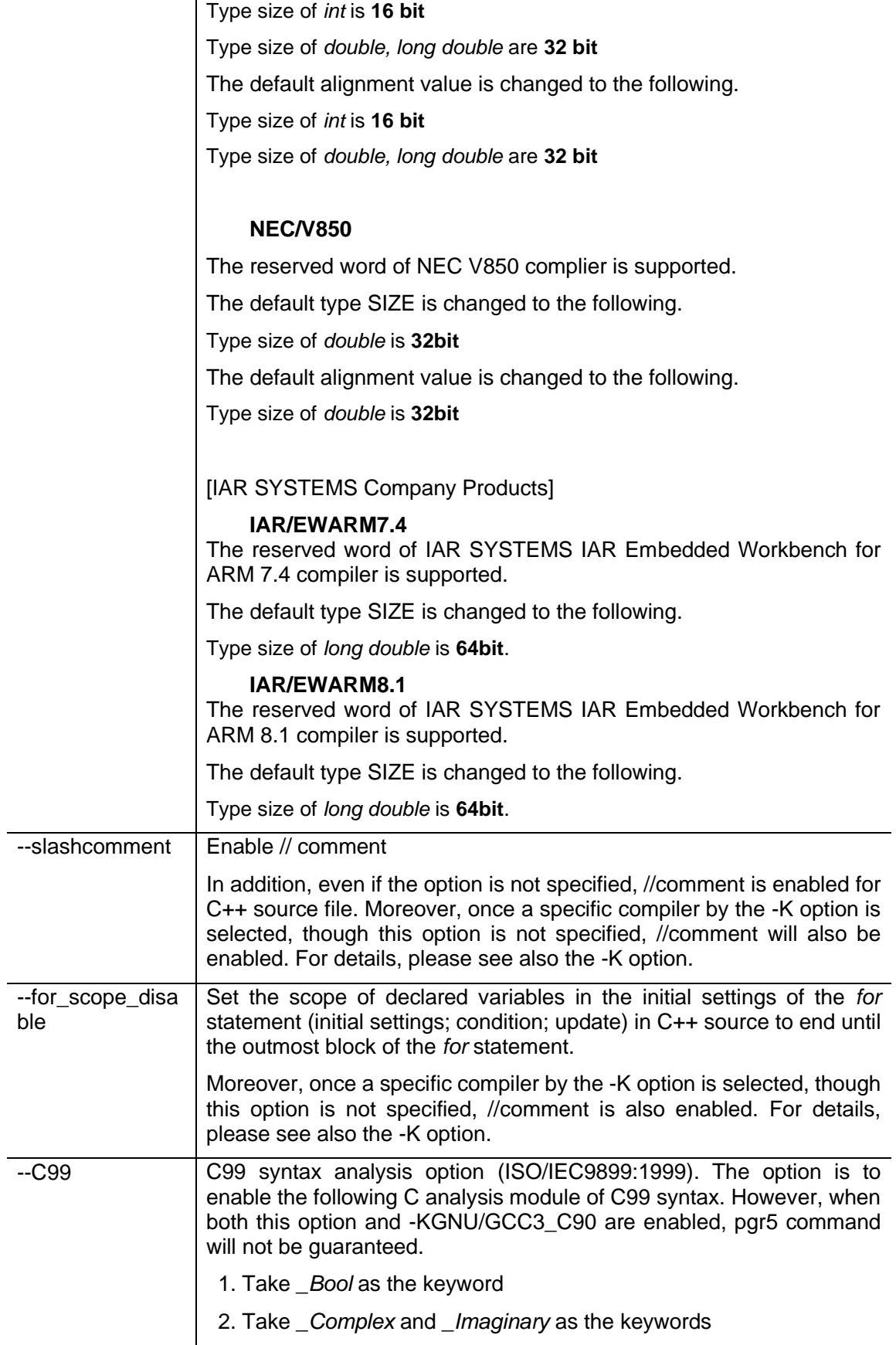

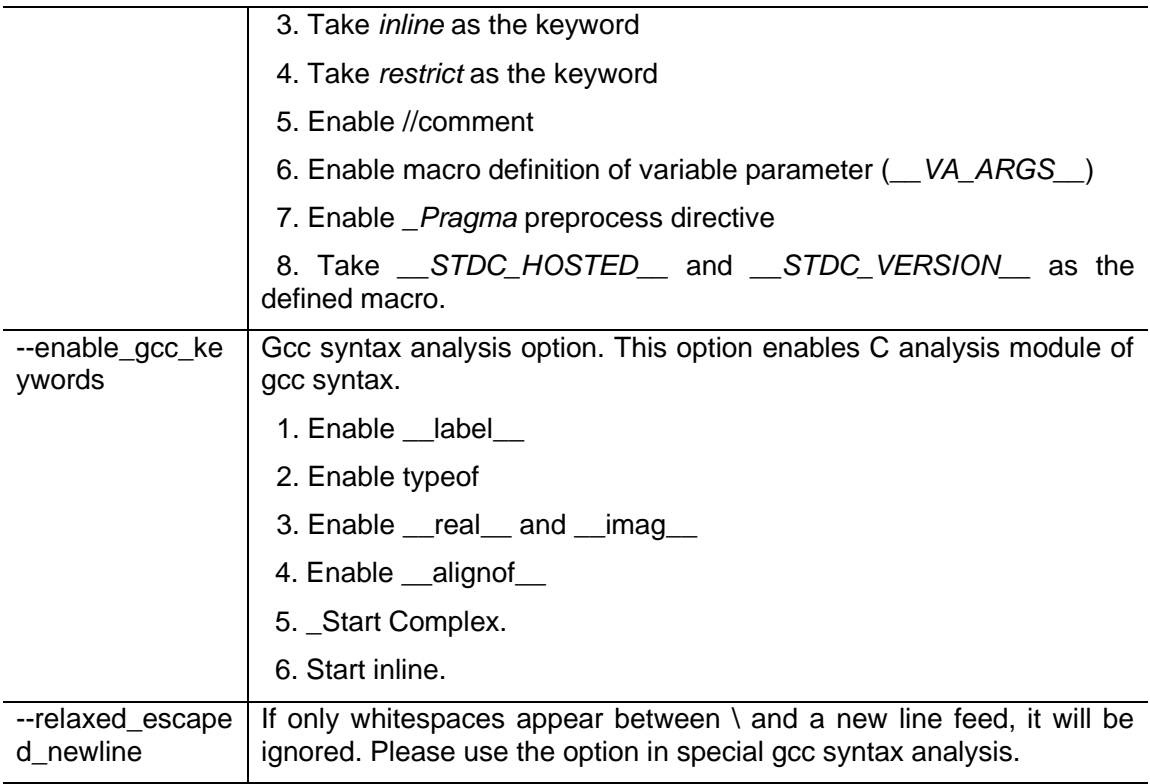

# <span id="page-32-0"></span>**[Preprocessor Information Options]**

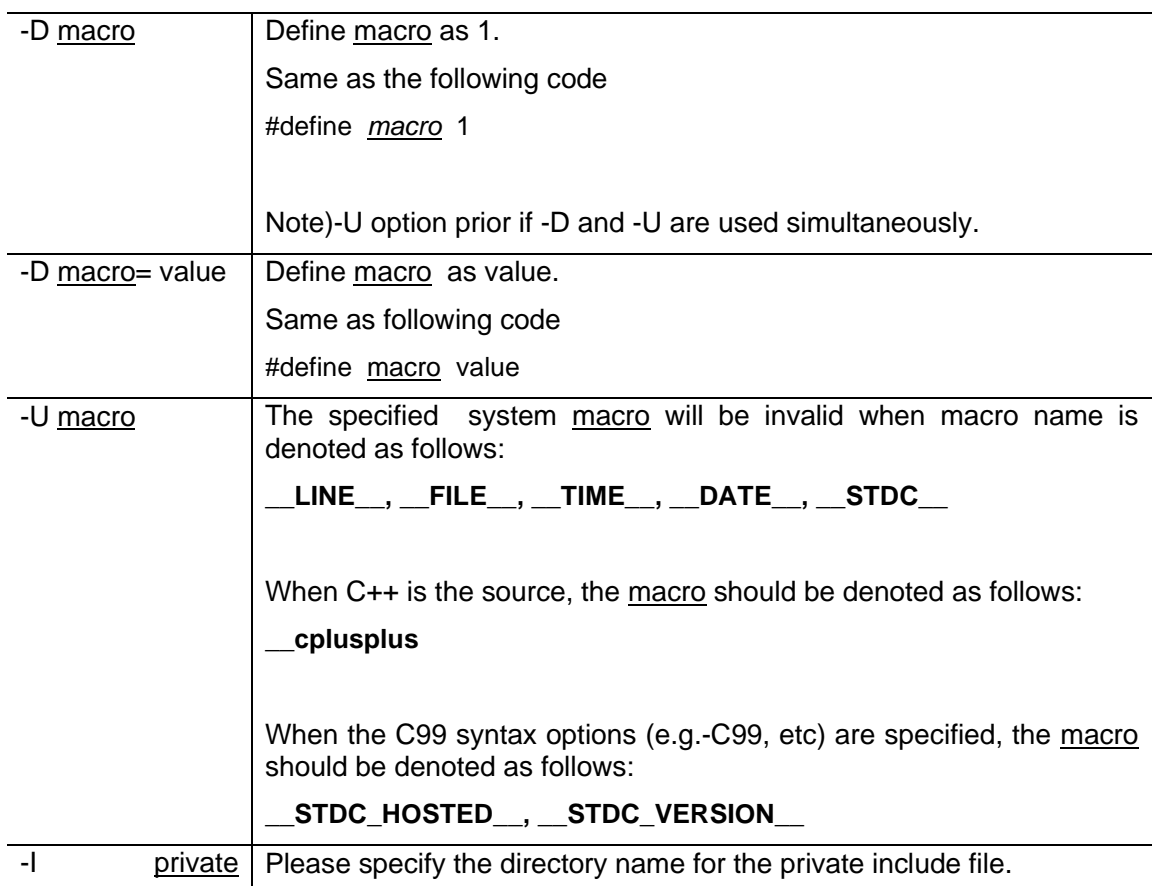

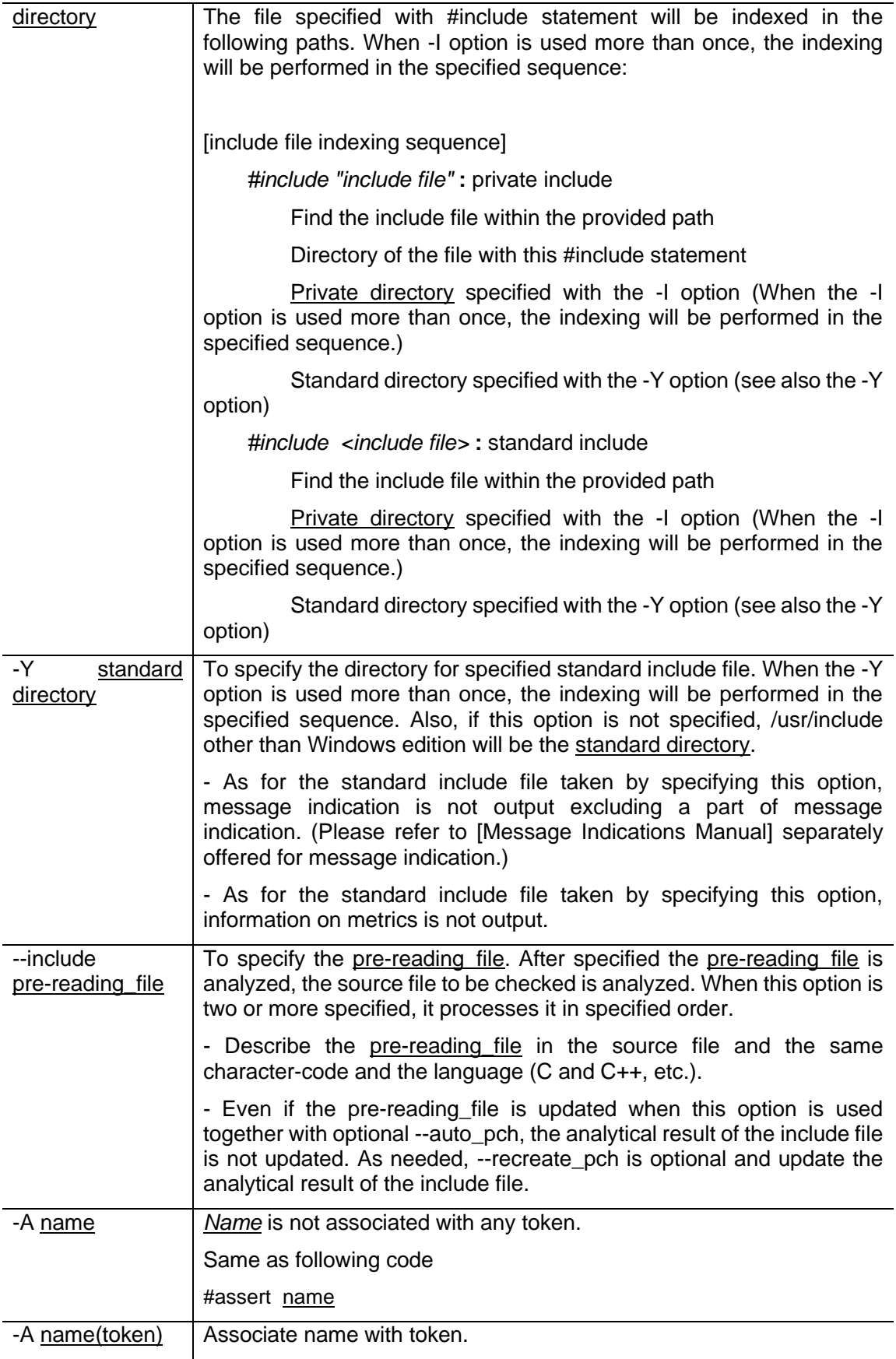

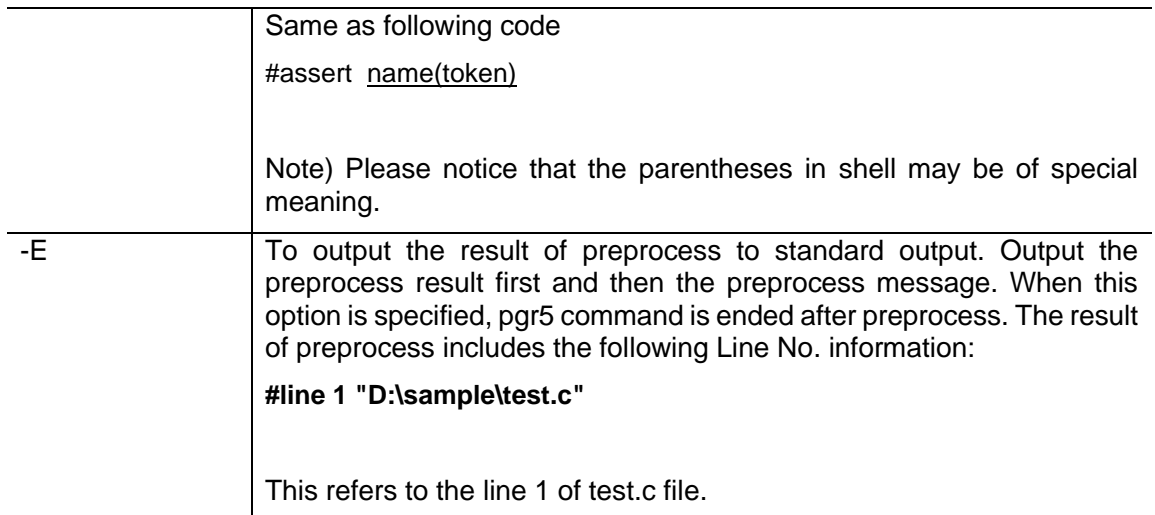

# <span id="page-34-0"></span>**[User Settings]**

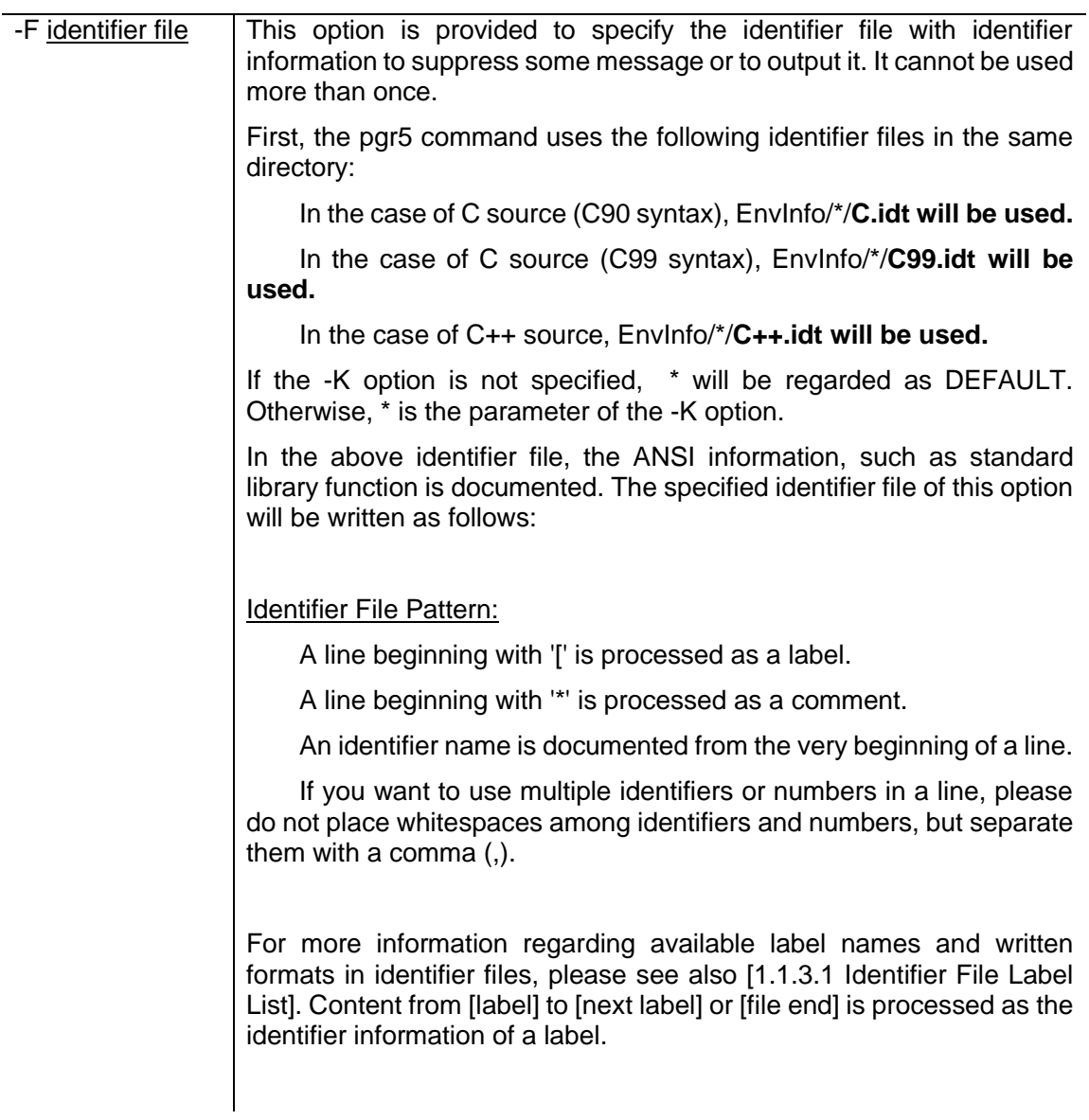

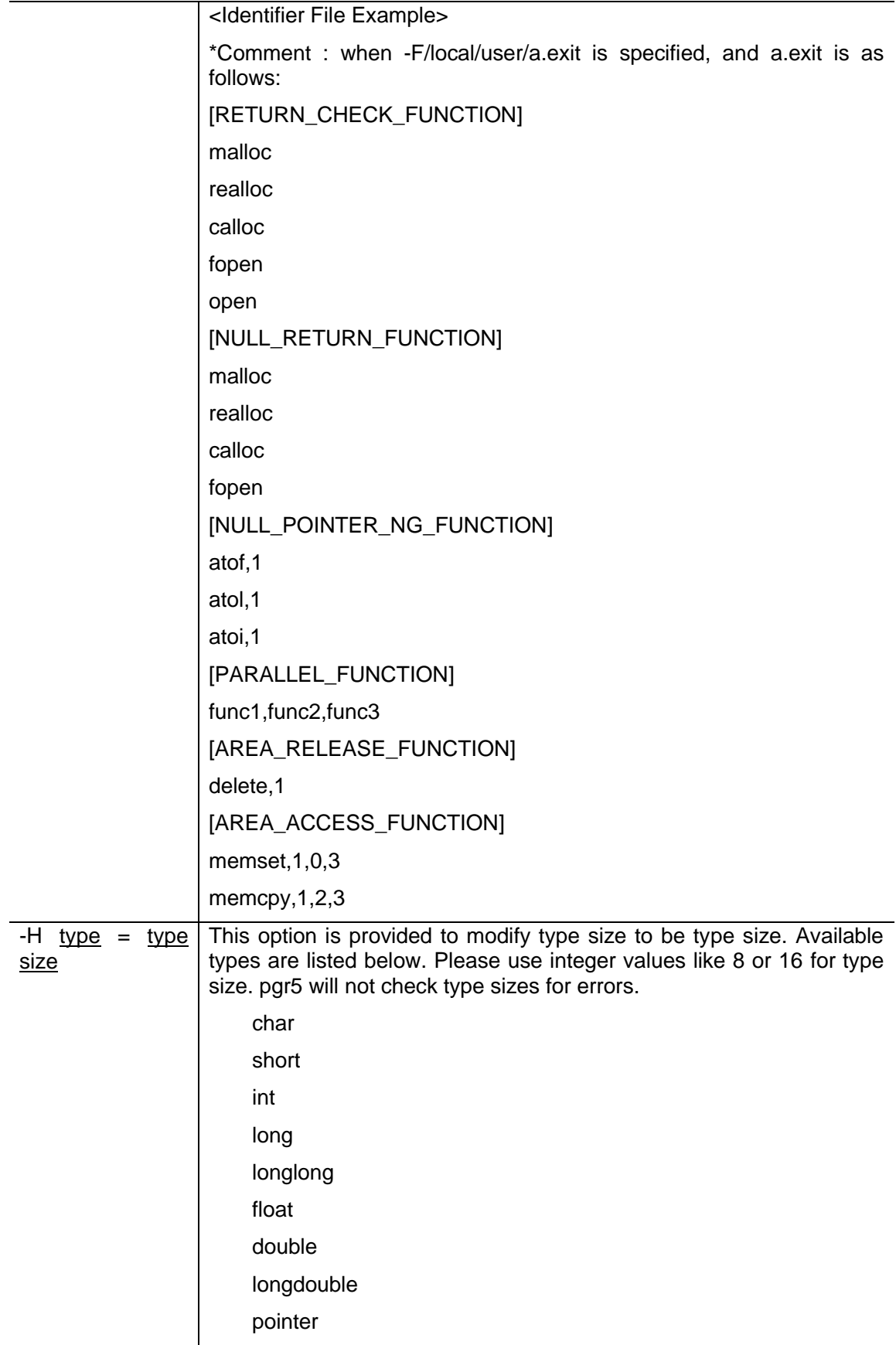
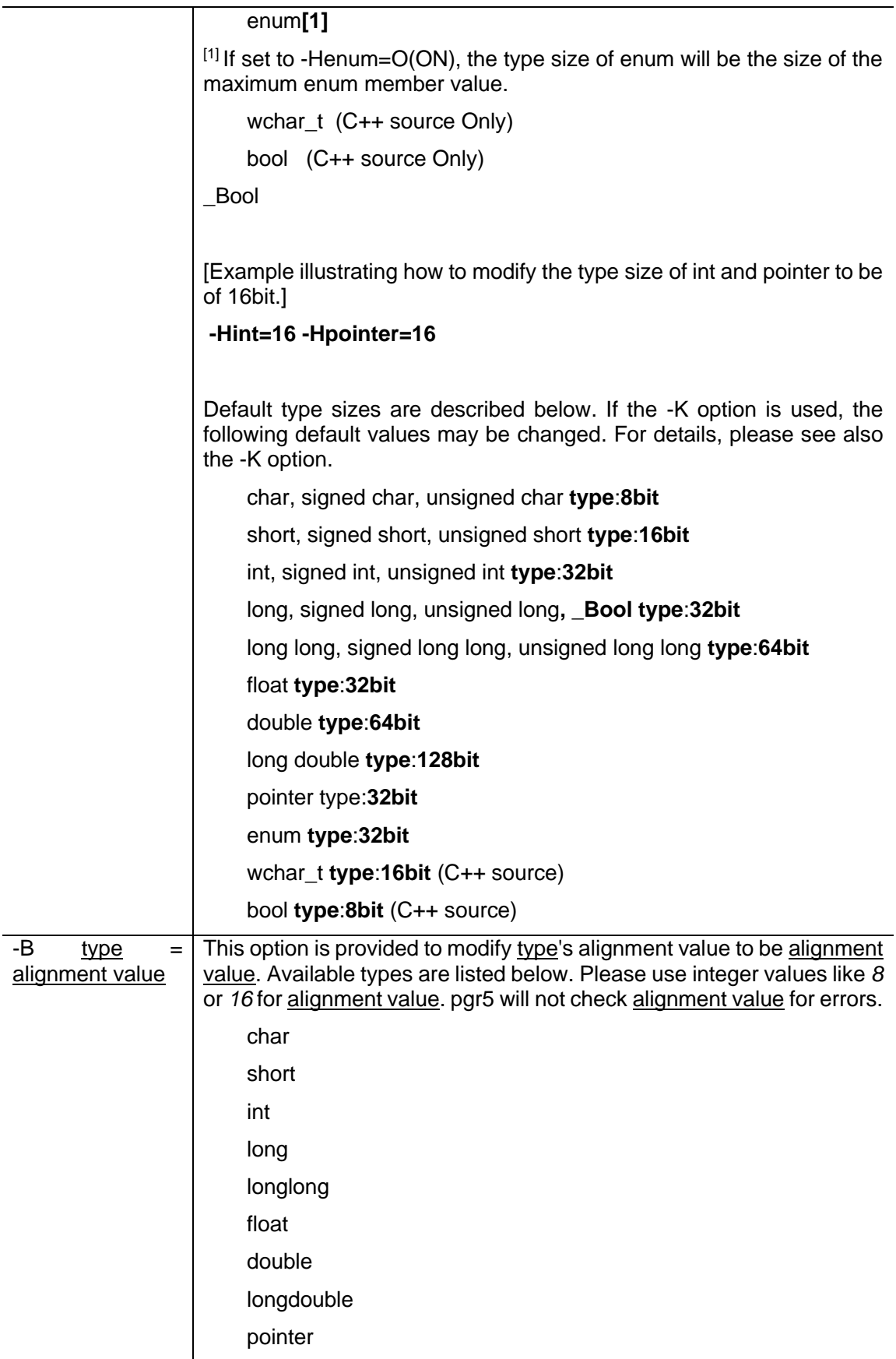

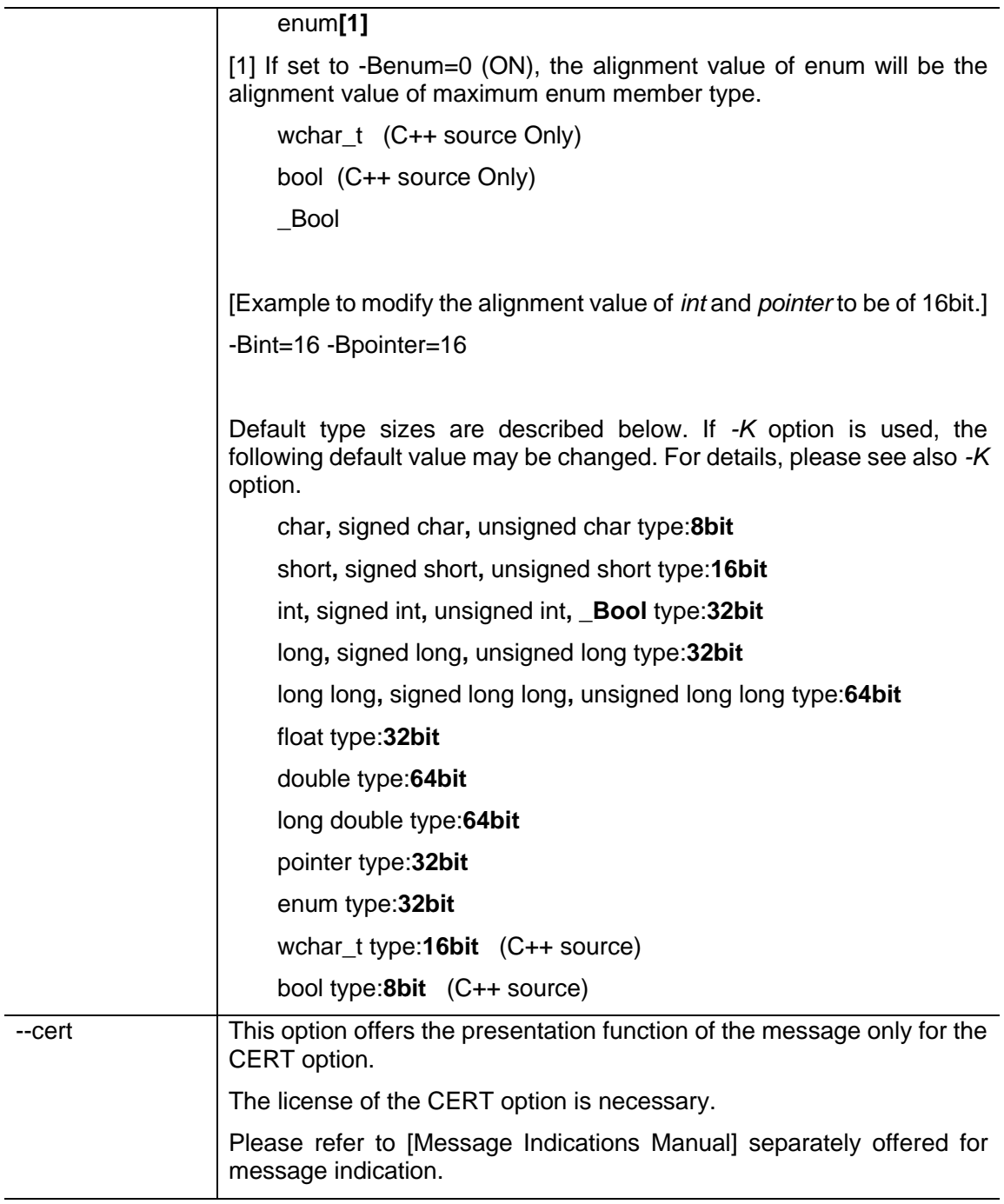

# **[Settings of Parse Time Reduction]**

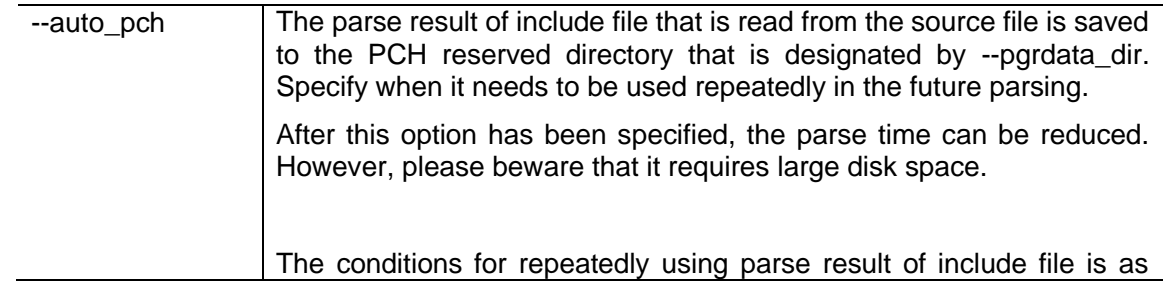

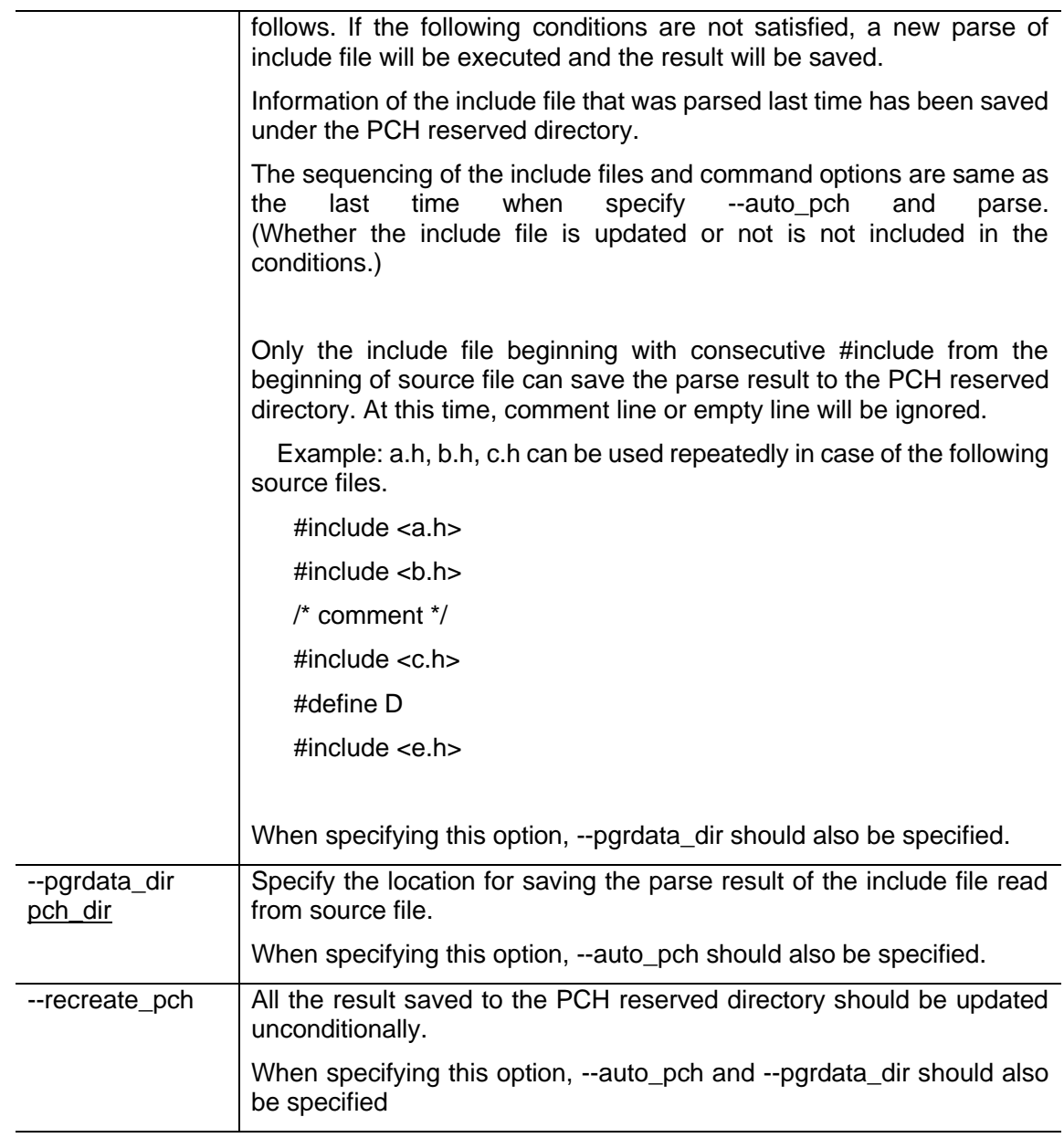

### **[Option File Settings]**

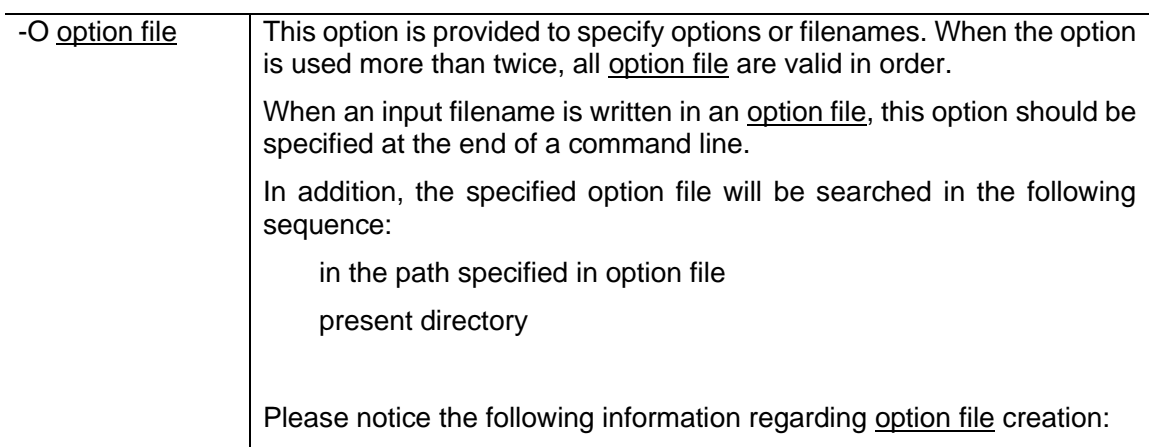

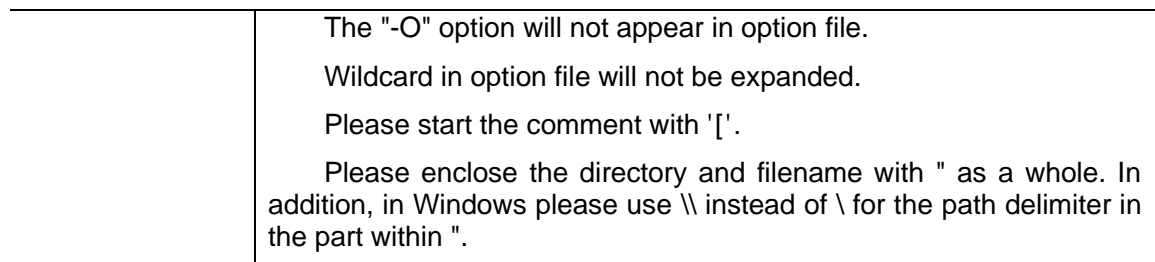

### **[Output Settings]**

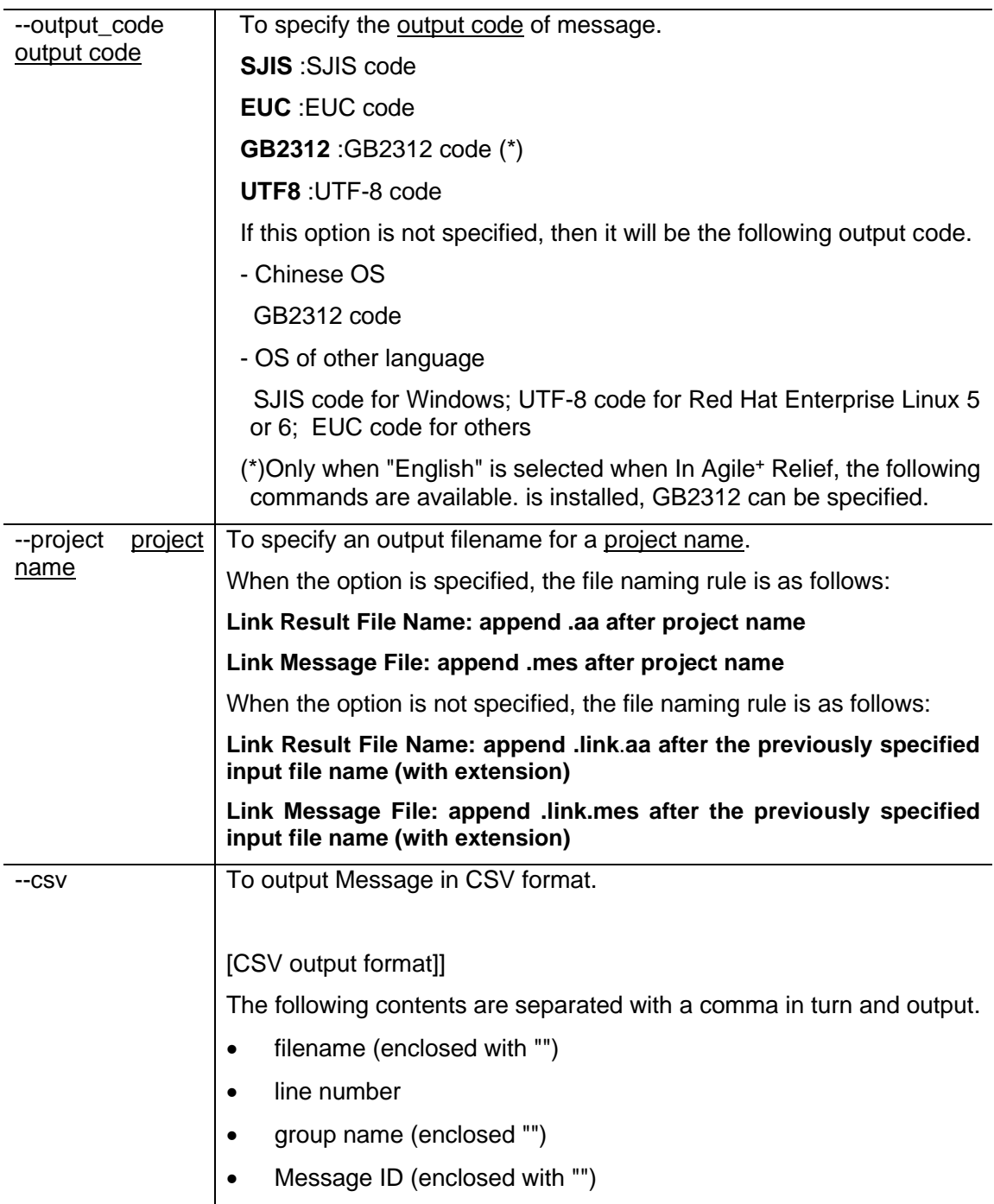

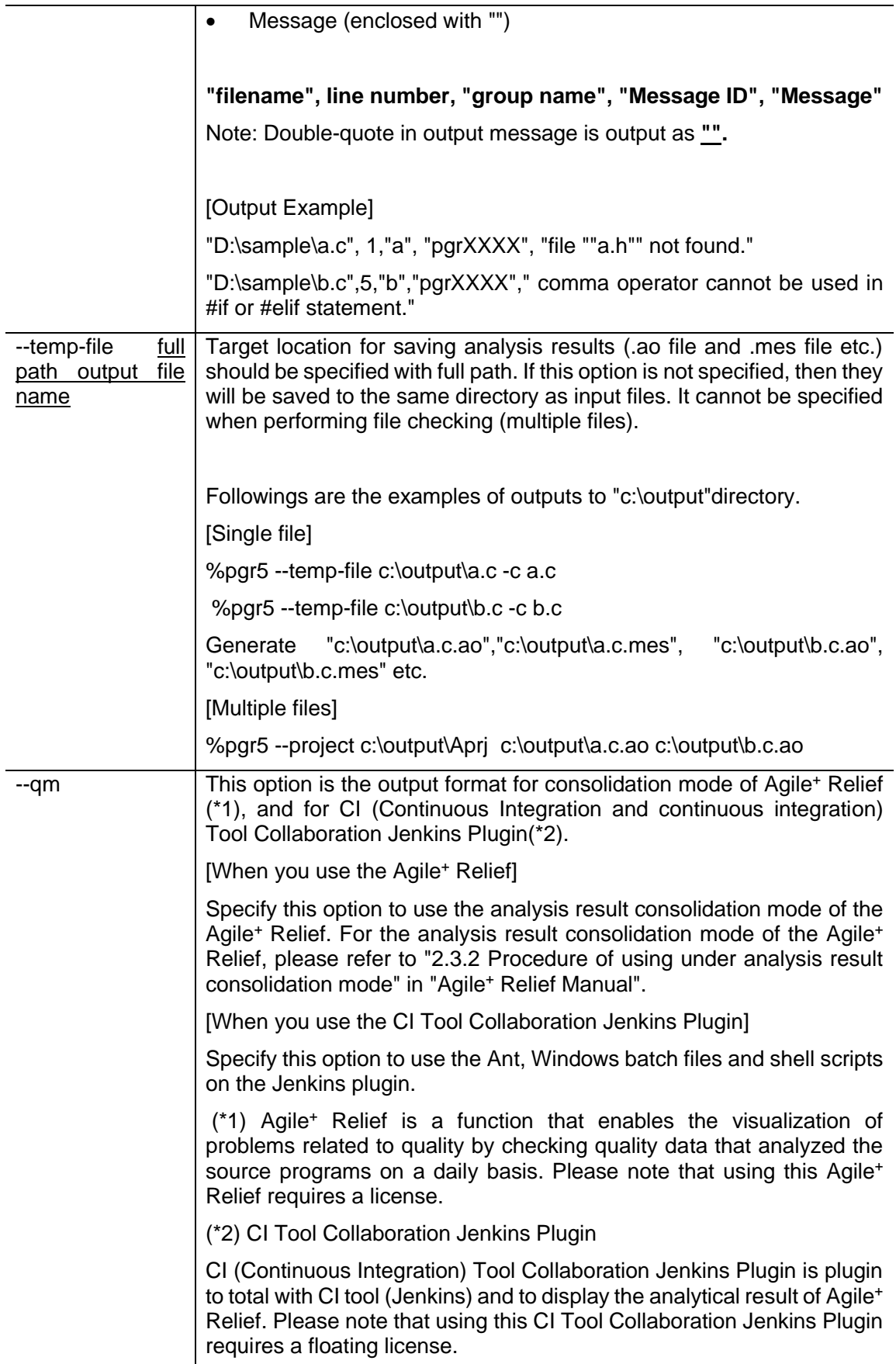

## **[Input Source Settings]**

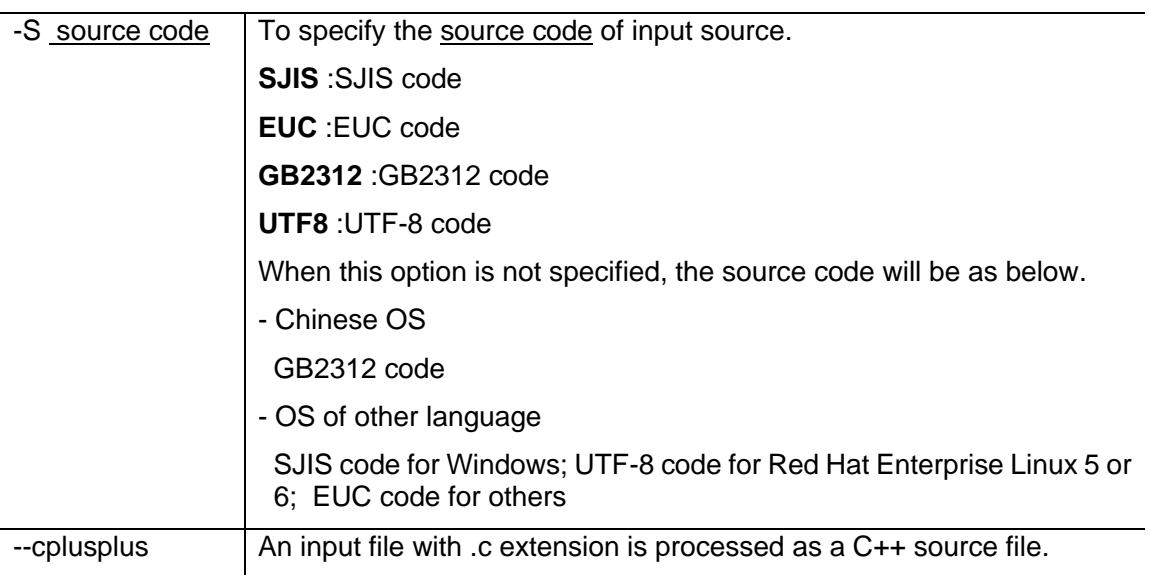

## **[Other Options]**

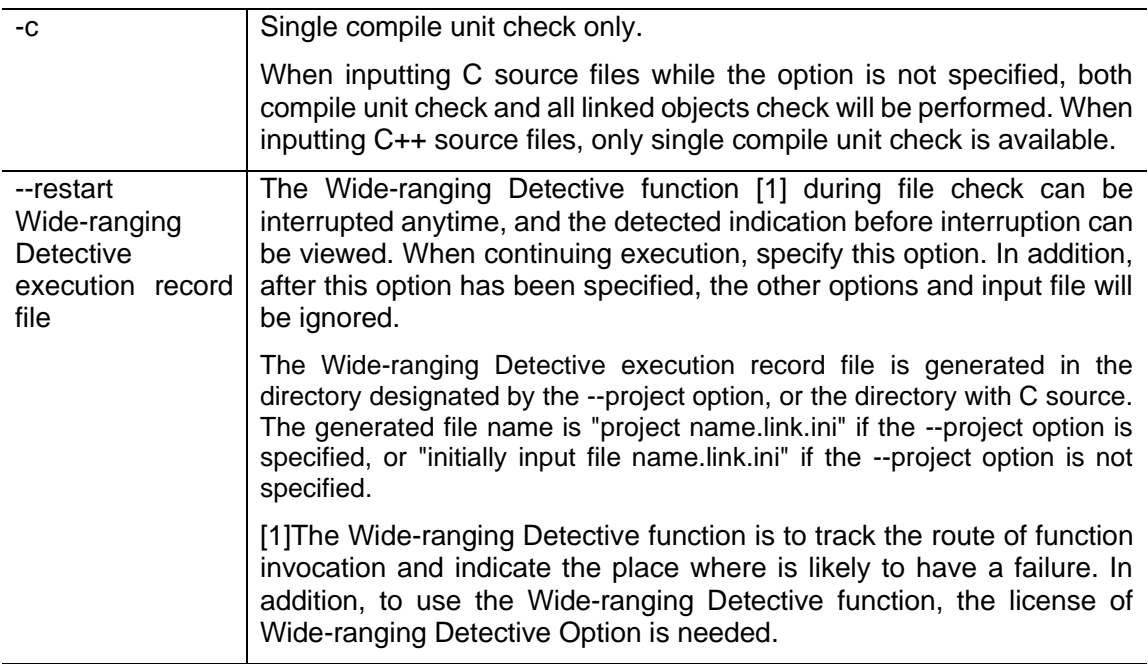

## **[Input File Settings]**

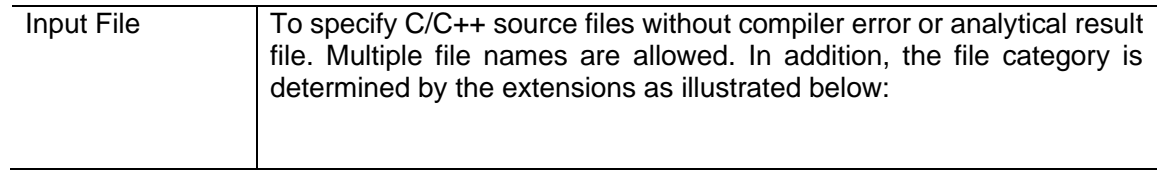

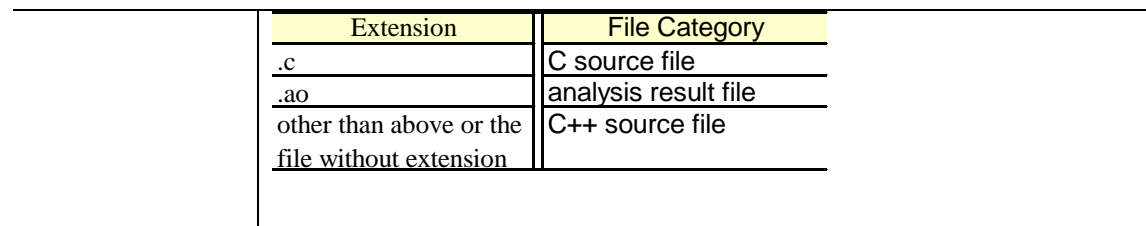

### **[Ignored Options]**

The following options can be specified, for exclusively used in previous products, it will be ignored even when used. In addition, message descriptions will be displayed in analysis.

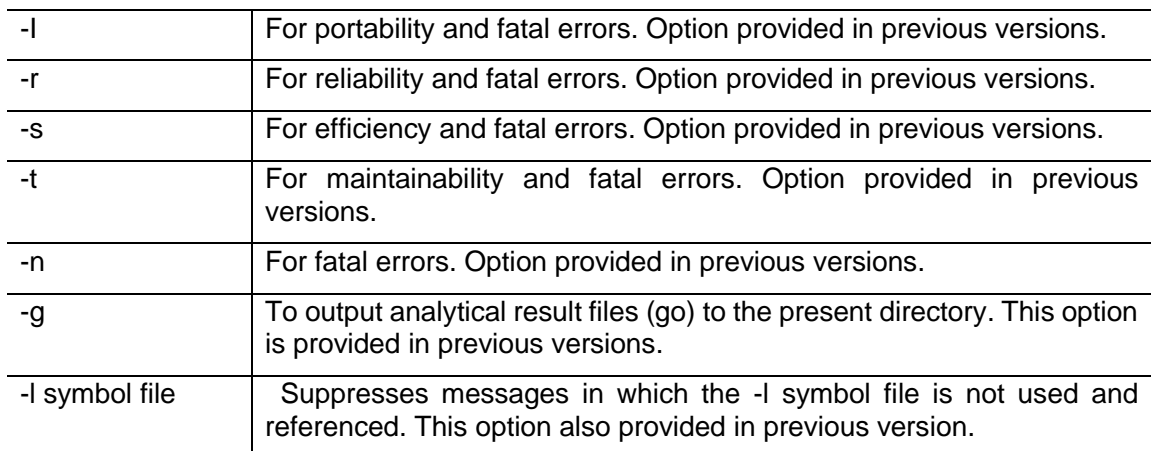

### **1.1.3.1 Identifier File Label List (-F option)**

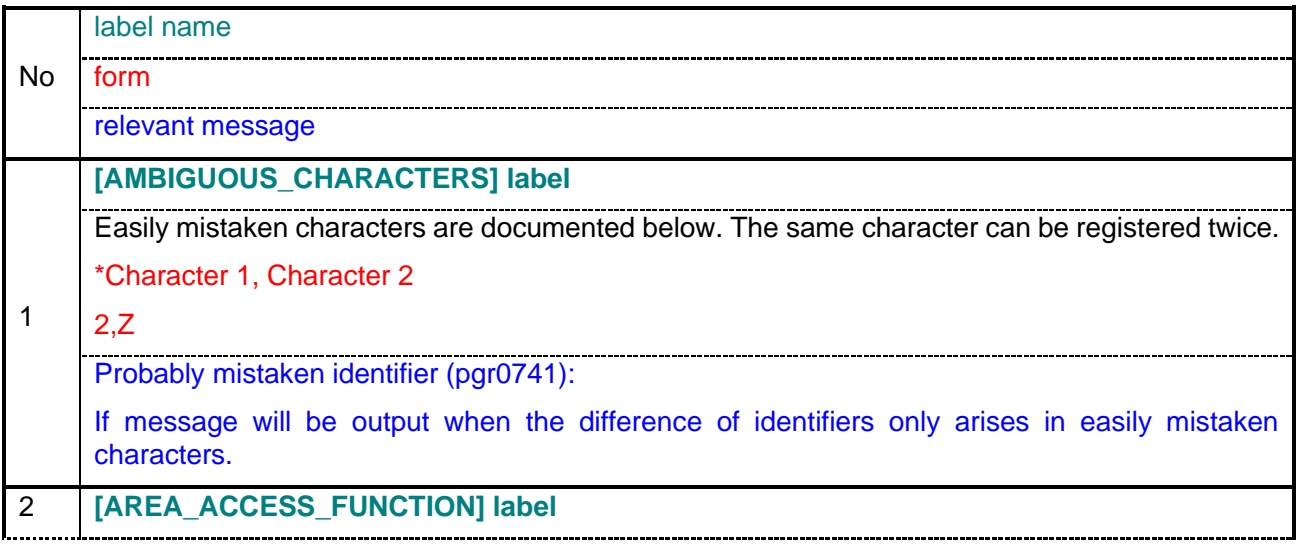

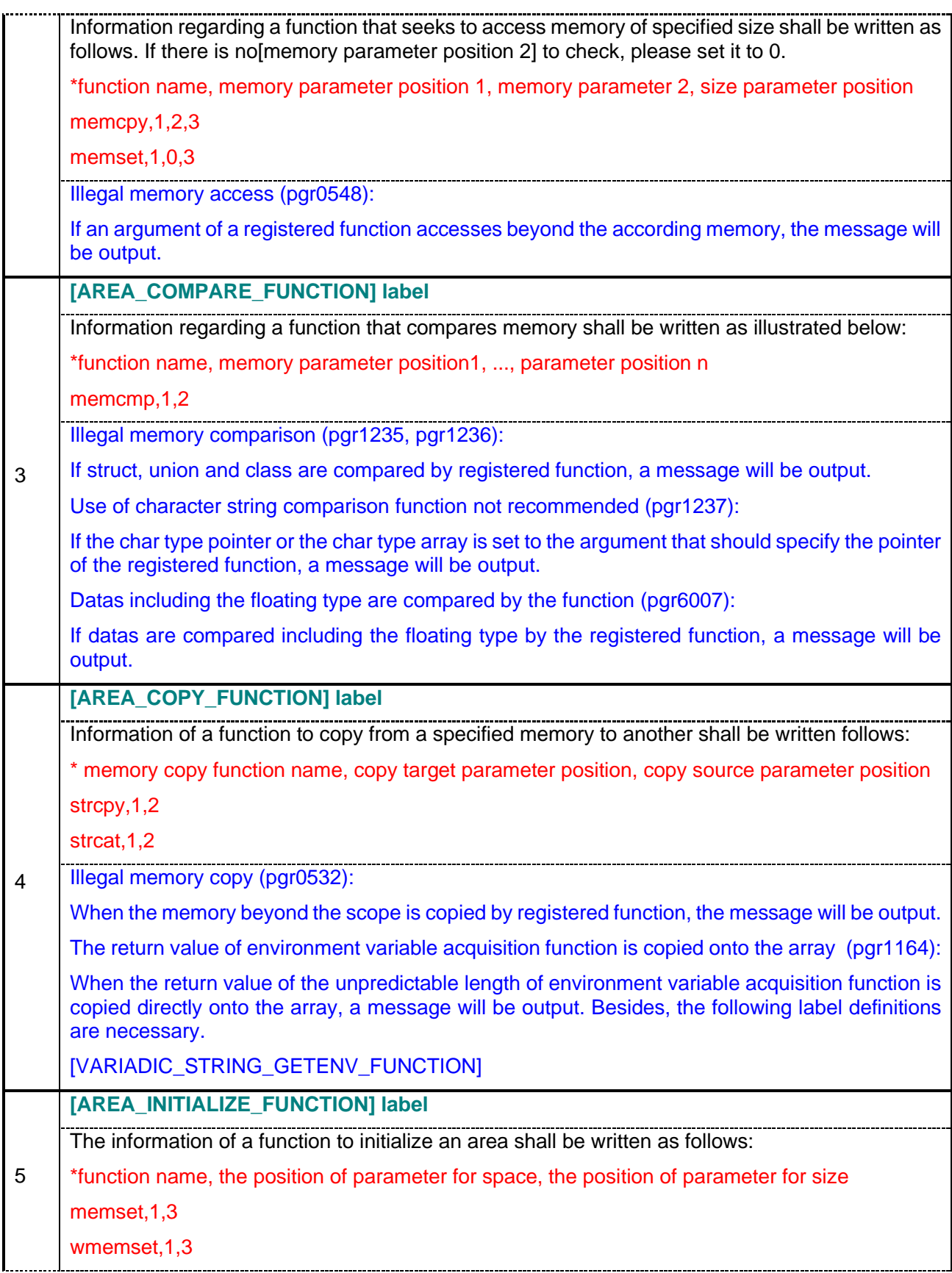

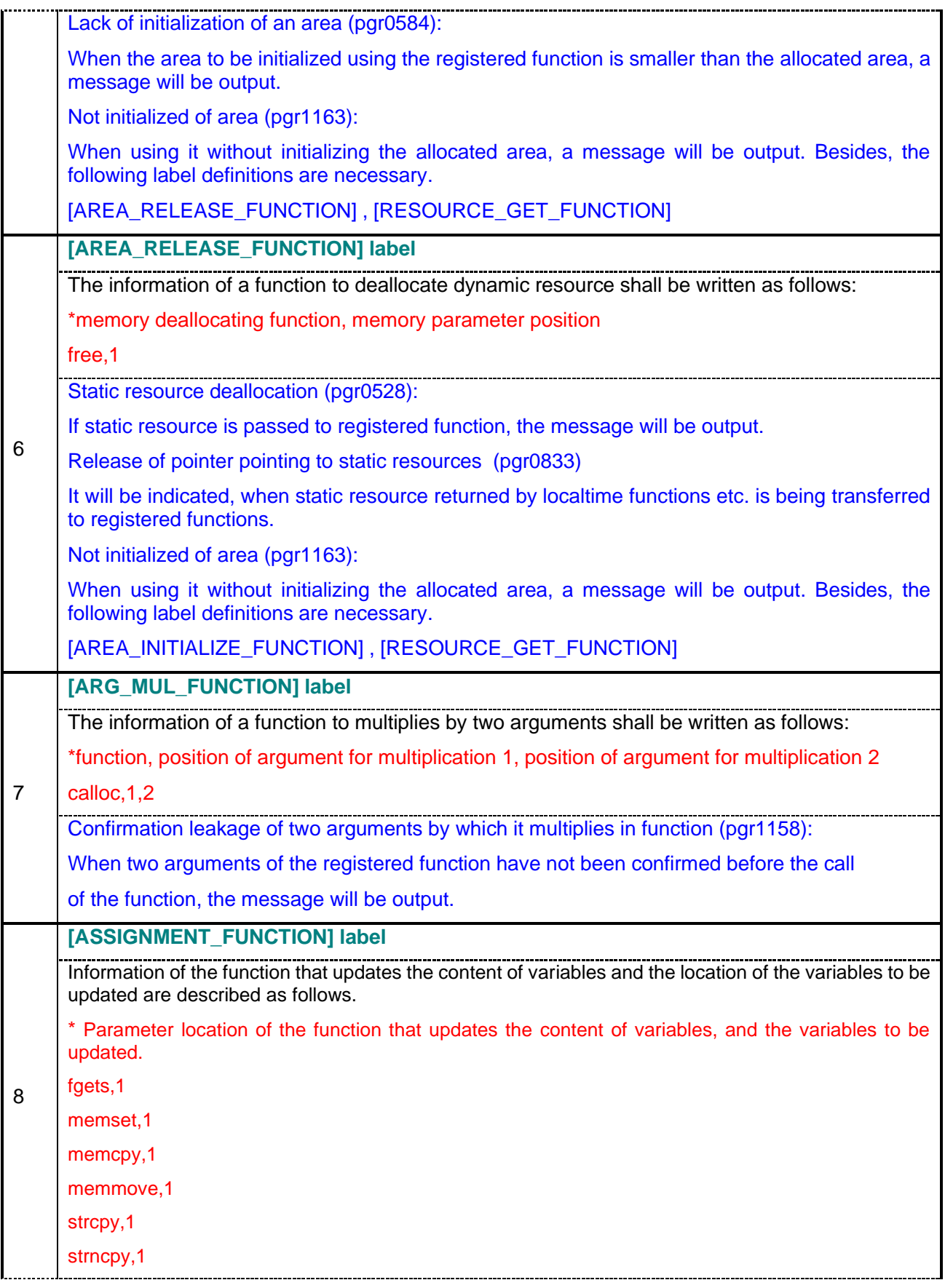

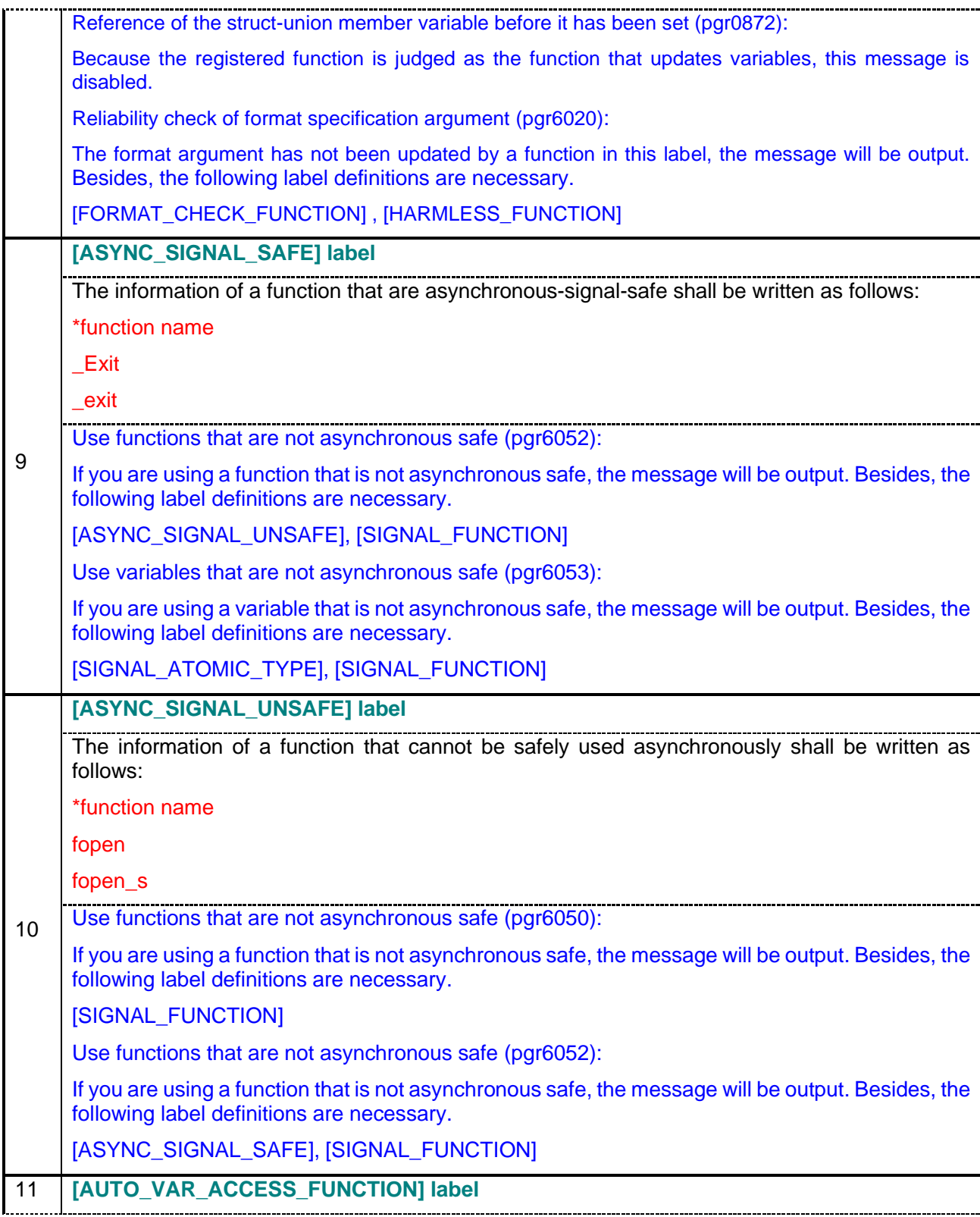

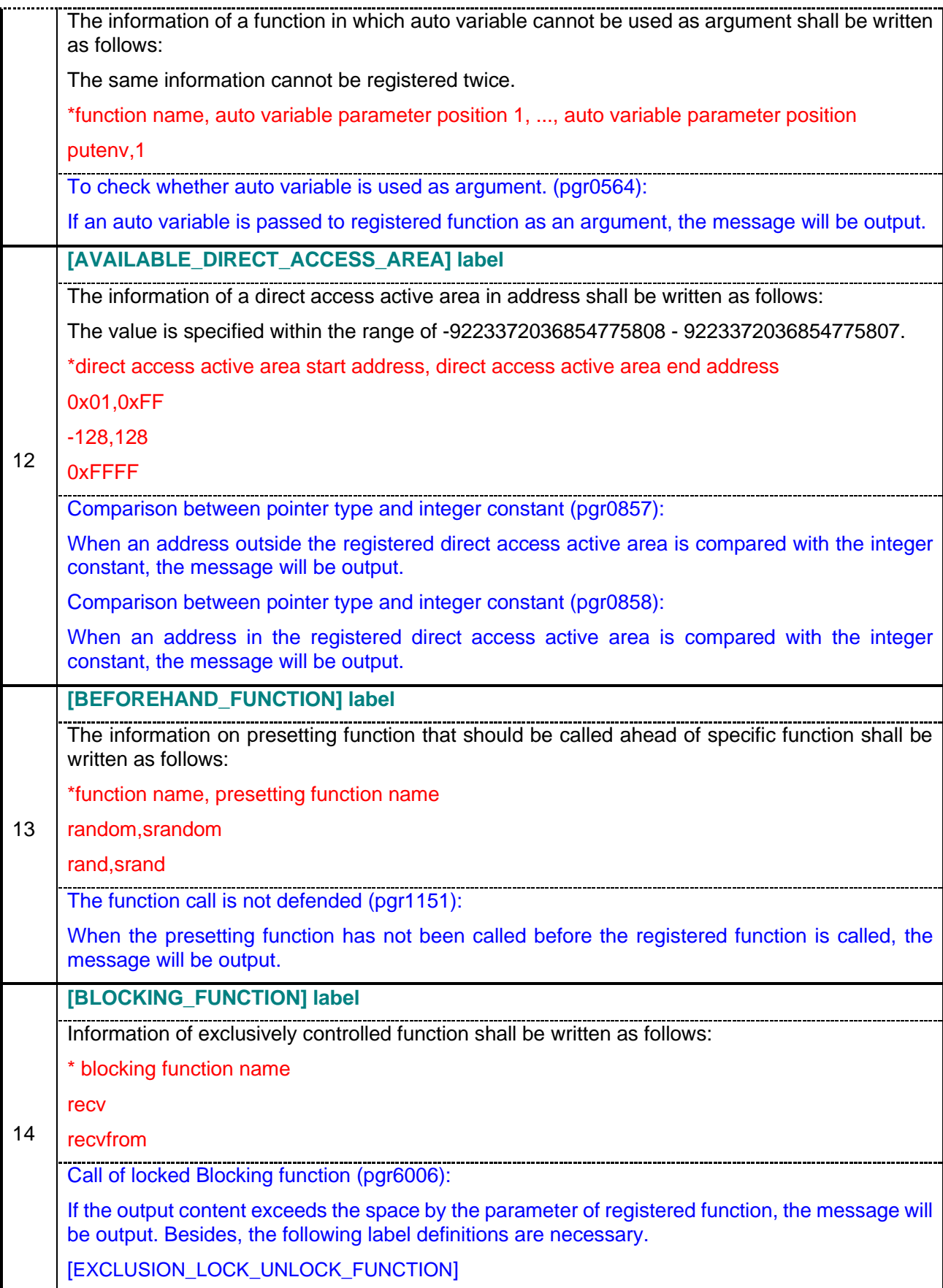

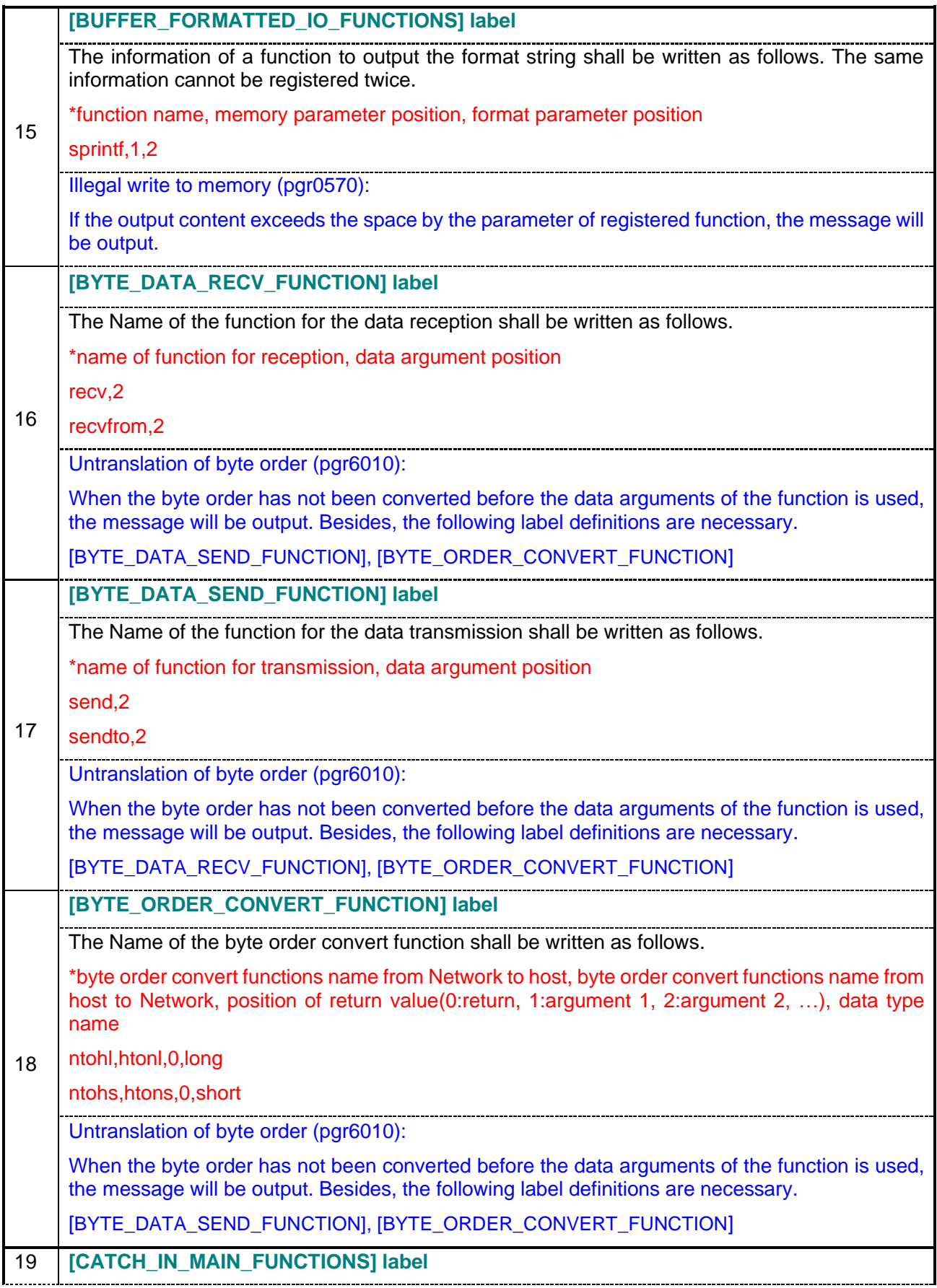

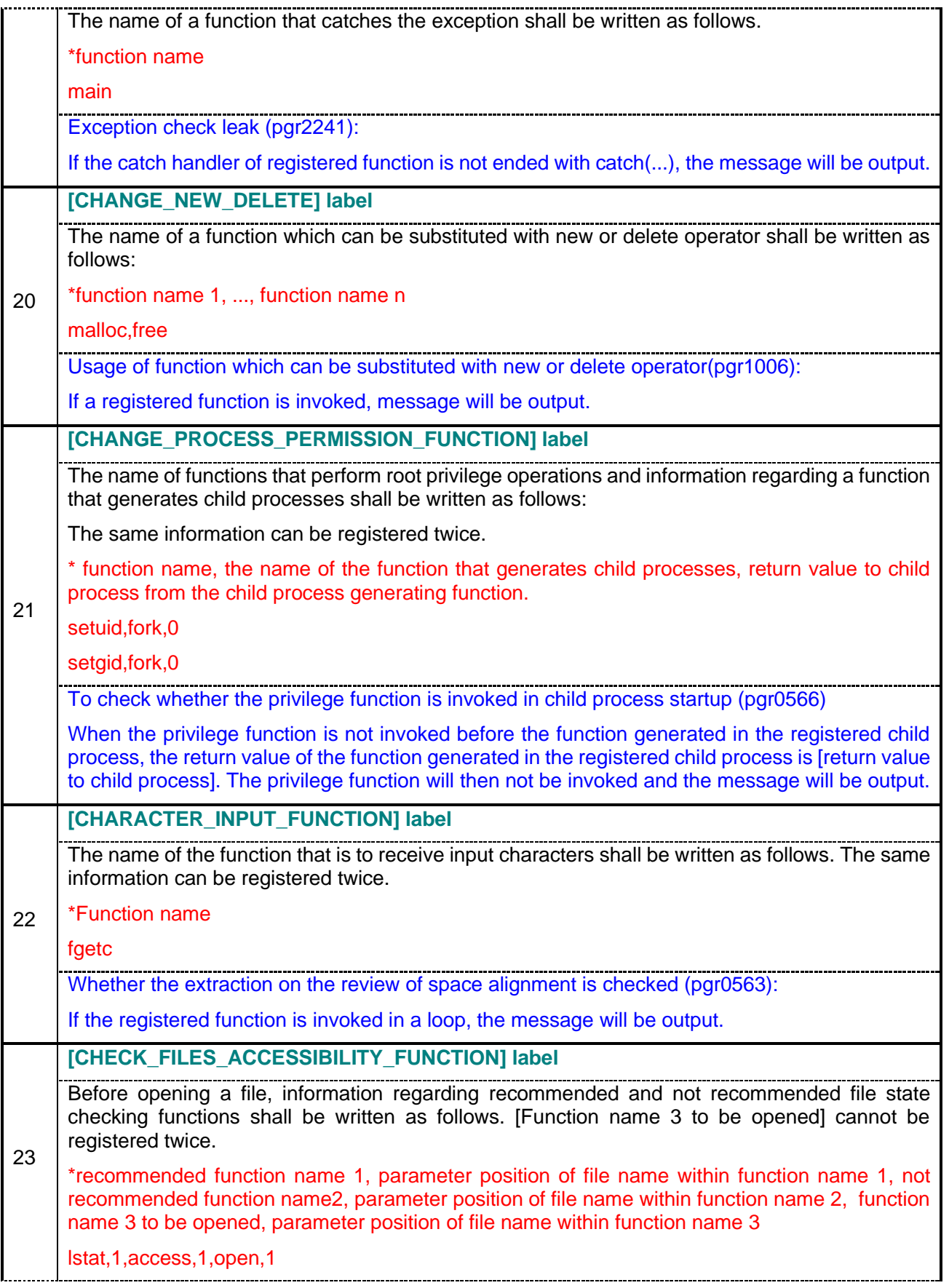

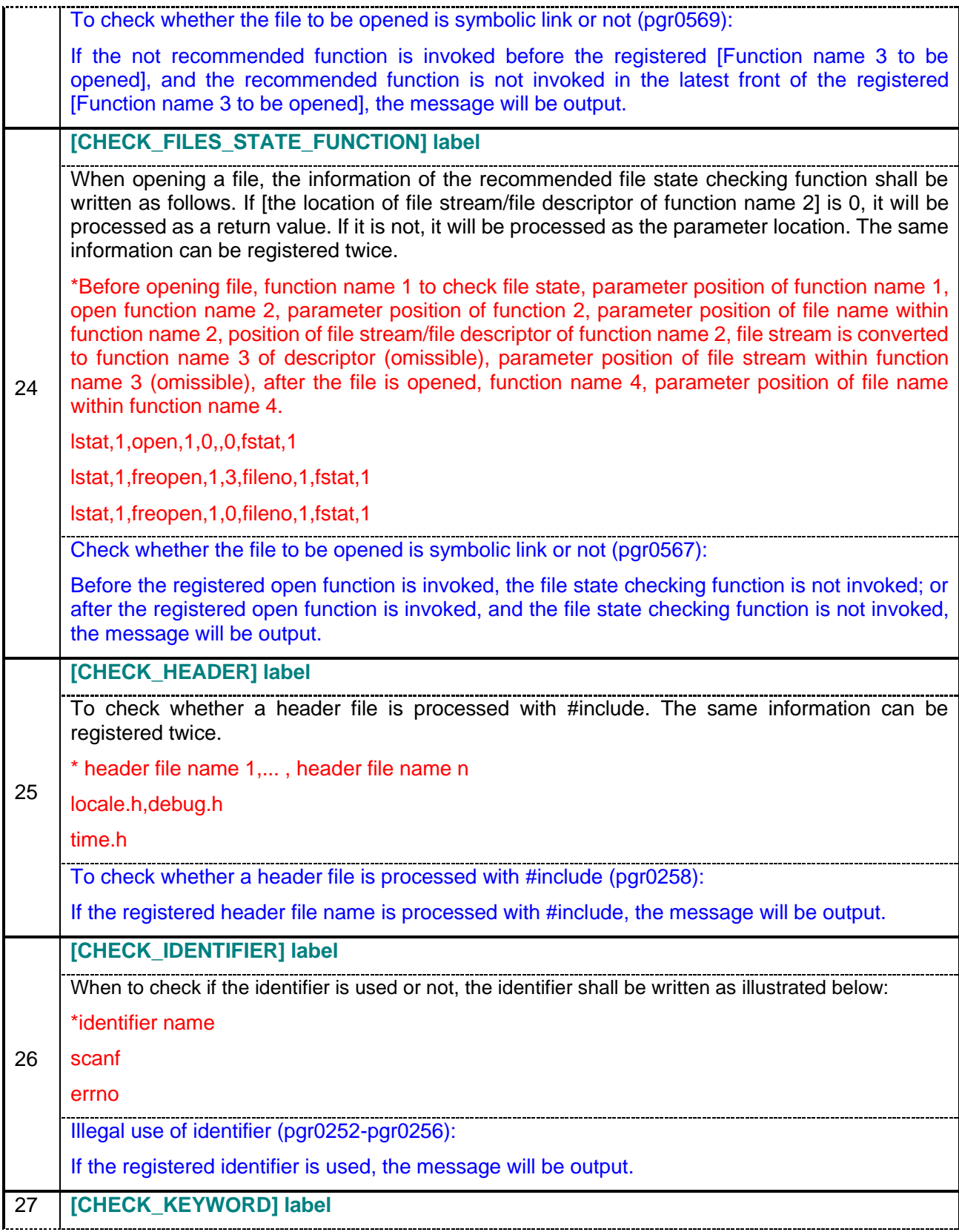

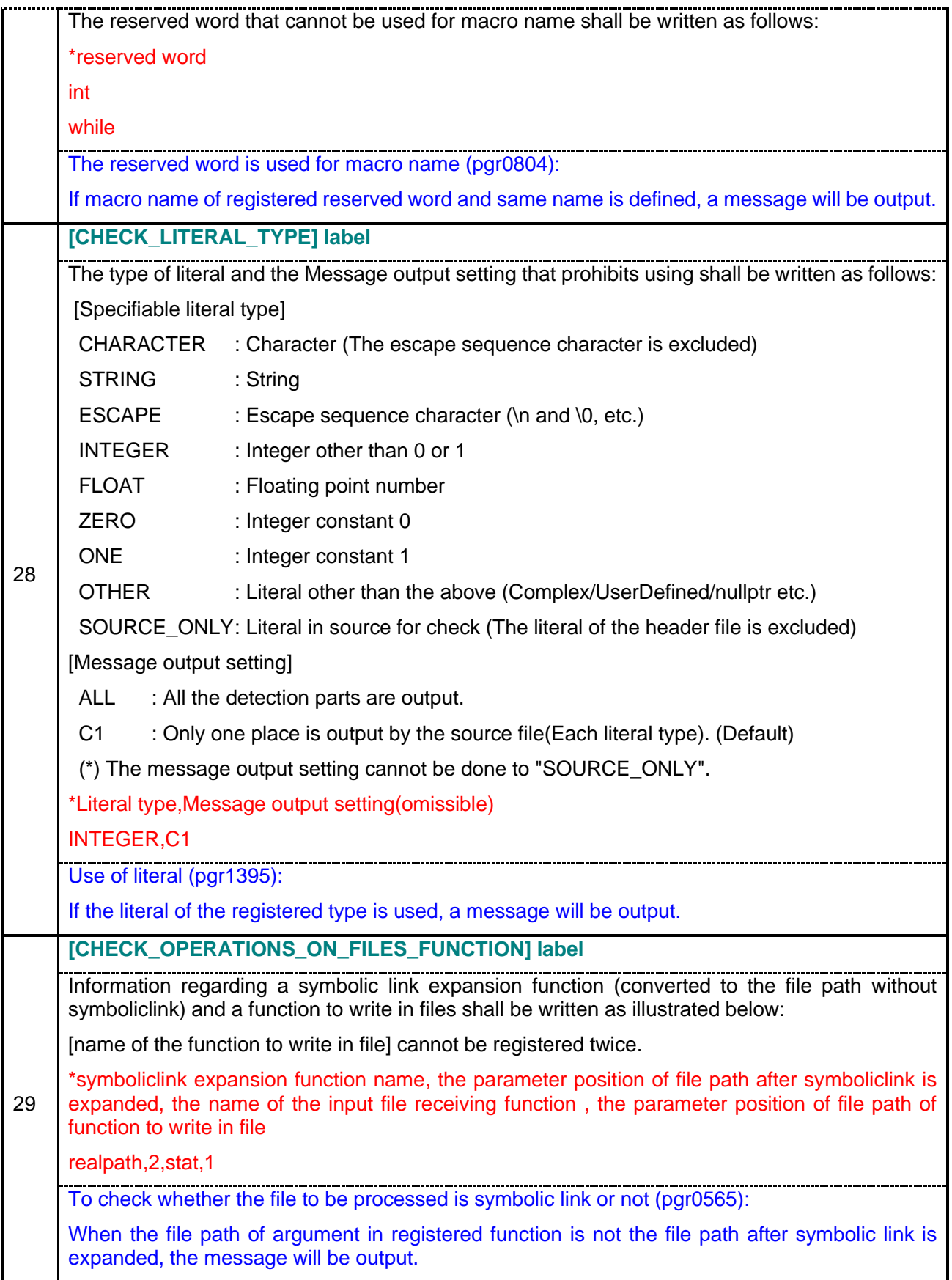

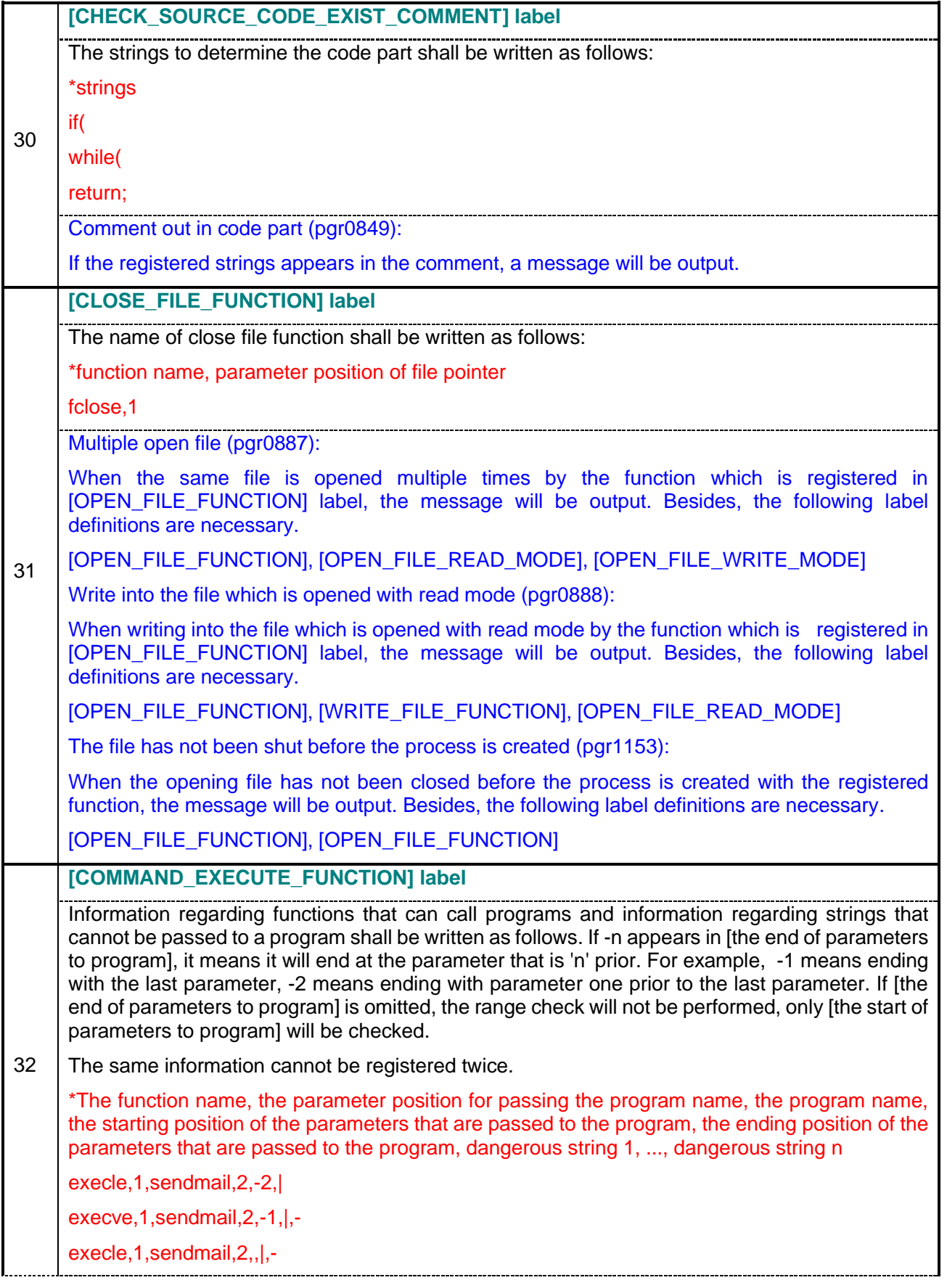

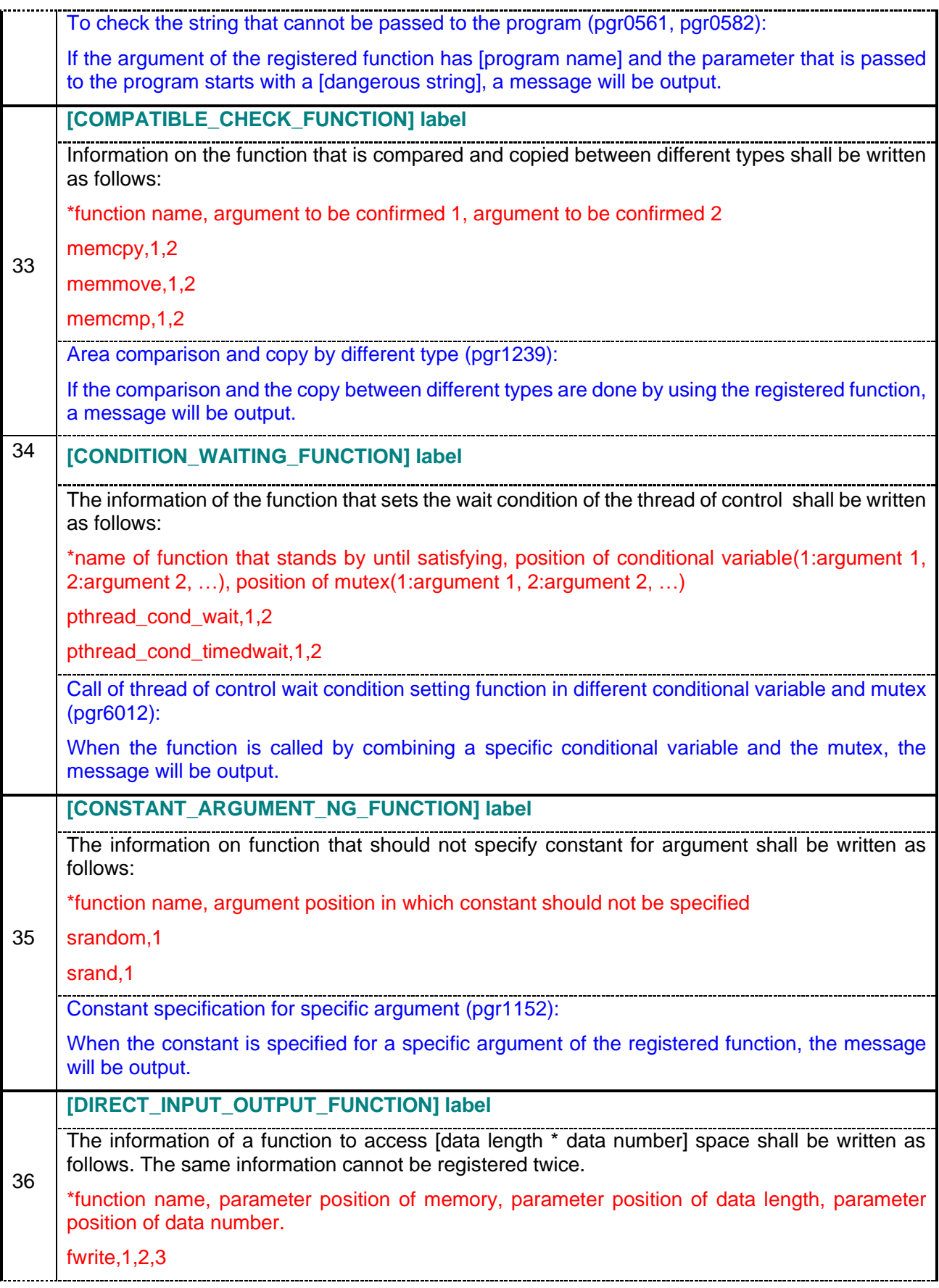

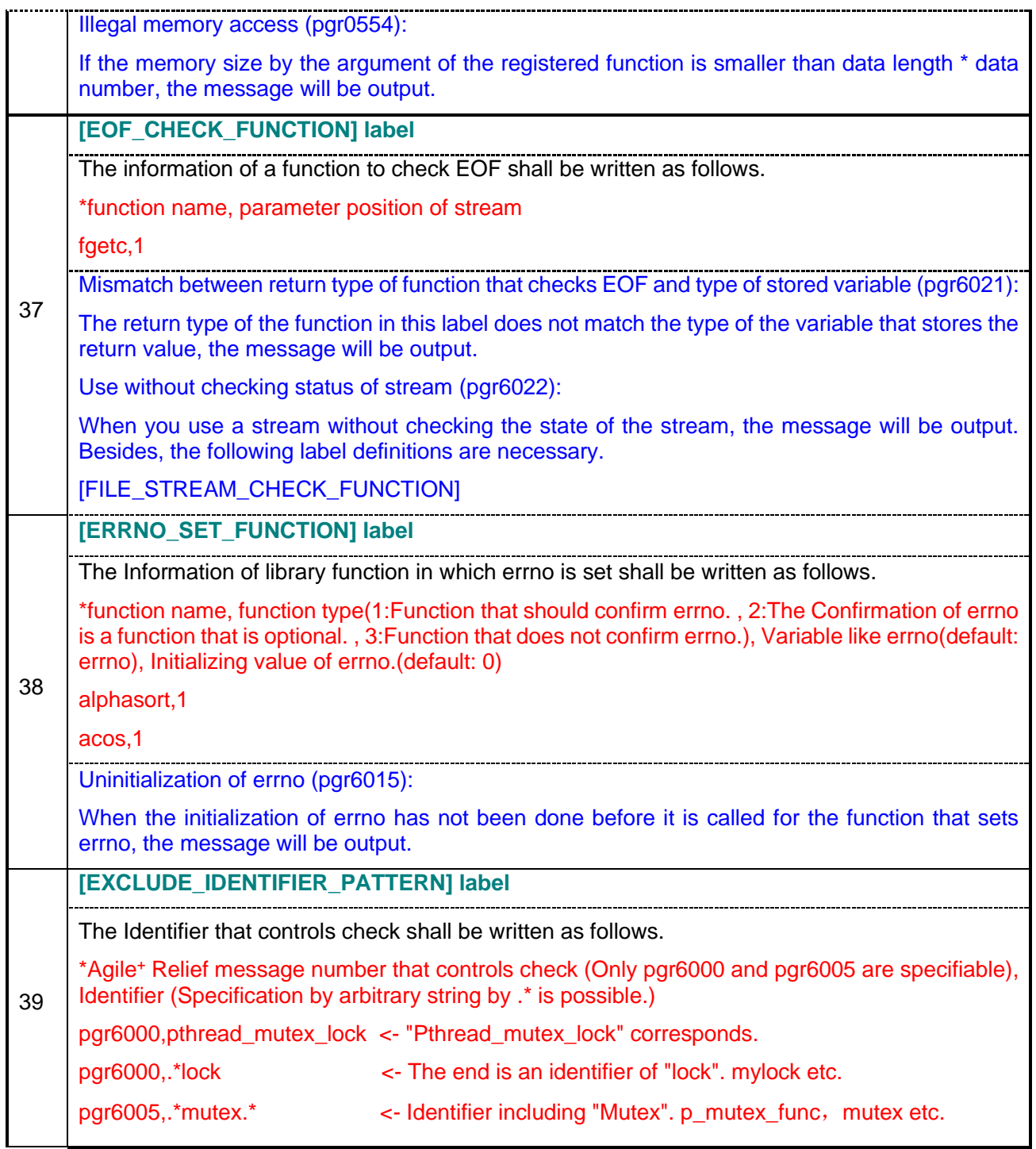

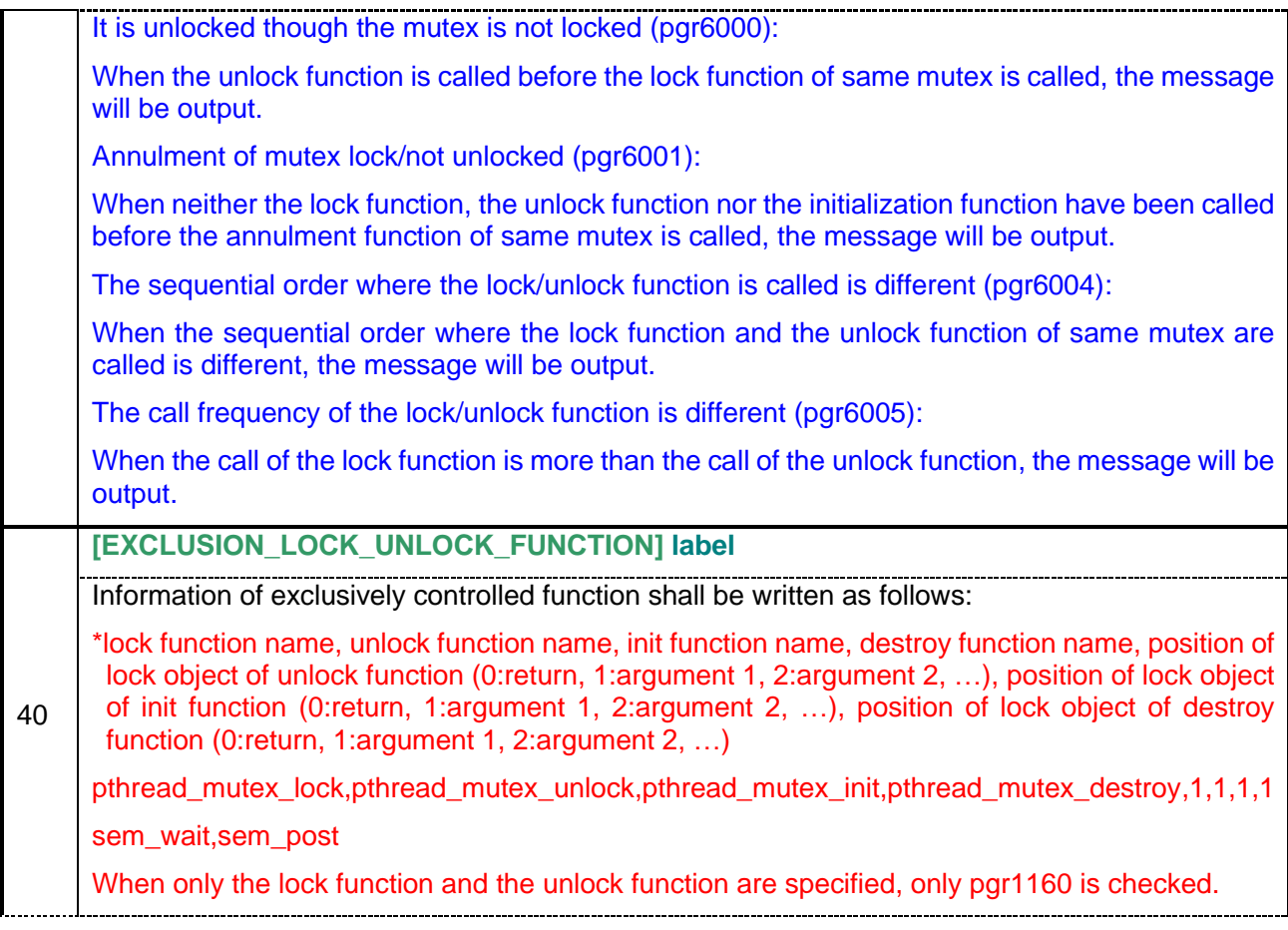

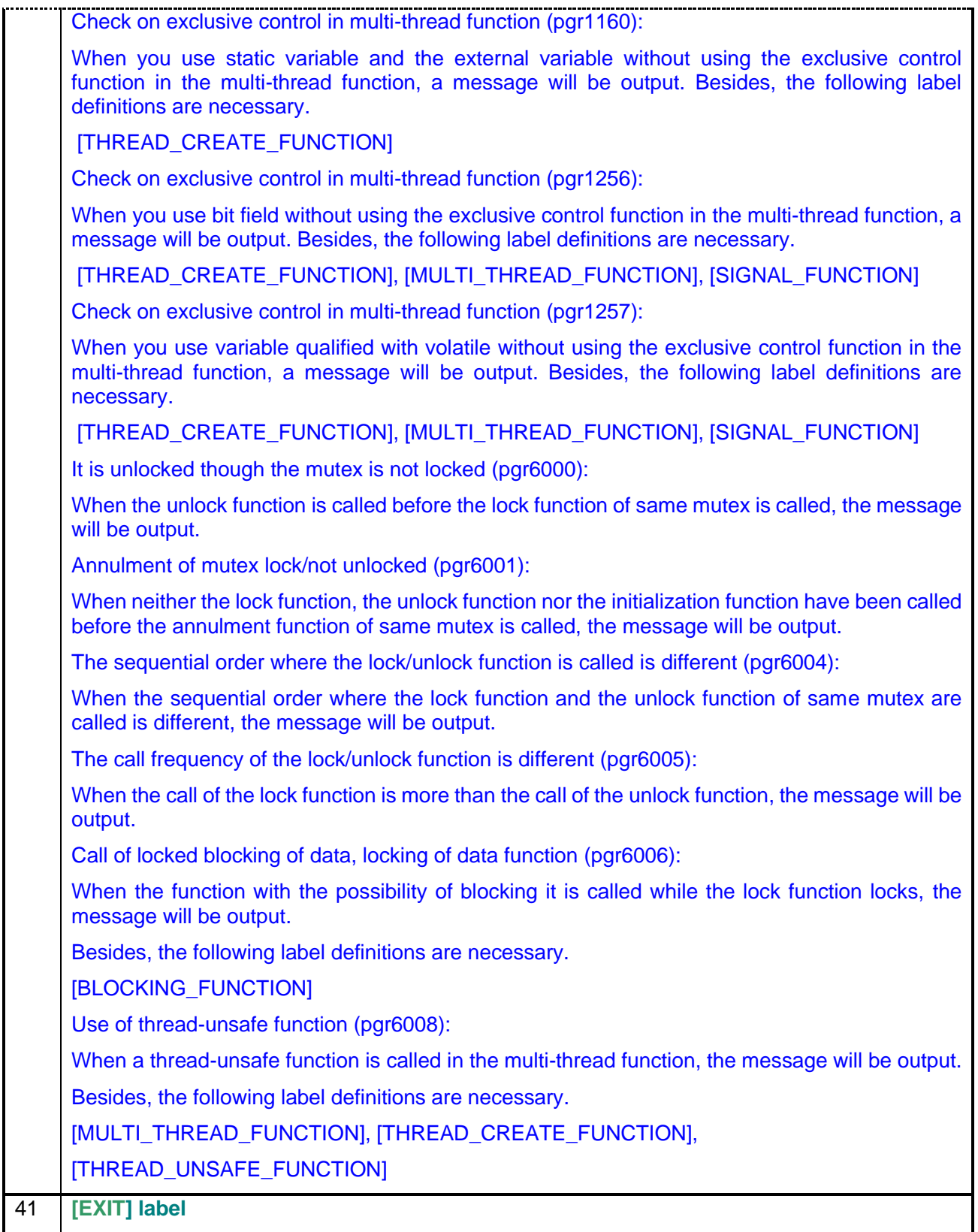

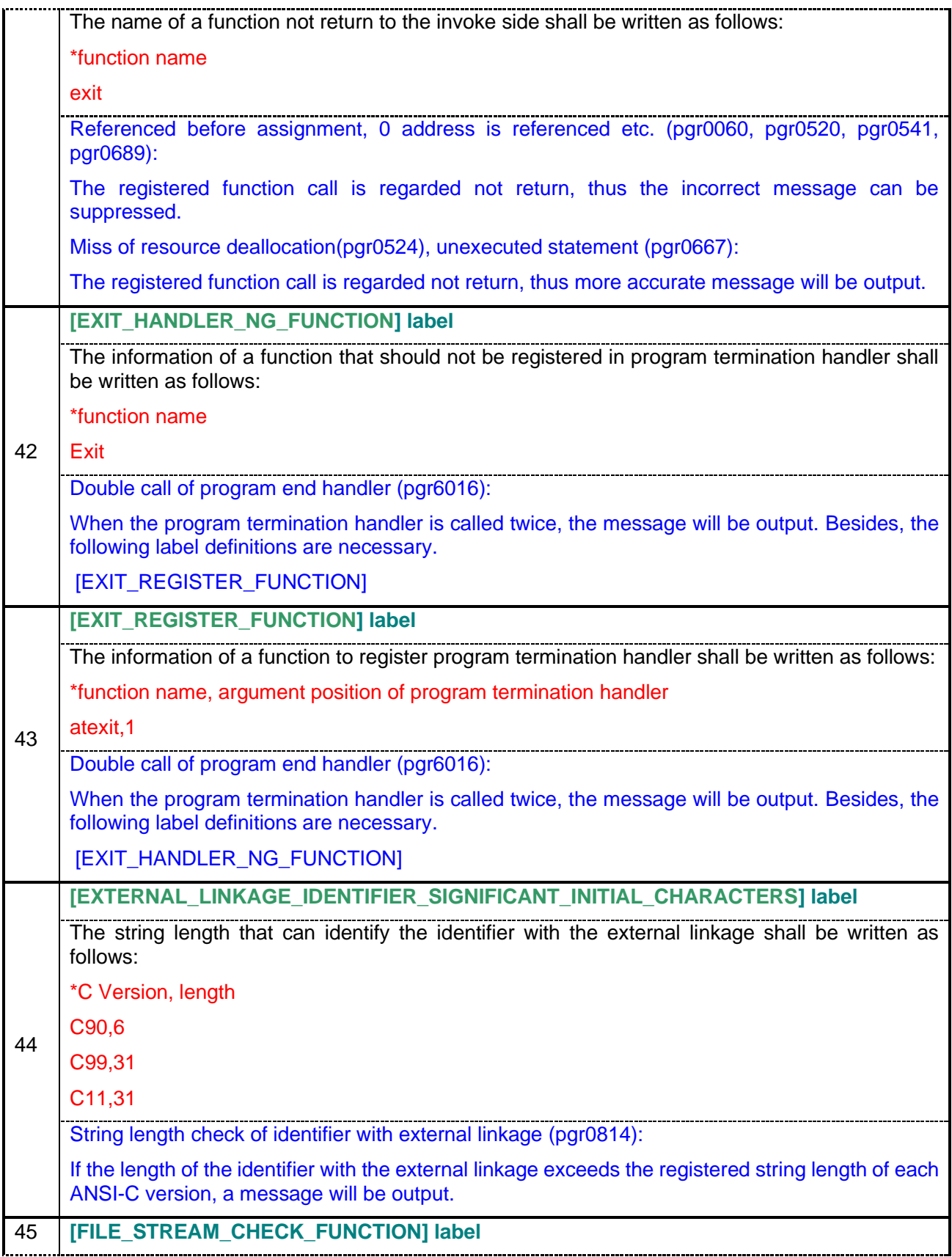

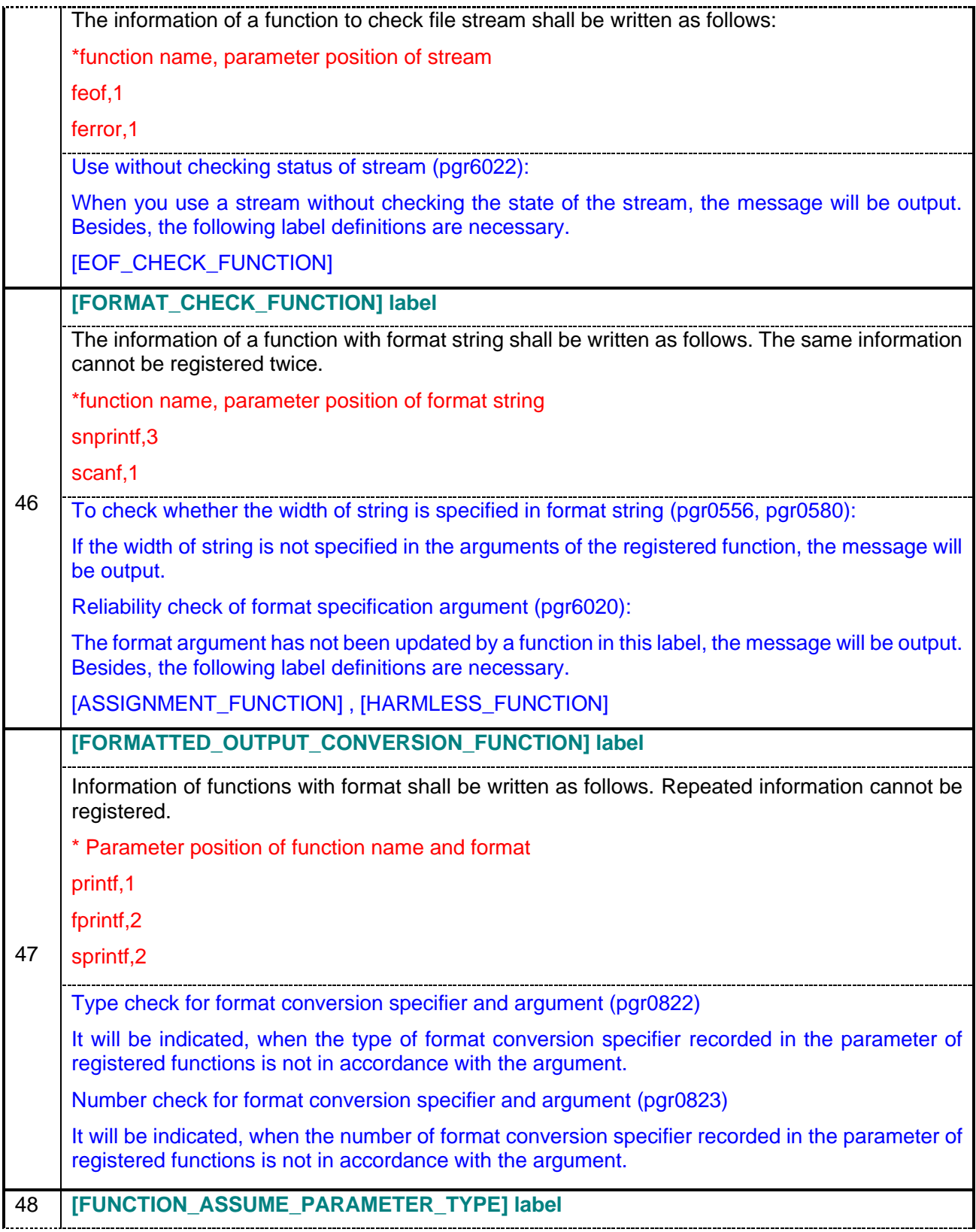

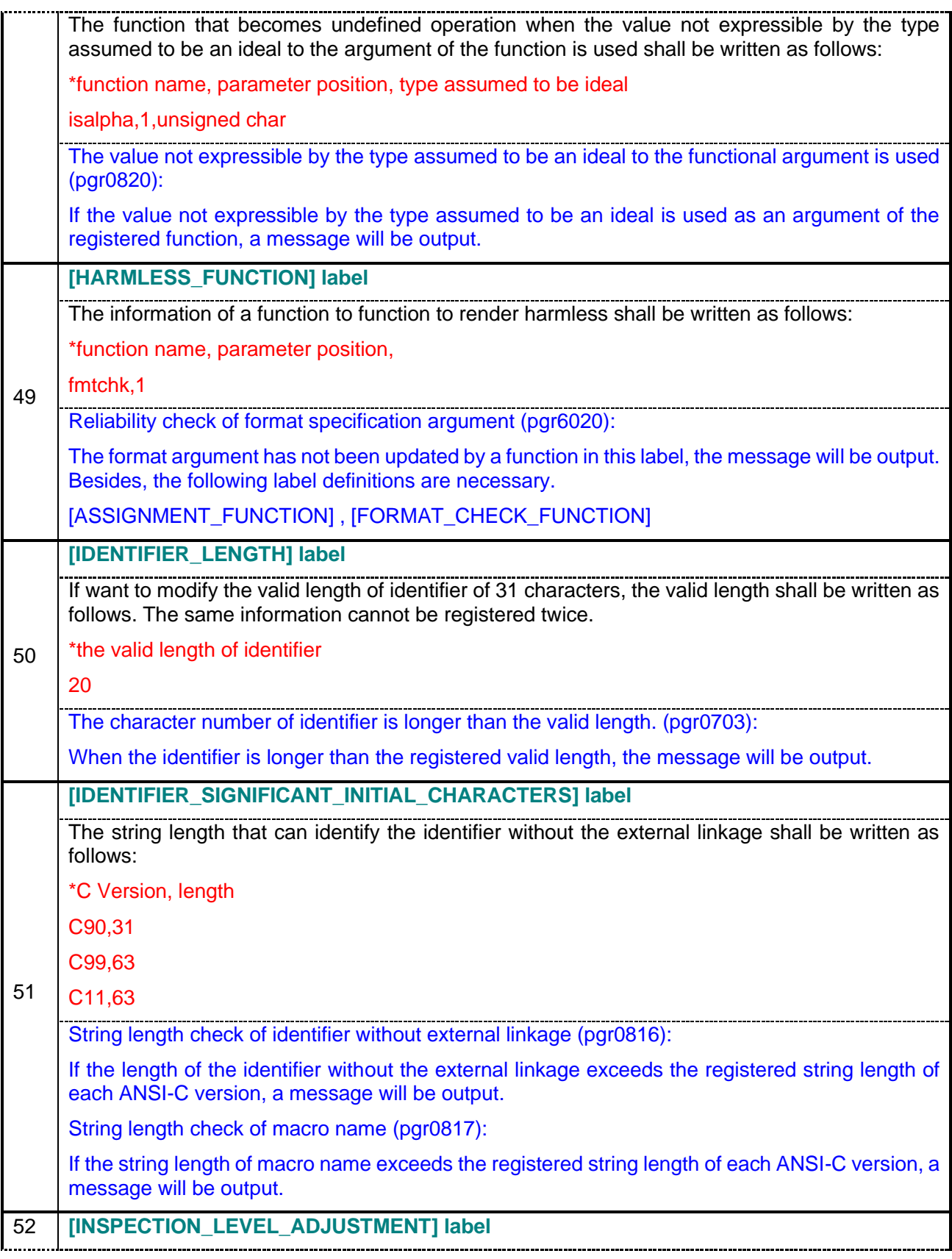

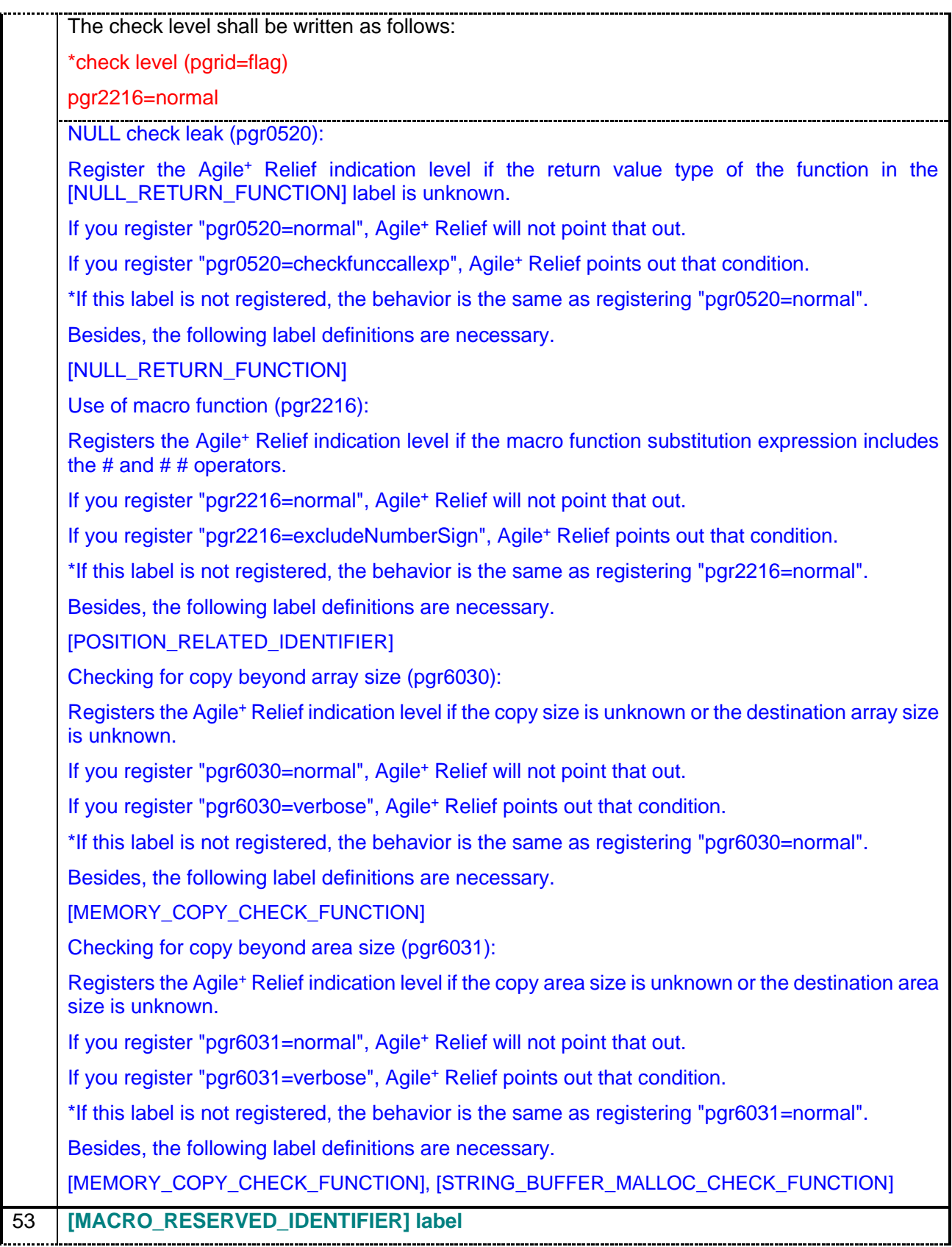

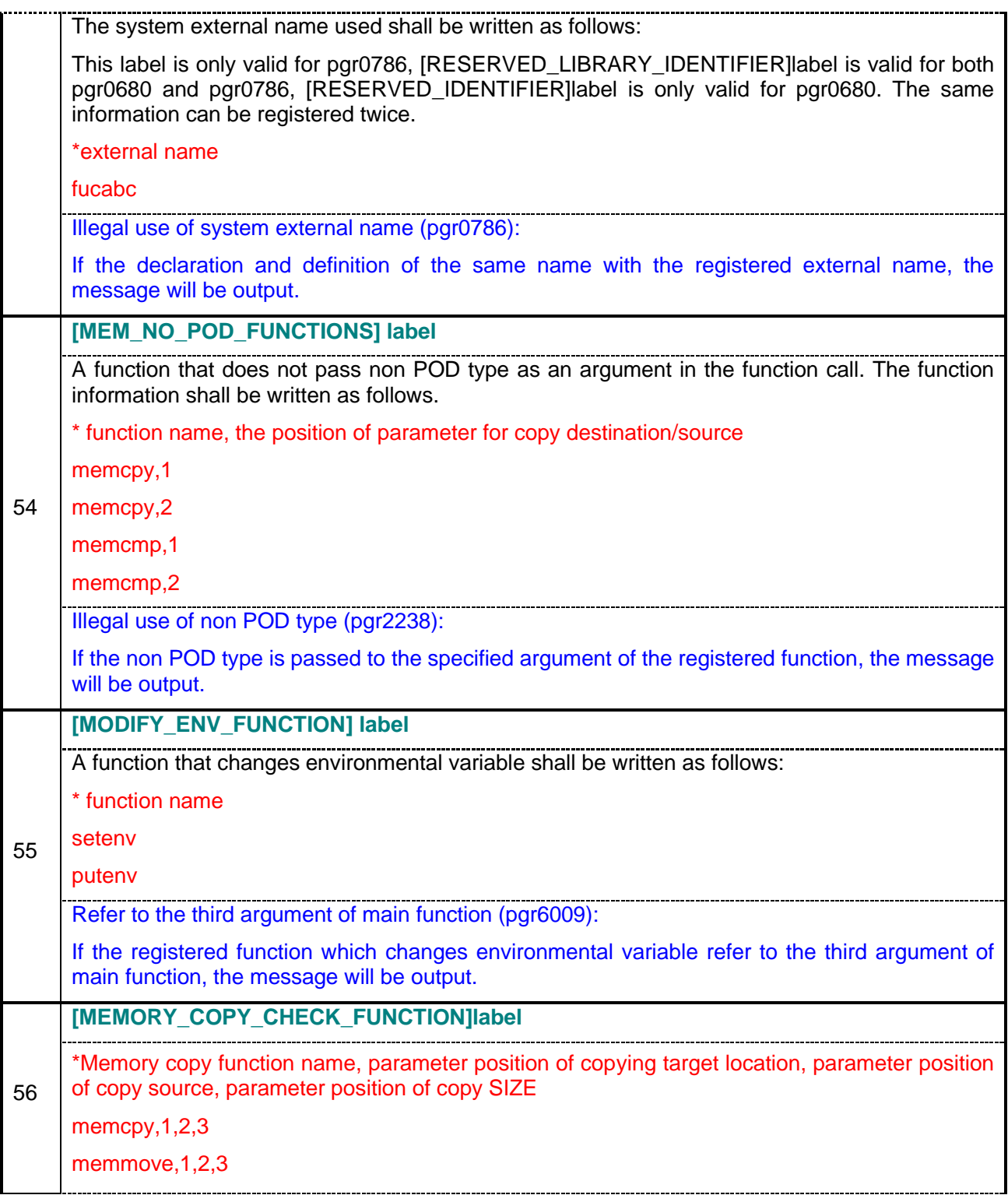

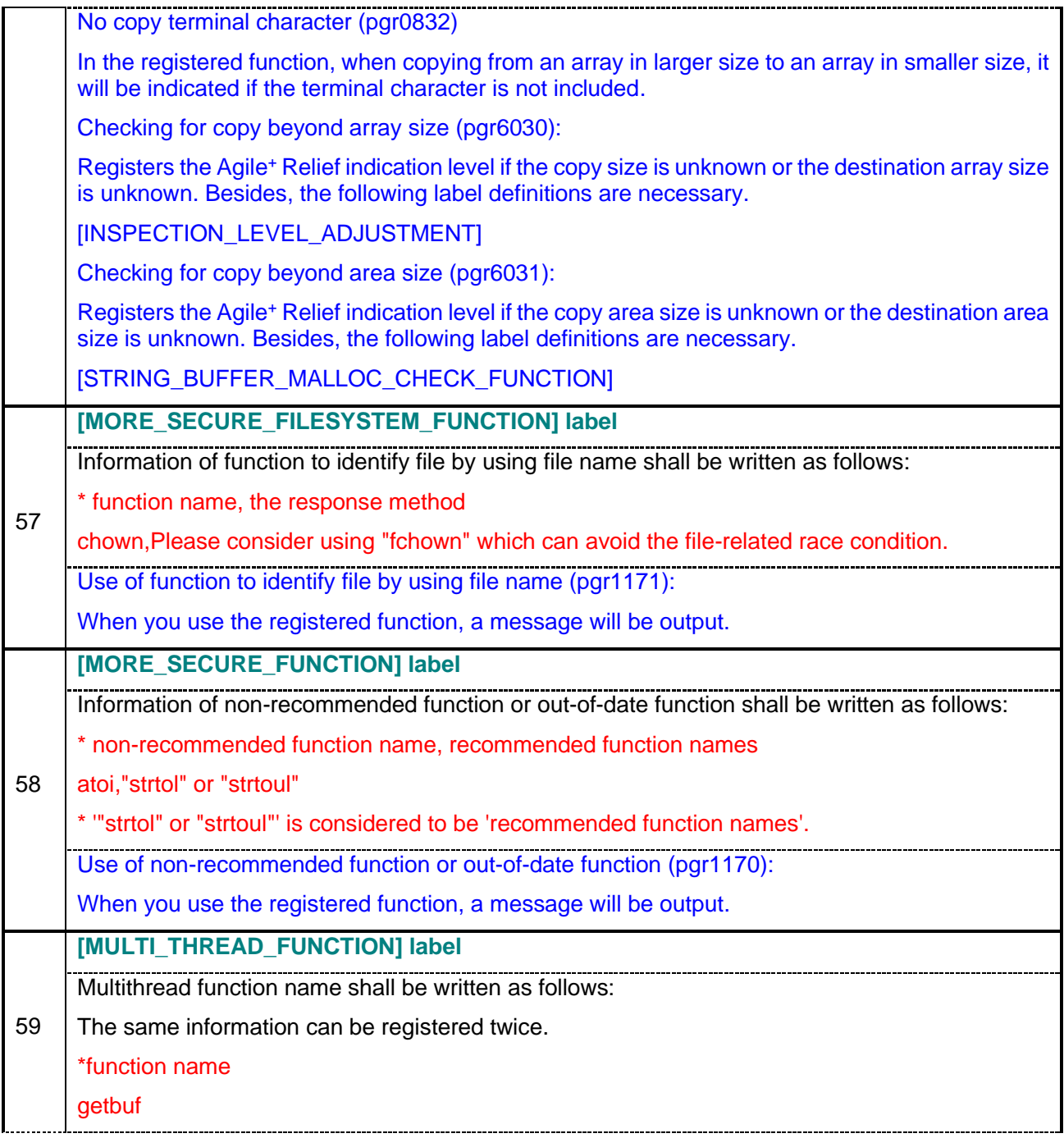

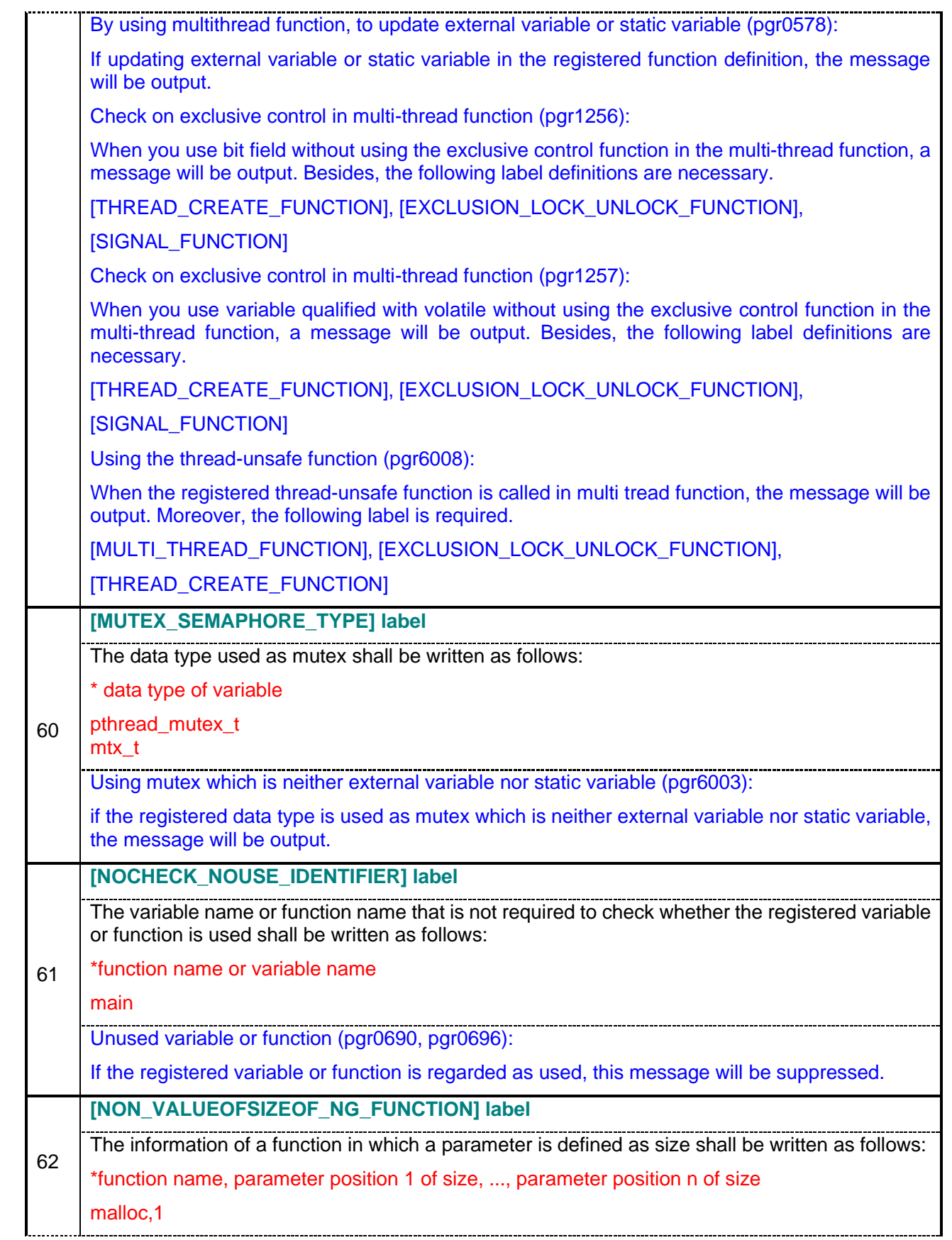

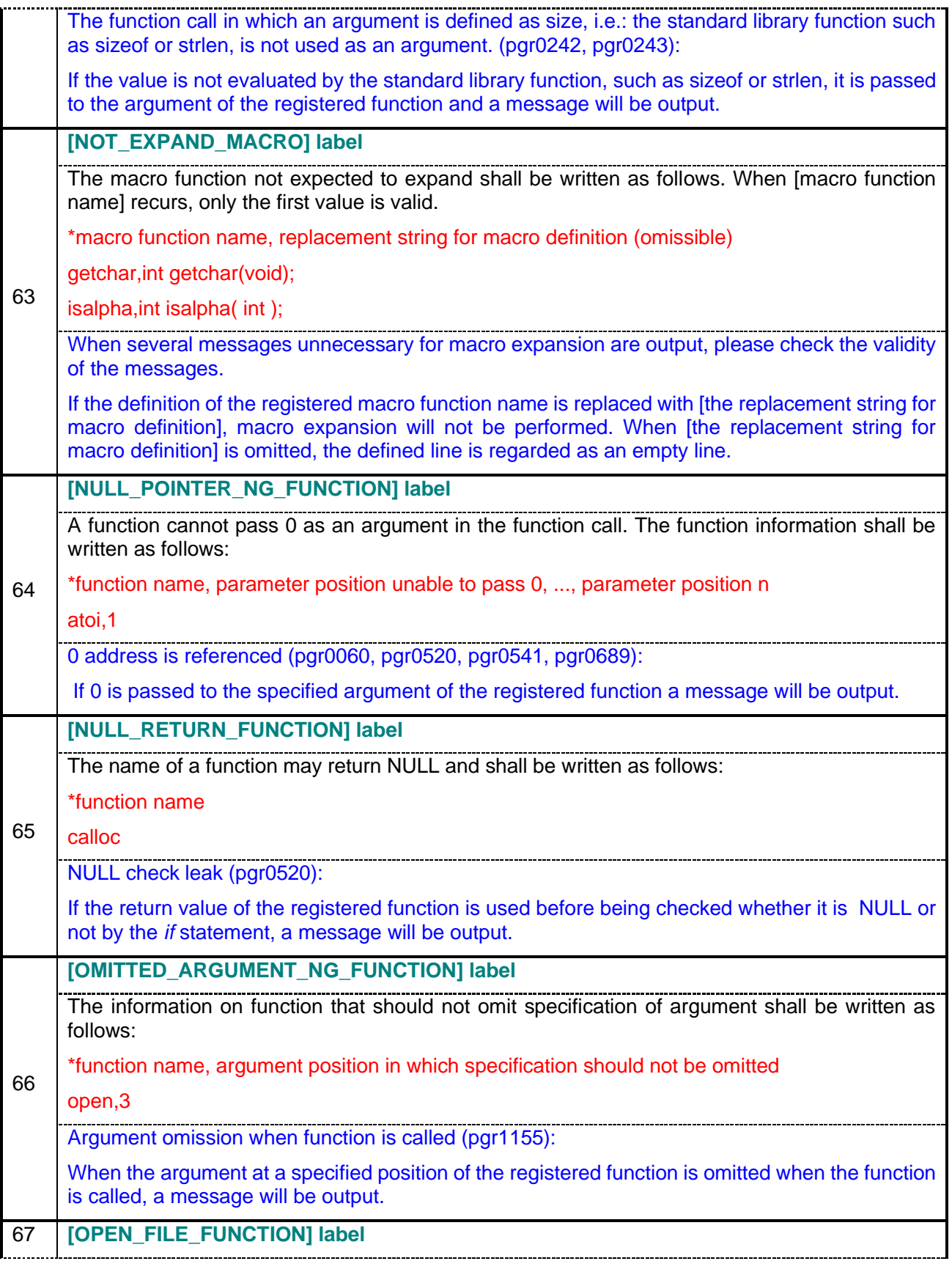

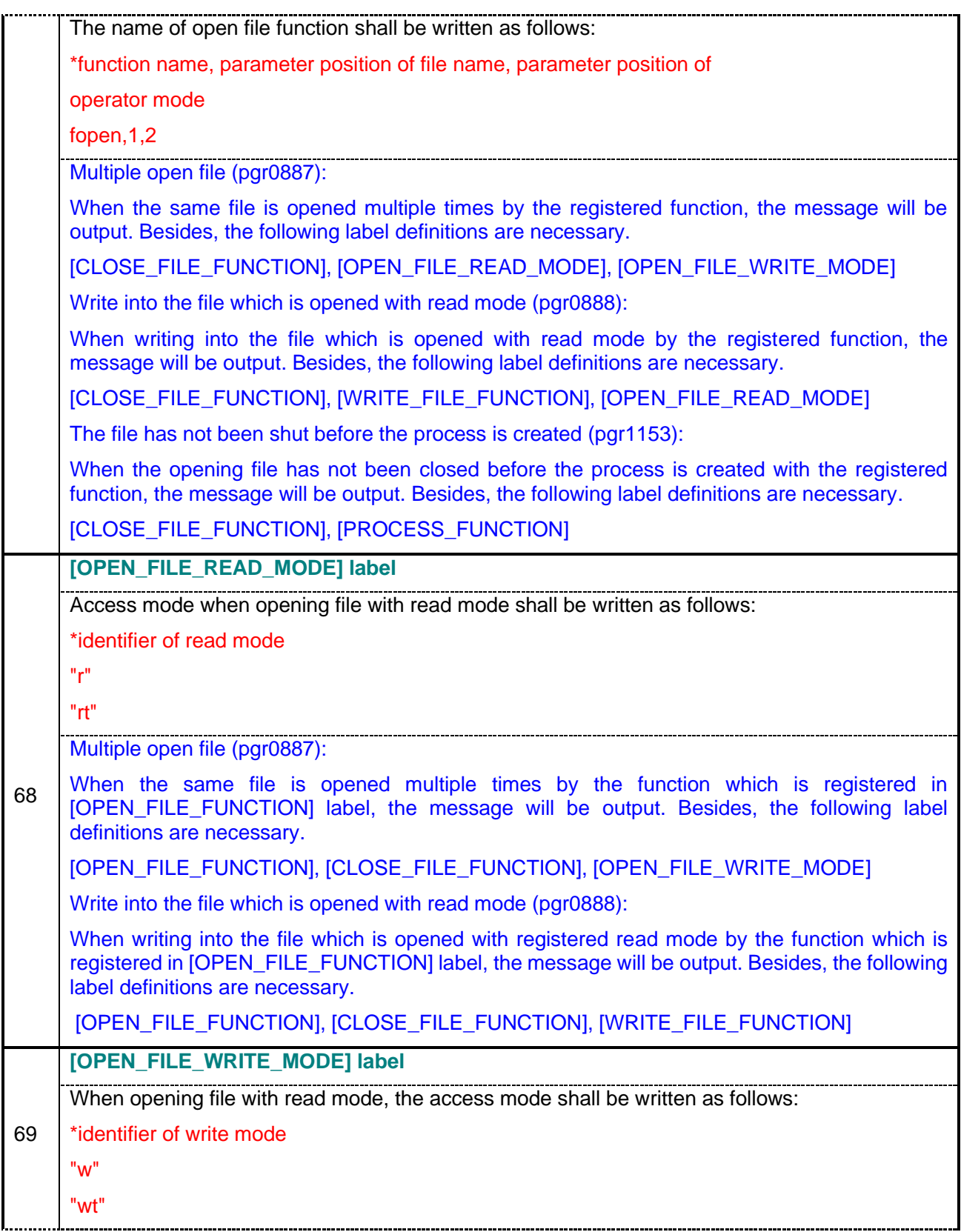

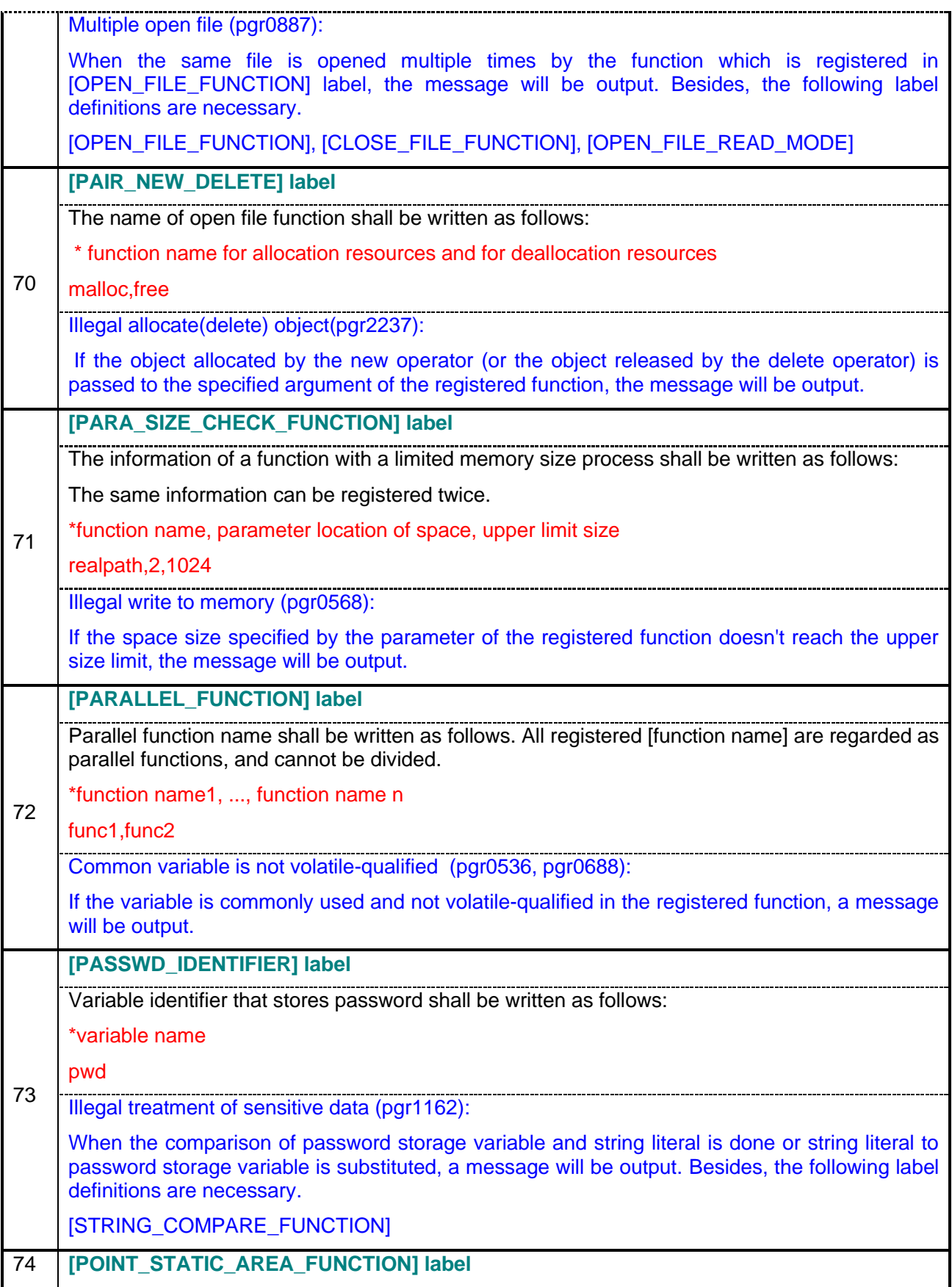

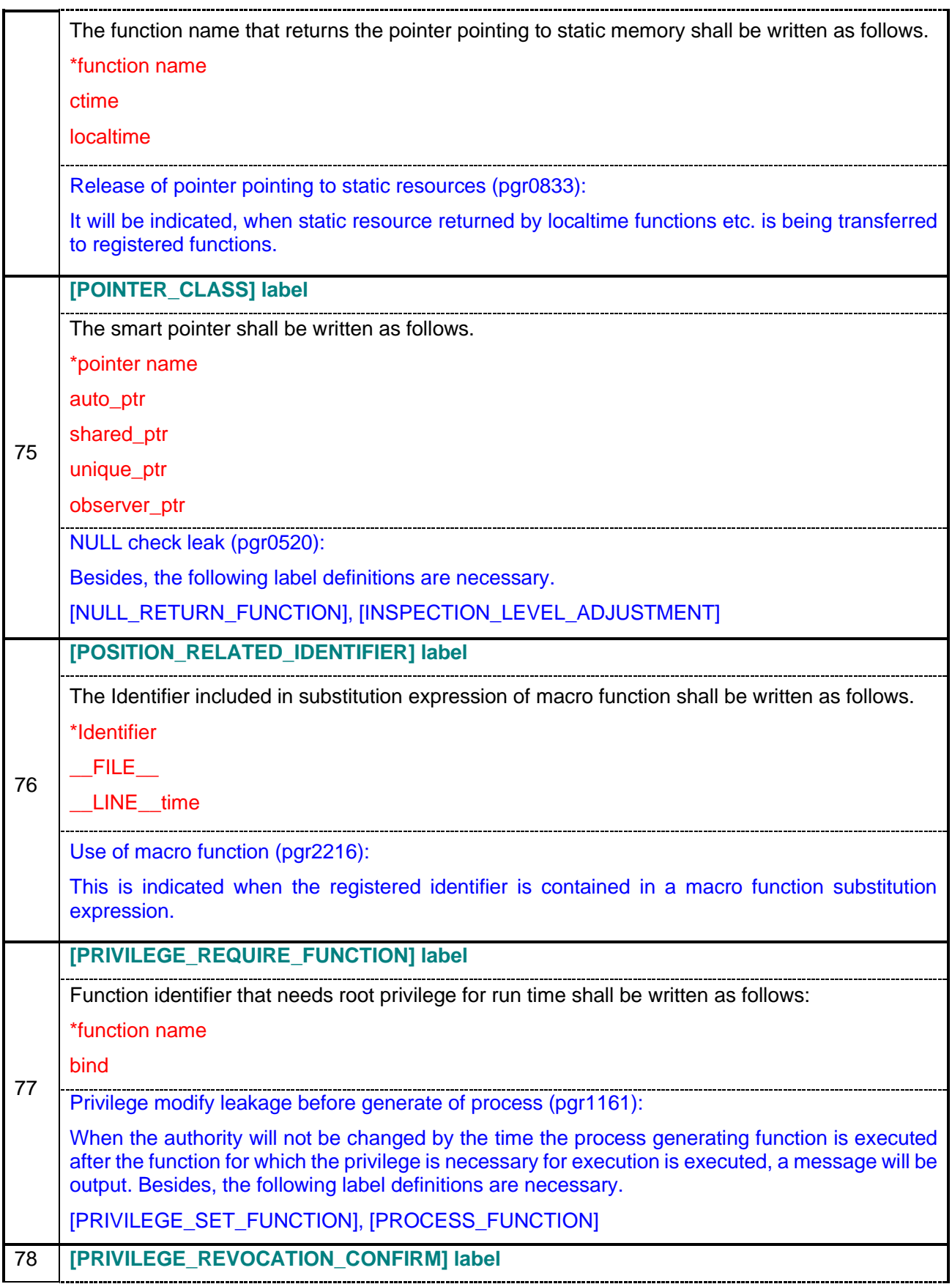

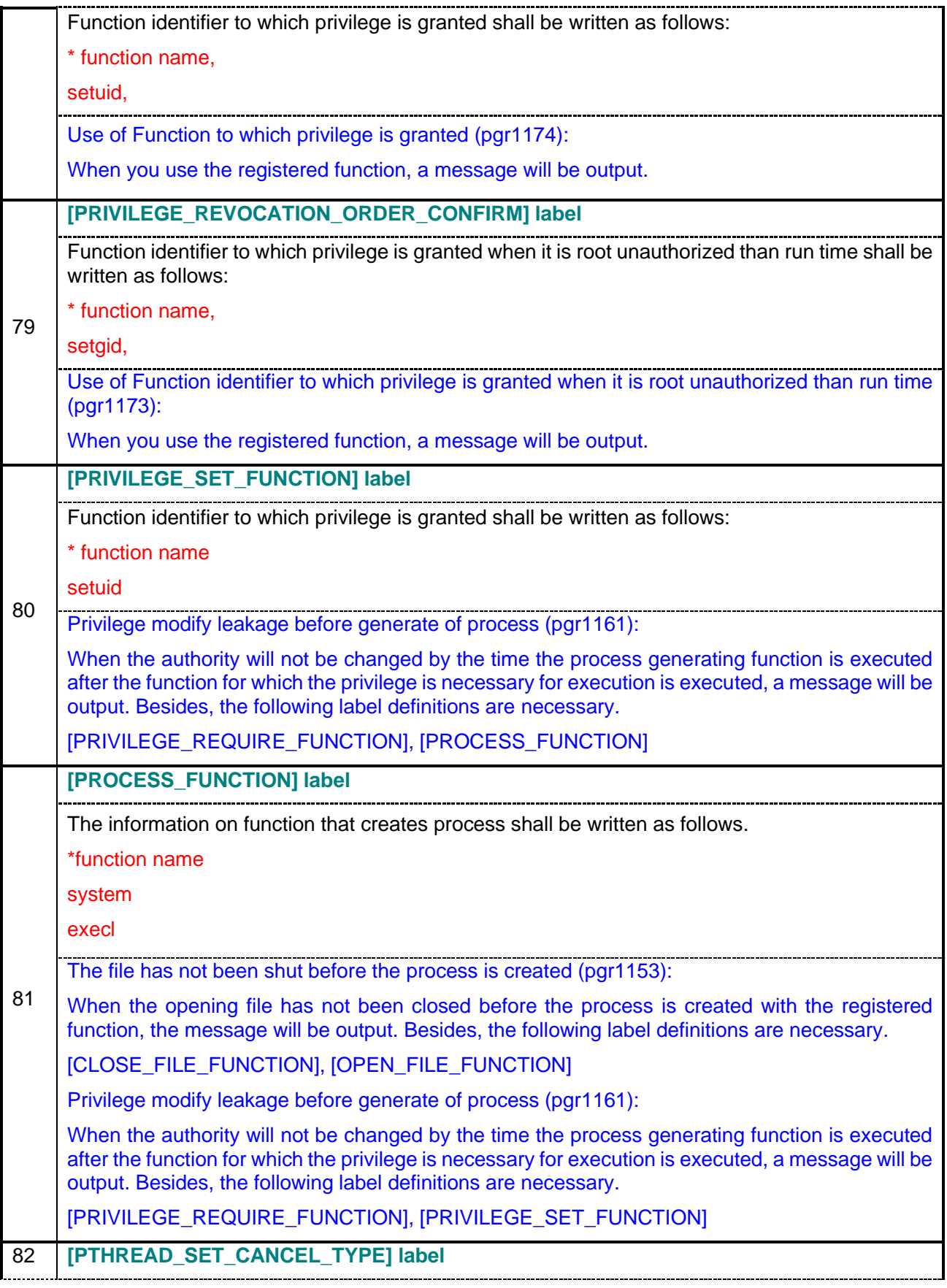

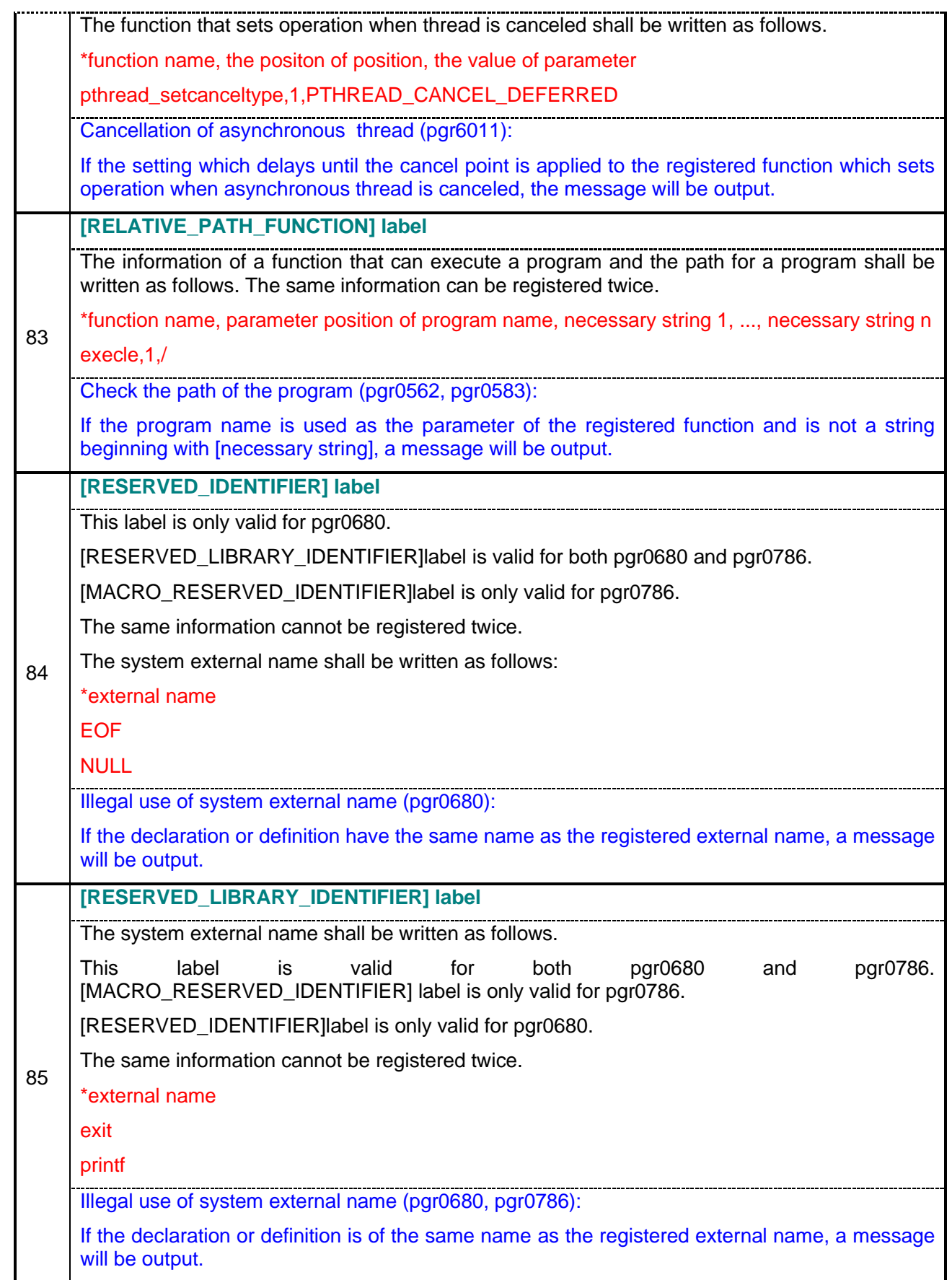

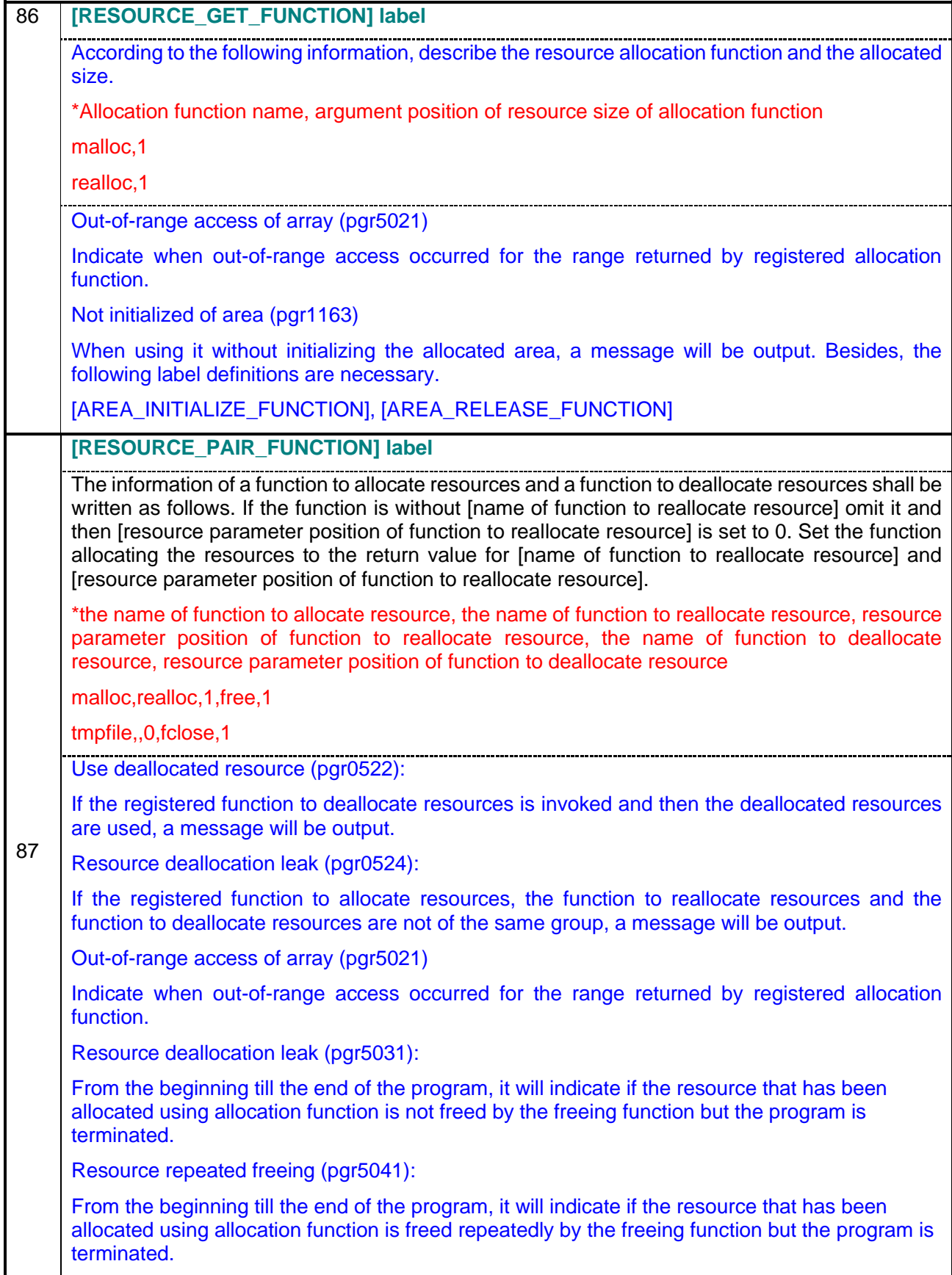

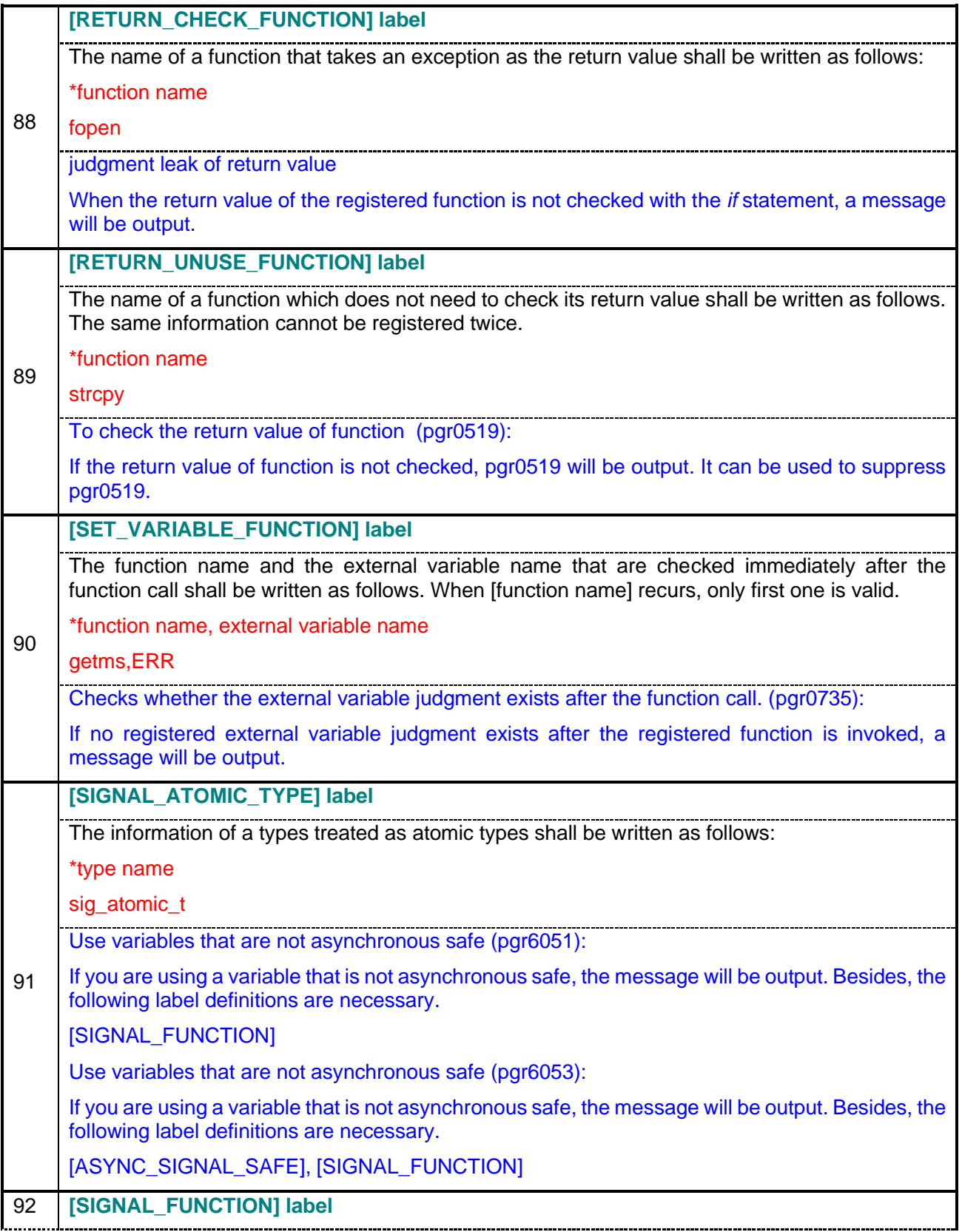

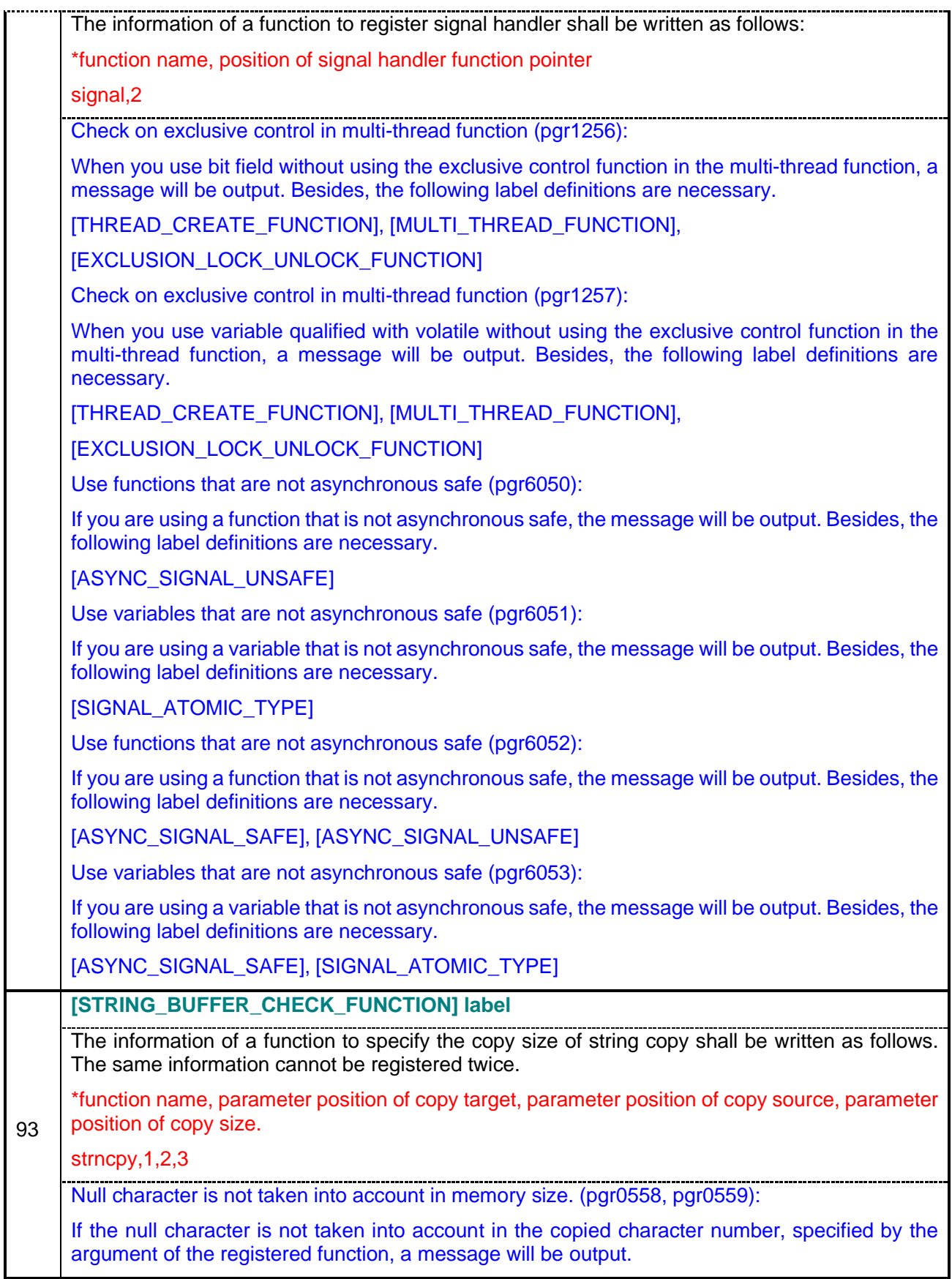
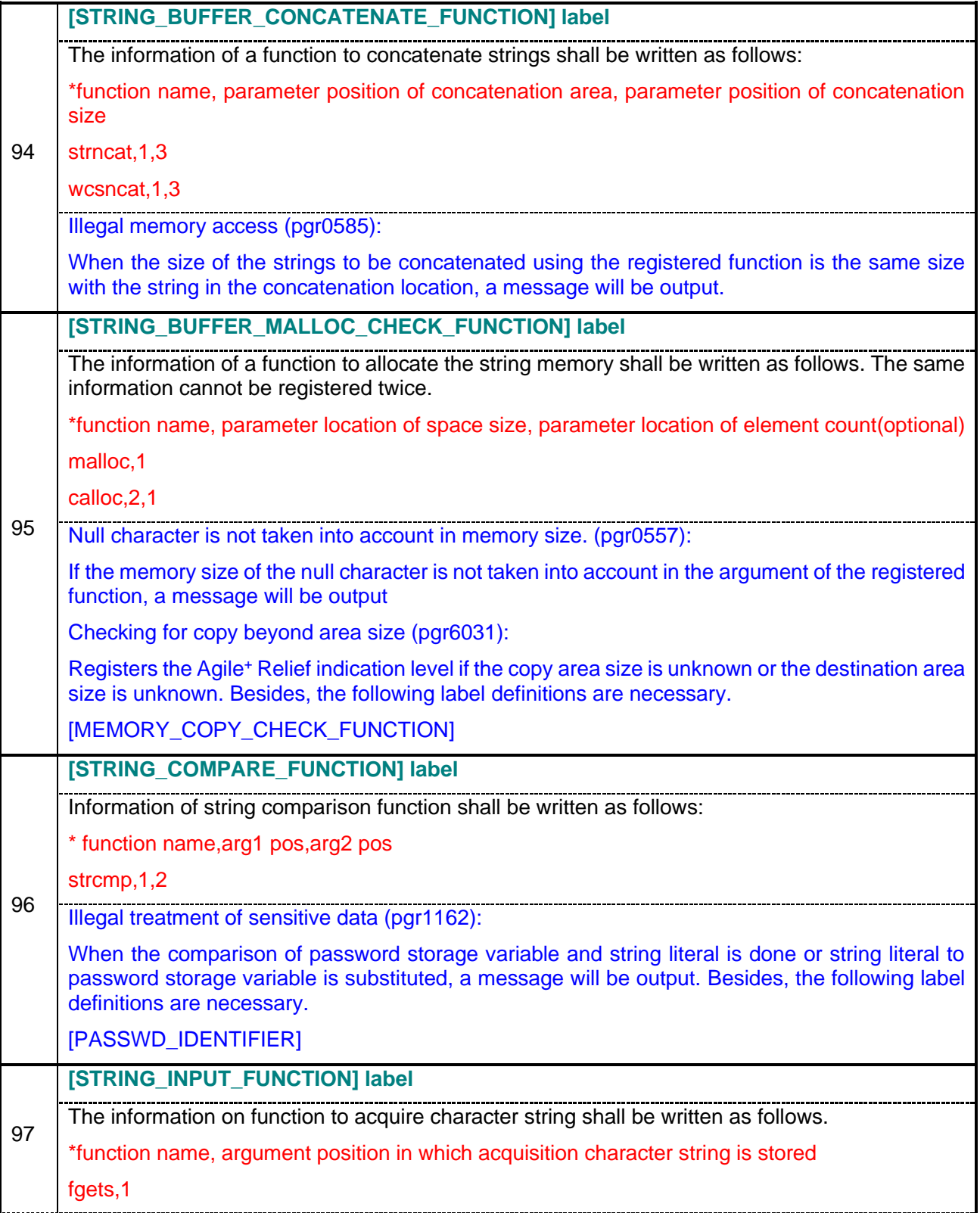

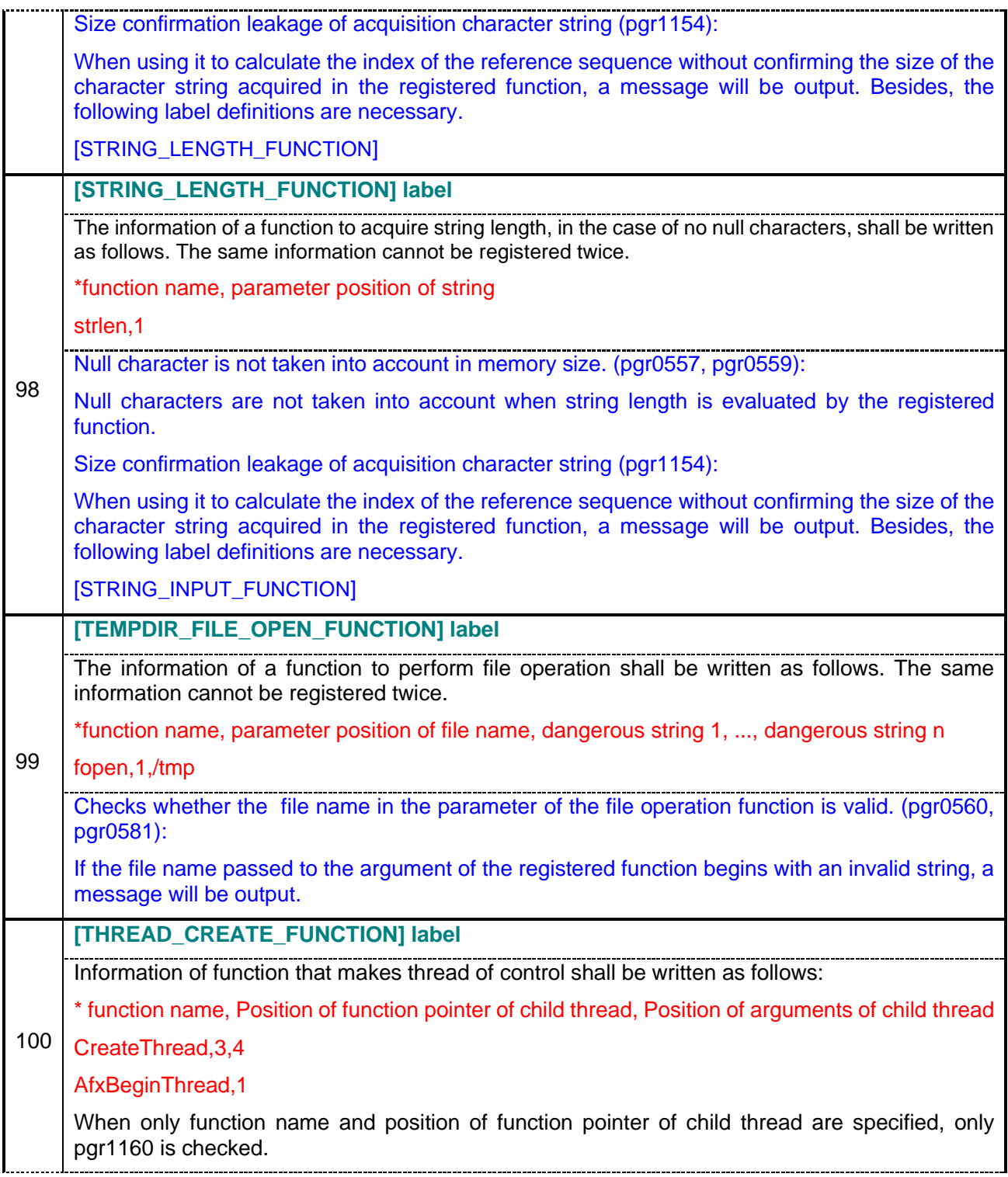

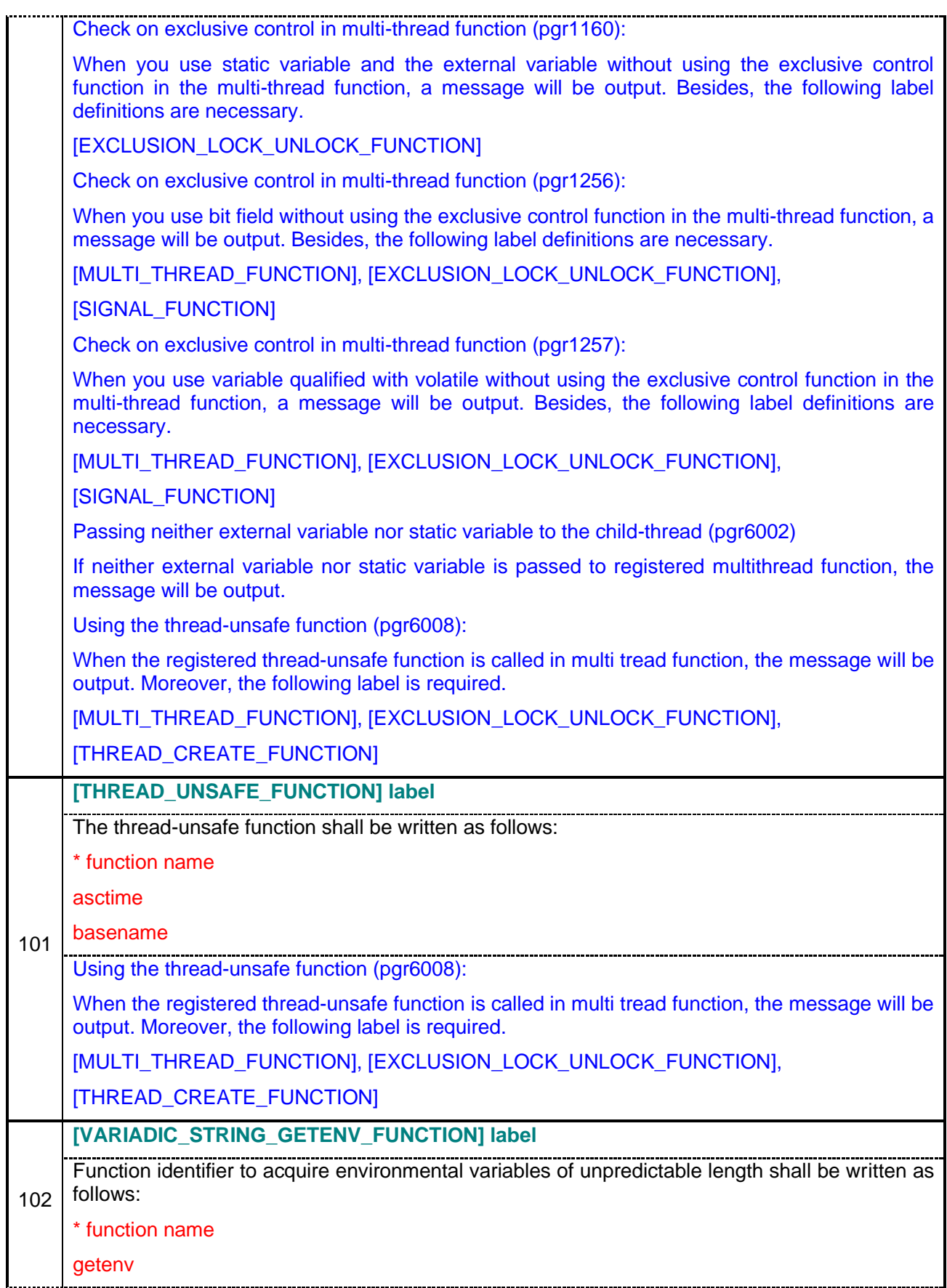

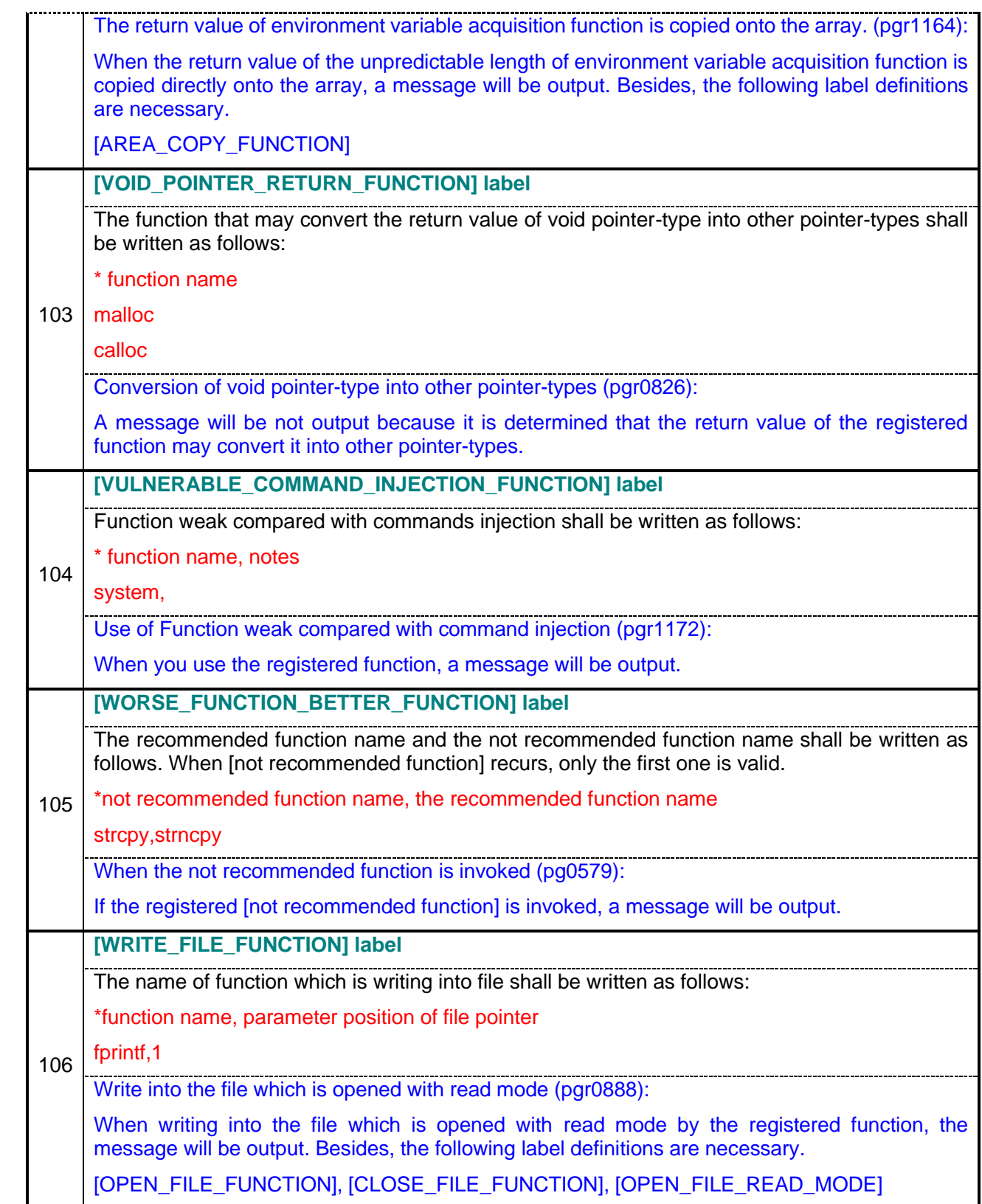

## **1.1.3.2 How to Suppress Messages (--base, --diff options)**

You can suppress the output of messages that you no longer want to check, for example, because you do not need to modify the detected messages. You can easily exclude previously checked messages from being checked, and you can check messages efficiently.

The following describes how to suppress the output of messages that do not require checking.

### Step 1. Backing Up the Message Suppression Record Directory

If you have previously run the pgr5 command with the --base, --diff options, back up the message suppression recording directory (.qm).

The message suppression recording directory is stored in the directory specified by the --temp-file option, the --project option, or the directory where the C/C++ sources are located.

Note:If you have not previously run the pgr5 command with the --base and --diff options, the message suppression recording directory does not exist.

Step 2. Output of a message

Execute the pgr5 command (Not specify the --base option) to set the message to suppress.

## Step 3: Setting a Reference Point for messages

Execute the pgr5 command (Specify the --base option) to set the message to suppress.

Specify an option to the pgr5 command that is equivalent to the option specified in step 2.

Note:If you have set a reference point in the past, the setting is overwritten.

Note:If you accidentally set a reference point, delete the message suppression recording directory and restore the message suppression recording directory that you backed up in Step 1.

Step 4. Output of a new message

Execute the pgr5 command (Specify the --diff option) and print a message.

Specify an option to the pgr5 command that is equivalent to the option specified in step 2.

At this time, a "Confirmed" column is appended to the message to indicate whether confirmation is required. For more information about output formats, please refer to "2.2.2 Output format using --base, --diff options".

### Step 5. Review messages

Check the output message to see if the program needs to be modified.

Messages with 1, 4, or 32 in the "Confirmed" column do not need to be checked because they have been checked in the past.

Note:Messages with "Confirmed" columns 1 and 32 are set to unchecked in a different way from setting the Reference Point. For more information about the "Confirmed" column, please refer to "2.2.2 Output format using --base, --diff options".

[Command example]

For Single File Check

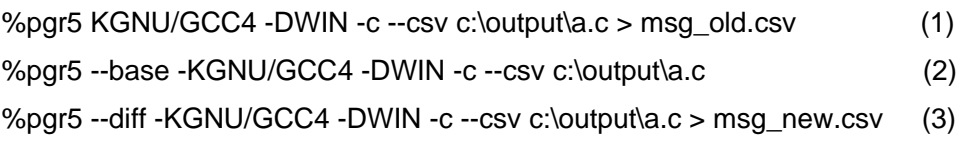

- (1) Use the -c option to perform a single file check.
- (2) Specify the --base option to set the reference point.
- (3) Use the --diff option to perform a single file check.

## For Multiple File Check

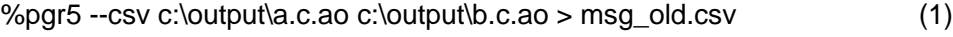

%pgr5 --base --csv c:\output\a.c.ao c:\output\b.c.ao (2)

- %pgr5 --diff --csv c:\output\a.c.ao c:\output\b.c.ao > msg\_new.csv (3)
	- (1) Check multiple files.
	- (2) Specify the --base option to set the reference point.
	- (3) Specify the --diff option to perform a multi-file check.

# 1.1.4. Return Value

If pgr5 ends normally it will return 0. If an error occurs pgr5 will return a value other than 0.

## 1.1.5. Output File

(1) Output File

When the pgr5 analysis ends normally the following files are generated as output files.

## a) Analytical Result File (.ao)

The syntax analytical result file of the C/C++ analysis module is generated in the same directory as the C/C++ source(\*1).

#### b) Message File(.mes)

The message files of the preprocess, syntax analysis and link processes are generated in the directory of C/C++ source(\*1) by default or the directory specified by --project option.

### c) Link Result File (.aa)

The file that is output after the mutual reference of the identifiers occurring in link syntax will be generated in the directory of C/C++ source[1] by default or the directory specified by --project option.

When -c option is not selected the link results of all the specified source files are generated.

### d) File to Reserve File Information (.fd)

It is the file information file generated by preprocessing. It is generated on the directory where the C/C++ source(\*1) is located.

## e) Option record file (.ar)

The option during parting that was generated by C parsing section is recorded in the file. It is generated at the directory with C source (\*1).

### f) beginning point information file of Wide-ranging Detective (.ap)

The beginning point information file needed for Wide-ranging Detective indication (\*2) generated at link processing part is extracted. This file is generated at the directory with C source and the directory specified by the --project option.

In addition, the license of Wide-ranging Detective Option is needed for generating this file.

#### g) Route file (.srinf)

It is the problem route file of Wide-ranging Detective indication (\*2) generated by link processing part. For each indication, generated the file at the directory with C source (\*1) and the directory specified by the --project option.

In addition, the license of Wide-ranging Detective Option is needed for generating this file.

#### h) Files under the Message suppression record directory (.qm)

Files that records the status of the C/C++ analysis module and the suppression of messages generated by the link processing part when using the --base, --diff options. It is generated in the directory where the C/C++ source is located (\*1) or in the directory specified by the --project option.

(\*1) In the single file check, if you wish to output to other places than the directory

where the C/C++ source is located, then specify --temp-file option. For --temp-file option, please refer to the desctription of --temp-fileoption in "1.1.3 option instruction"

(\*2) The Wide-ranging Detective function is to track the route of function invocation and indicate the place where is likely to have a failure. In addition, to use the Wide-ranging Detective function, the license of Wide-ranging Detective Option is needed.

(2) Naming Rule

The following explains what kind of file names will be generated when a single or multiple source files are specified.

## **[Example**1**] when one source file is specified:**

**% pgr5 a.c** -> outputs messages for the single file and the link result

(After the command is executed)

**a.c.ao, a.c.aa, a.c.fd, a.c.mes, a.c.ar, a.c.ap, a.c.link.aa, a.c.link.mes** will be generated.

In addition, **one and unique .sfrinf** will be generated for each Wide-ranging Detective indication.

### **[Example**2] **When multiple source files are specified:**

**% pgr5 a.c b.c c.c** -> outputs messages for the single file and the link result

(After the command is executed)

**a.c.ao, a.c.aa, a.c.fd, a.c.mes, a.c.ar, a.c.ap, a.c.link.aa, a.c.link.mes, a.c.link.ap, b.c.ao, b.c.aa, b.c.fd, b.c.mes, b.c.ar, b.c.ap, c.c.ao, c.c.aa, c.c.fd, c.c.mes, c.c.ar, c.c.ap** will be generated.

In addition, **one and unique .sfrinf** will be generated for each Wide-ranging Detective indication.

## **[Example3] In the case of multiple (a.c, b.c, c.c) source files, the messages will be extracted by each source file separately.**

**% pgr5 -c a.c** -> only outputs messages for the single file

(After the command is executed)

**a.c.ao, a.c.aa, a.c.fd, a.c.mes, a.c.ar, a.c.ap** will be generated.

**% pgr5 -c b.c** -> only outputs messages for the single file

(After the command is executed)

**b.c.ao, b.c.aa, b.c.fd, b.c.mes, b.c.ar, b.c.ap** will be generated.

**% pgr5 -c c.c** -> only outputs messages for the single file

(After the command is executed)

**c.c.ao, c.c.aa, c.c.fd, c.c.mes, c.c.ar, c.c.ap** will be generated.

**% pgr5 --project Sample a.c.ao b.c.ao c.c.ao** -> outputs messages for the link result[1]

(After the command is executed)

**Sample.aa, Sample.mes, Sample.ap** will be generated.

In addition, **one and unique .sfrinf** will be generated for each Wide-ranging Detective indication.

[1] When the --project option is not used to specify the project name, the message of link module will be output to a.c.link.mes and the link result of all source files will be output to a.c.link.aa.

# 1.1.6. Environmental Variable

The following environmental variables are used in pgr5:

(The following environmental variables are invalid when using a GUI.)

| Environmental<br>Variable | <b>Description</b>                                                                                                    | <b>Note</b>              |
|---------------------------|----------------------------------------------------------------------------------------------------|--------------------------|
| <b>EPOMDIR</b>            | Please specify the directory for pgr5 command<br>(pgr5.exe in Windows, pgr5 in Others) under the<br>installation directory.                                                                                                    |                          |
| TMP                       | Please specify the directory for temporary file. If<br>no TMP predefined, the current directory is by<br>default.                                                                                                    | Only for Windows         |
| <b>TMPDIR</b>             | Please specify the directory for temporary file. If<br>no TMPDIR predefined, /tmp is by default.                                                                                                    | Other<br>than<br>Windows |
| PGR_CHECKLEV<br>EL.       | During the extraction of Wide-ranging Detective<br>[1] indication, set the nested array of function<br>invocation [2] to be parsed from the range of 1 to<br>100.                                                                                                    |                          |
|                           | If a value is not selected or a value outside of the<br>range is specified, this will run as if 20 had been<br>set                                                                                                    |                          |
|                           | [1] The Wide-ranging Detective function is to<br>track the route of function invocation and indicate<br>the place where is likely to have a failure. In<br>addition, to use the Wide-ranging Detective<br>function, the license of Wide-ranging Detective<br>Option is needed. |                          |

**Table 2 Environmental Variables**

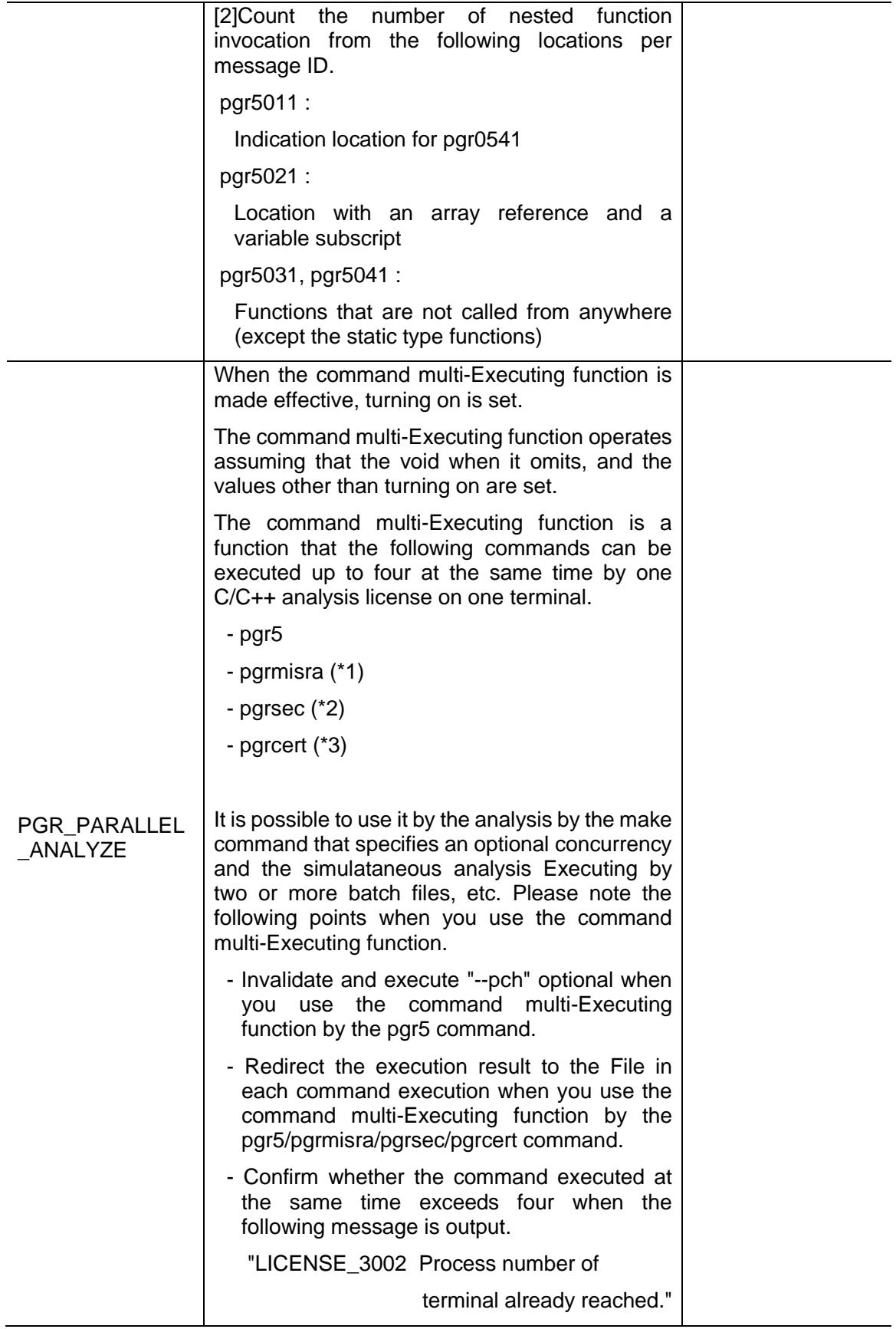

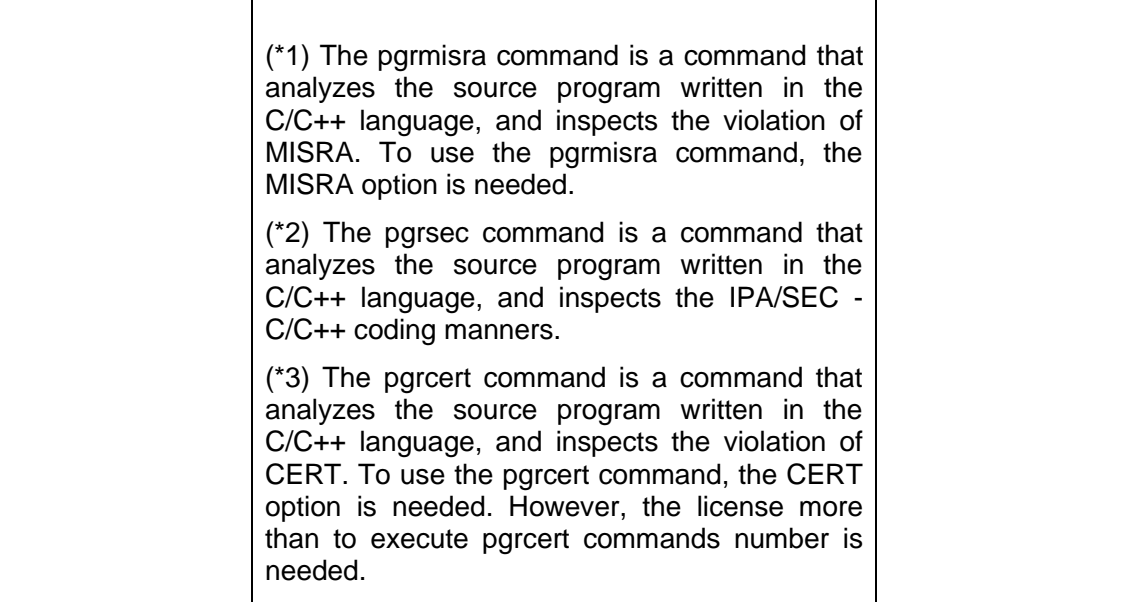

# **1.2 pgrmetrics** Command

# 1.2.1. Command Functionality

Use the Analytical result file (the .ao file and the .fd file) created in pgr5 command as the input for pgrmetrics, and a metrics result will output to the specified file. Only the .ao file is specified for pgrmetrics and pgrmetrics will reference .fd file automatically at the same time. Other command option error messages and implementation behavior error messages are output to standard error.

# 1.2.2. Command Format

[pgrmetrics command](hereinafter pgrmetrics)

```
% pgrmetrics (-V)(-S source code) -o output file
             (--pgrdata_dir PCH directory)
             (-i ao file list)(ao file1 ao file2...)
```
Note:()means omissible.

# 1.2.3. Option Instruction

The instructions for the options of pgrmetrics are given as follows:

# **[Version Settings]**

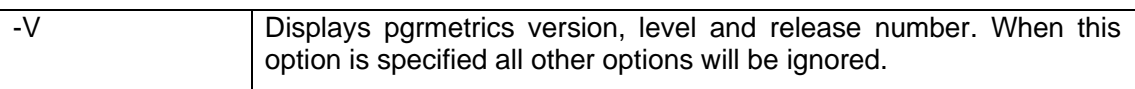

# **[Input File Settings]**

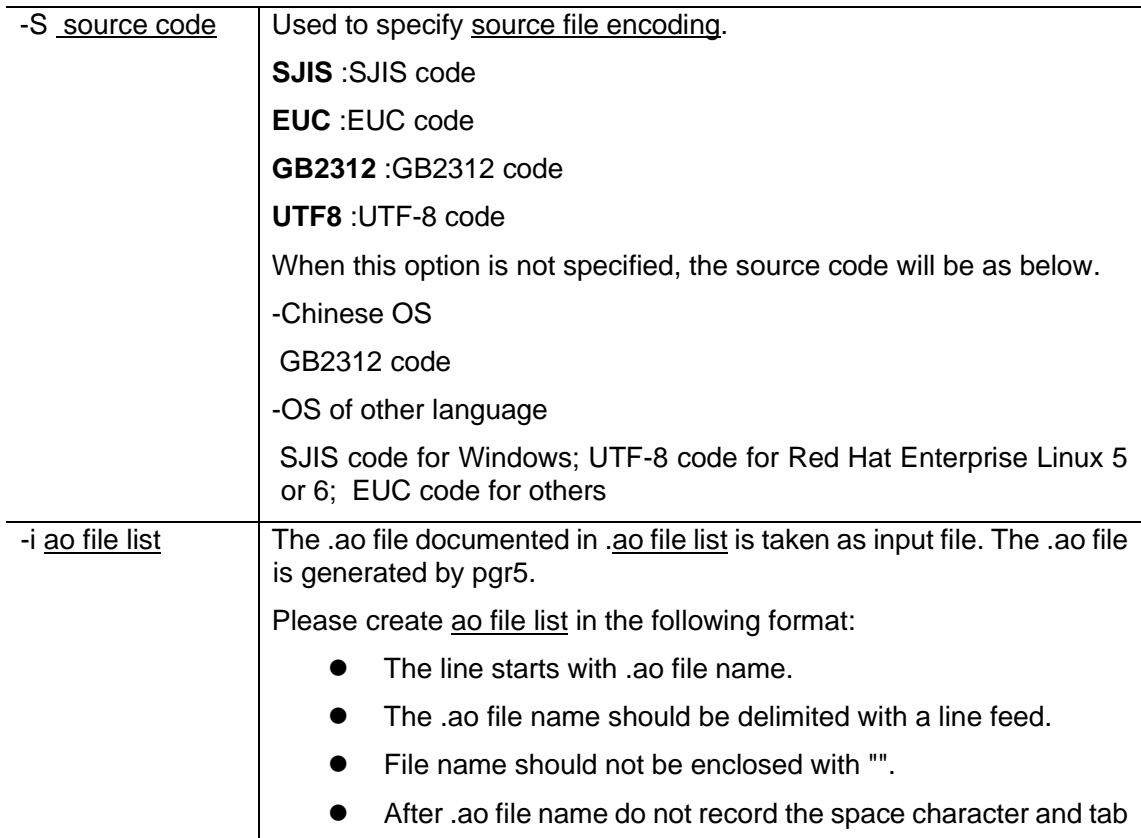

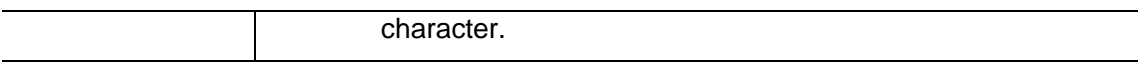

# **[Output File Settings]**

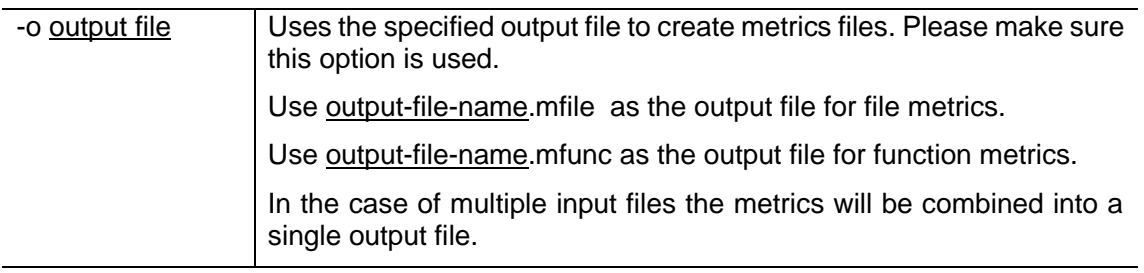

# **[Specification relating to the shortening of parsing time]**

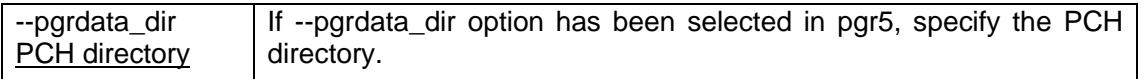

# **[Input File Settings]**

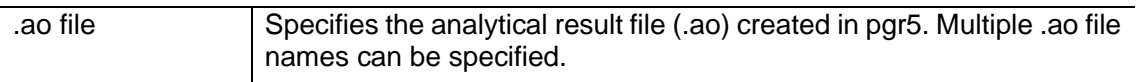

# 1.2.4. Return Value

When pgrmetrics ends normally, it will return 0. If an error occurs a value other than 0 will be returned.

# 1.2.5. Output File

(1) Output File

When pgrmetrics ends normally the following files, generated in the directory specified with the -o option, will be output.

## a) file metrics (mfile)

Outputs the following file information:

- Number of total lines
- Number of execution lines
- Number of functions

# b) Function metrics (mfunc)

Outputs the following function information:

- Number of total lines
- Number of execution lines
- Number of nesting level
- Complexity
- Number of various control statements

# 1.3 pgrfake command

# 1.3.1 Command function

The pgrfake command will select the required option of pgr5 command, and execute it.

When pgrfake is used in the environment with defined set of compilation work such as make file or batch file, it is no need to set in the pgr5 command.

To use it, replace the compiler's invocation command written in the make file with the pgrfake command, and add the pgrfake command which has the same command parameter as compiler. Afterwards, execute the make file that has been updated so that Agile<sup>+</sup> Relief parse can be performed.

# 1.3.2 Command format

[pgrfake command] (called pgrfake hereafter)

% pgrfake Command parameter of compiler

The command parameter that was designated to pgrfake will be converted to the command parameter of pgr5 according to the content of command parameter definition file

1.3.3 Command parameter definition file

● File creation method and configuration

There is a template file under the directory [FakeInfo] that is same as parfake. Use the template file and perform necessary setting according to the format described by "Format", "Section & key".

The created command parameter definition file is disposed to either of the following places and used.

- It disposes it to [FakeInfo] that exists in the same directory as pgrfake in file name [cmptable.ini].

- It disposes it to the arbitrary place by the arbitrary name.

 (It is necessary to specify the file disposed by the environment variable "PGRFAKE\_INI\_FILE". Please refer to "1.3.6. Environmental Variable".)

\* When the command parameter definition file is disposed to both, pgrfake uses the file specified by the environment variable "PGRFAKE\_INI\_FILE".

⚫ Format

Format is as follows. In addition, if the line begins with ";" (semicolon), then the action will be considered to be invalid.

```
[section] 
Key = Value
key = Value
    :
    :
[section] 
Key = Value:
```
● Section & key

The section and key to set is shown in the following table:

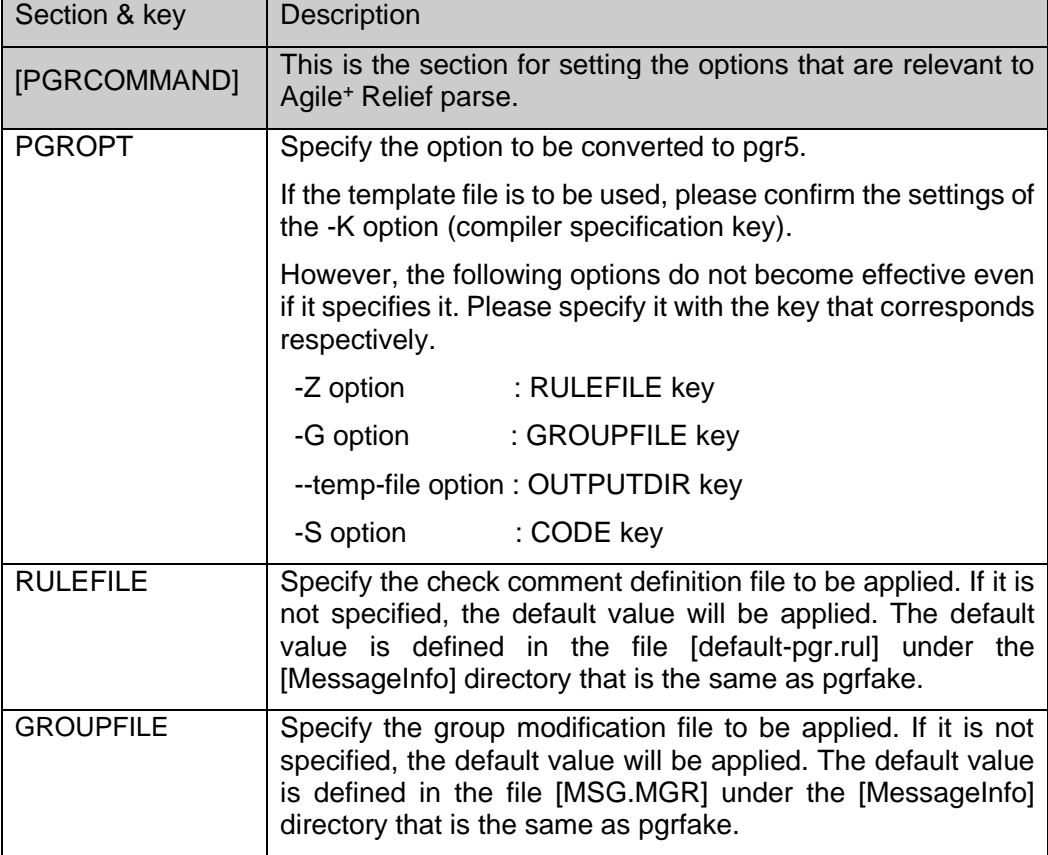

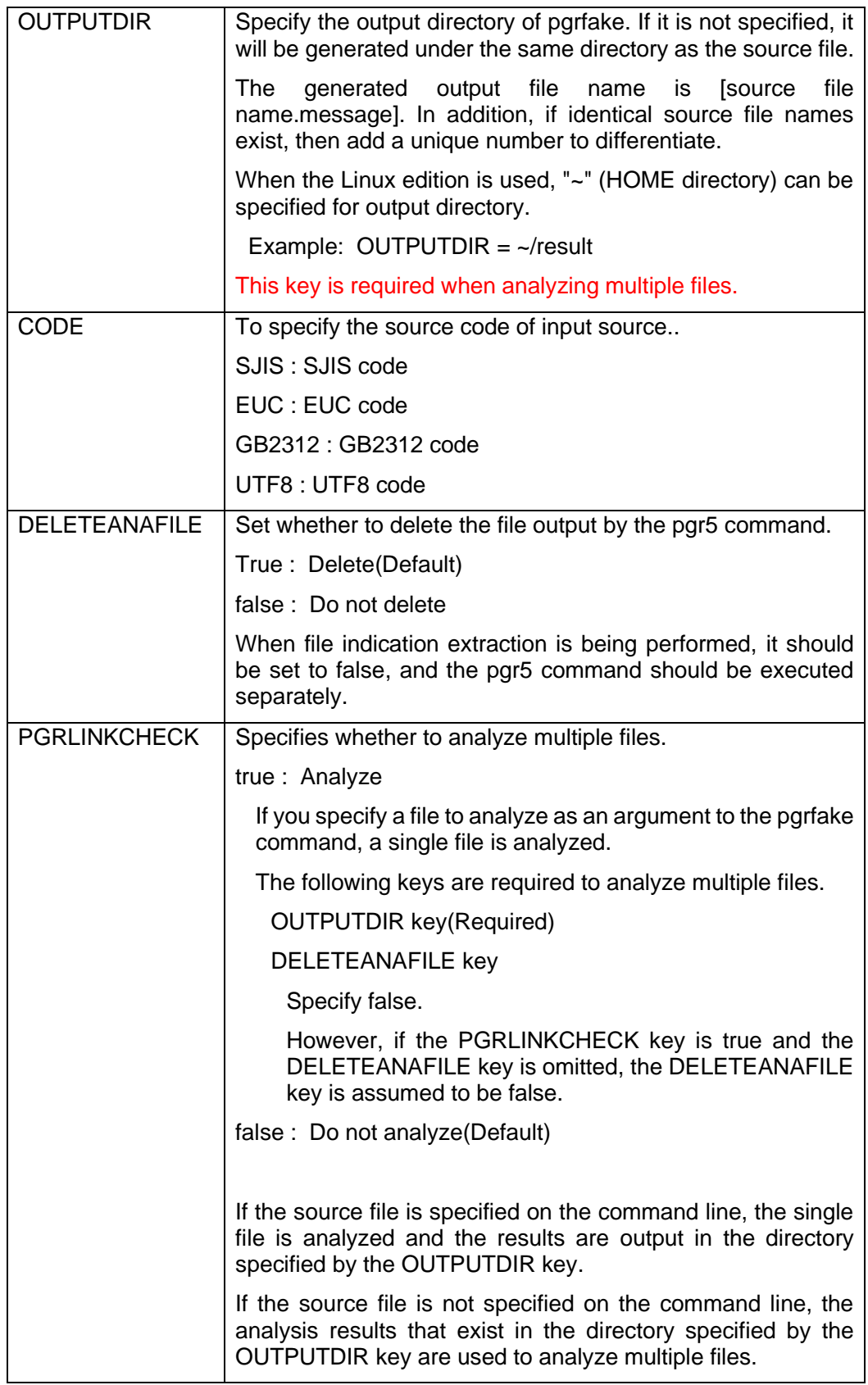

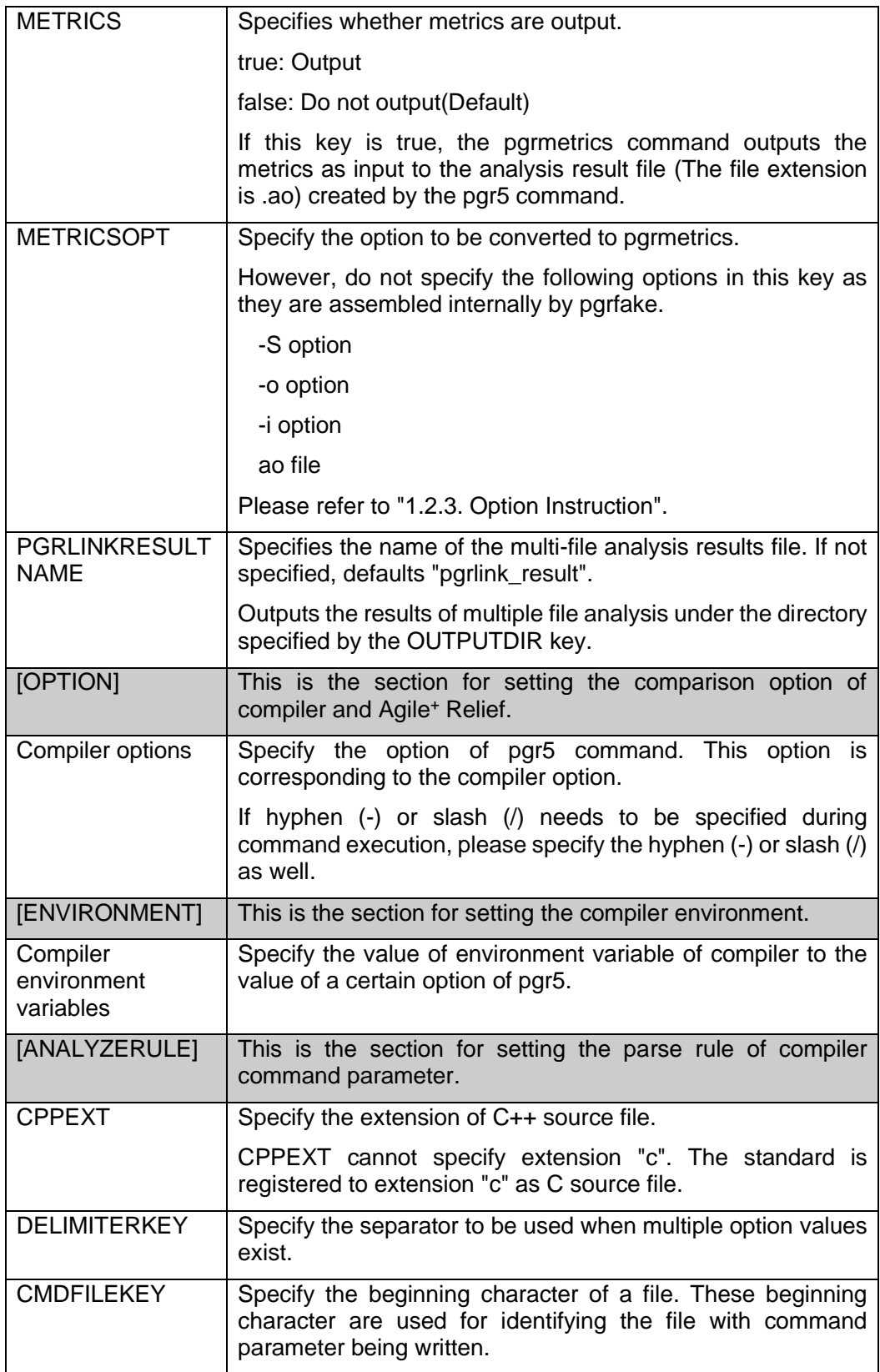

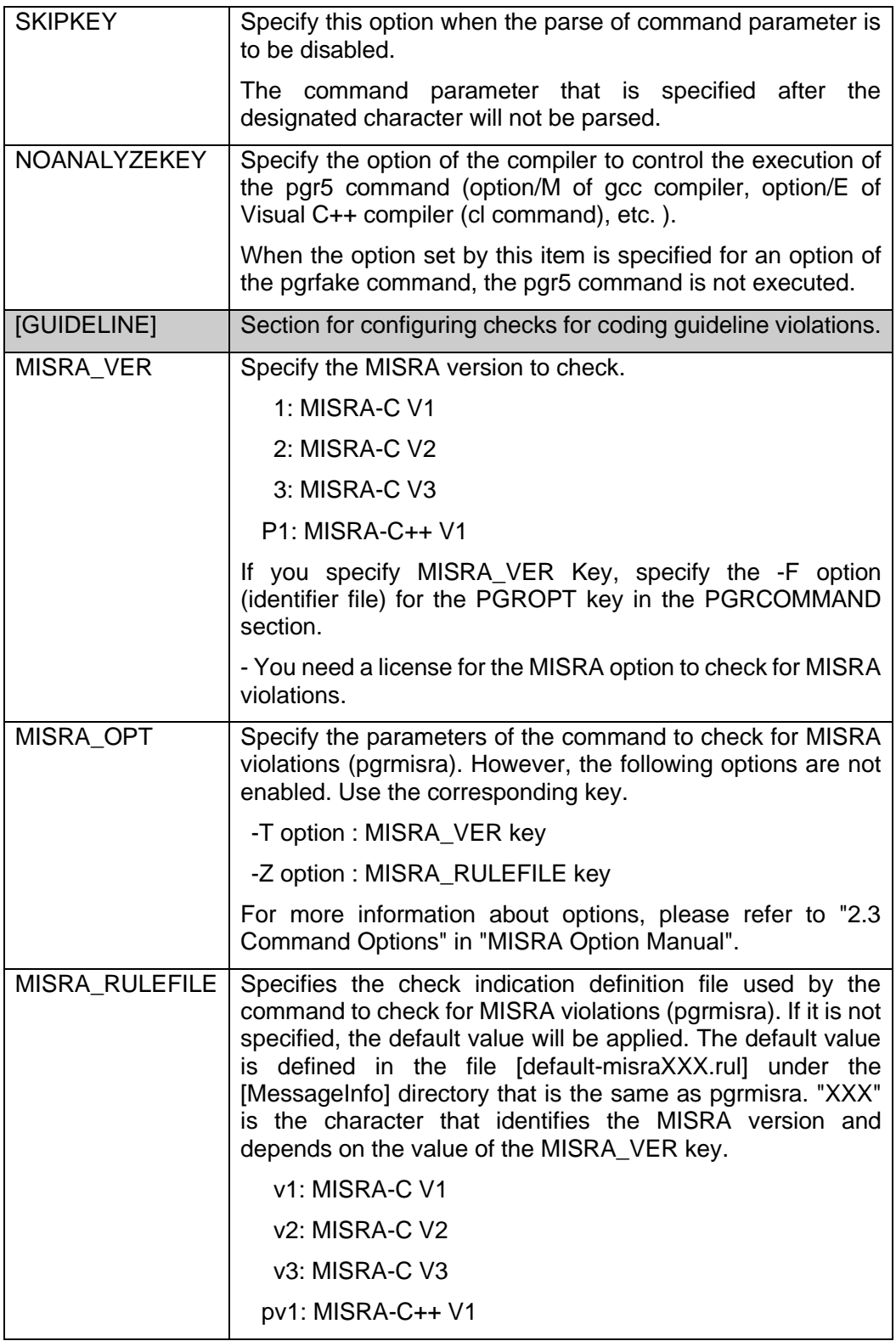

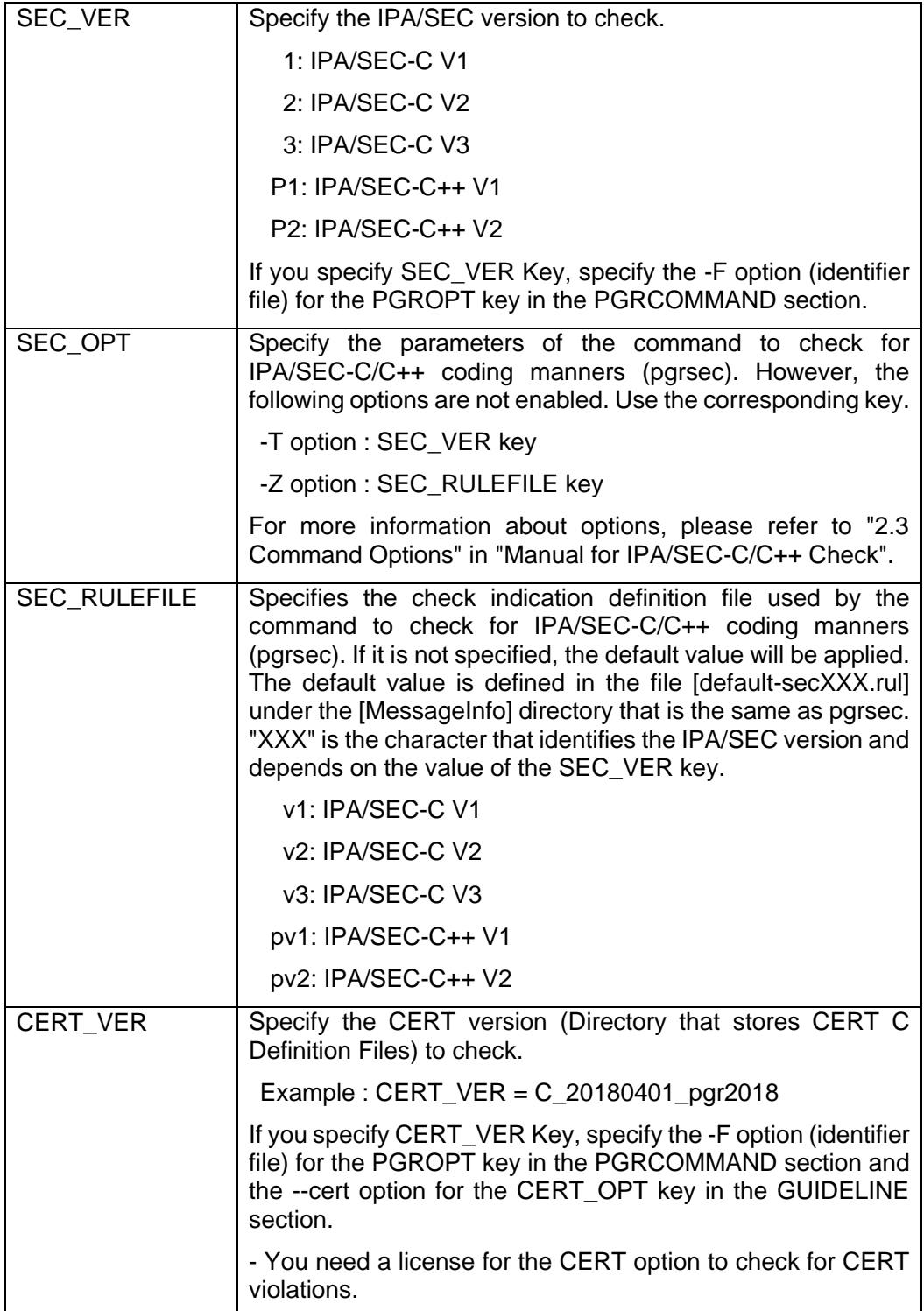

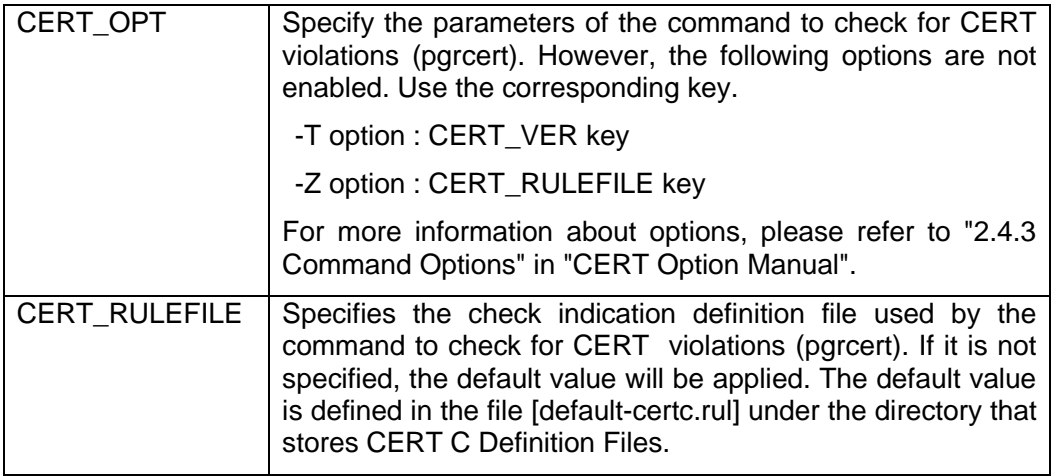

⚫ Description example

The description example is as below:

```
[PGRCOMMAND]
 PGROPT = -K MS/VC2005
 RULERILE = C:\Rule.txtGROUPFILE = C:\Group.mgr
  OUTPUTDIR = C:\PGR\OUTPUT
  CODE = SJIS
[OPTION] 
/D = -D-D = -D/i = -i-i = -i[ENVIRONMENT]
INCLUDE = -Y[ANALYZERULE]
 CPPEXT = cppDELIMITERKEY = ;
 CMDFILEKEY = @SKIPKEY = /link NOANALYZEKEY = /E
```
# 1.3.4 Return value

If end normally, pgrfake returns 0; If error occurs, it returns the value other than 0.

# 1.3.5 Output file

When operation finished normally, pgrfake will output the information to the file with [message] as extension under the designated directory of OUTPUTDIR or under the directory of source file. Each message contains the following informations.

- The checked message (If it is 1, then it displays the message for disabling command processing)
- Source file name
- Line number
- Group
- Message ID
- Message

If the MERTICS key in the PGRCOMMAND section is true, file metrics (Files with the extension mfile) and function metrics (Files with the extension mfile) are output in addition to the output of pgr5. For details of the output, Please refer to "1.2.5. Output File".

If you specify MISRA\_VER key in the GUIDELINE section, it outputs pgrmisra input file (Files with the extension messageALL) and pgrmisra output file (Files with the extension misra) in addition to pgr5 output. For details of the output, please refer to "2.5 Output Files" in "MISRA Option Manual".

If you specify SEC\_VER key in the GUIDELINE section, it outputs pgrsec input file (Files with the extension messageALL) and pgrsec output file (Files with the extension sec) in addition to pgr5 output. For details of the output, please refer to "2.5 Output Files" in "Manual for IPA/SEC-C/C++ Check".

If you specify CERT VER key in the GUIDELINE section, it outputs pgrcert input file (Files with the extension messageALL) and pgrcert output file (Files with the extension cert) in addition to pgr5 output. For details of the output, please refer to "2.4.5 Output Files" in "CERT Option Manual".

# 1.3.6 Environmental Variable

The following environmental variables are used in pgrfake:

## **Table 3 Environmental Variables**

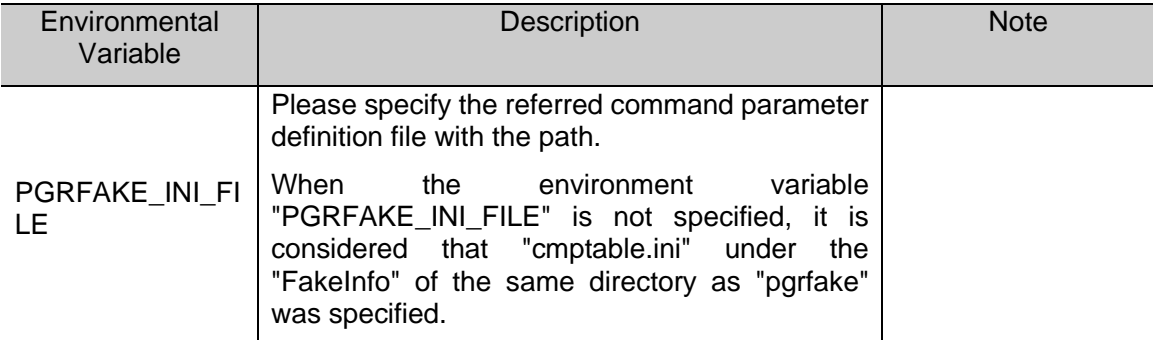

# 1.3.7 Notes

- ⚫ Before executing the make file or batch file recorded by pgrfake, please delete the previous execute result from the directory designated by OUTPUTDIR or the directory of source file. This is not the case if you want to analyze multiple files.
- In command parameter definition file, when the setting of same type is required, write the same key in multiple lines. Example: When the extension of C++ source file has [cpp] and [cc]  $C$ PPE $XT = cpp$  $CPPEXT = cc$ ; It cannot be written as the following: ; SRCEXT=cpp, cc

# 2. Message

# **2.1 Message Category**

Messages output in pgr5 can be classified into the following groups:

# ! group

Fatal errors equivalent to compile errors. This problem must be addressed immediately.

### a group

Program defects that will most likely lead to errors. a group messages must be checked in all programs.

## b group

For common programming mistakes, compiler translation differences, or low readability. In order to increase maintainability, portability and readability, please use b group. It is recommended that this group is used when programs are initially written.

## c group

For likely increases in execution speed or code size reduction. Please take into account program structure to accommodate updated program performance.

## d group

For type size changes resulting from portability. d group messages apply to all portable program.

## f group

For violation of [The Embedded C++][1] rule. Please apply to the embedded development program.

[1] [Then Embedded C++] means:

Embedded C ++ language specification. The specification of syntax and functionality take into account invisible code creation, memory consumption and execution time, etc.

# g group

Mainly for the violation of firmware coding rules. Please apply these messages to met firmware coding rules.

# h group

This group indicates a decrease in program robustness.

### n group

It indicates the record that violates the naming rule.

# **2.2 Message Format**

## 2.2.1 Normal Output Format

The format of messages output by pgr5 is illustrated as follows.

 **pgr5 sample1.c sample2.c**

# **[pgr5 Message Example]**

"sample1.c"(13) a pgr0205 If char is unsigned, "(-1)" cannot be equal to "ban".

"sample1.c"(18) a pgr0000 Variable "apple" may be referenced before it has been set with a value.

"sample2.c"( 4) b pgr0103 The processing speed would be faster and the code more compact if the parameter "lemon" were a pointer type or reference type.

"sample1.c"(12) b pgr0313 The 1st argument "pea" of the function "func2" and the corresponding parameter "gra" in the function definition in line 9 of "sample2.c" are of different types (argument: struct T\*, parameter: struct U \*).

"sample1.c"(25) a pgr0511 The argument "p" at the line 2 of "sample1.c" accessed to 0 address.

Type information is output in the format of  $( : , : )$  at the end of message.

The route file is displayed in the format of ( Route: "File name").

filename(line) group MessageID Message

Note) File name is generally displayed with a path name.

Here for the easier understanding path name is omitted.

# 2.2.2 Output format using --base, --diff options

If the --diff option is specified with the pgr5 command, the "Confirmed" column is output.This column can be used to determine whether a check is required for the indicated message.

16 "sample.c"(10) a pgr0000 Variable "x" may be referenced before it has been set with a value.

32 "sample.c"(10) a pgr0000 Variable "x" may be referenced before it has been set with a value.

"Confirmed" column

( Route: "x1.srinf" )

The following table lists the numbers in the "Confirmed" column and their meanings.

| Number         | Check                   | Meaning                                                           |
|----------------|-------------------------|-------------------------------------------------------------------|
| 1              | Not Required            | Message with suppressed comment[1].                               |
| 3              | Required <sup>[2]</sup> | Message with ! group and a suppressed comment[1].                 |
| $\overline{4}$ | Not Required            | Message with reference point.                                     |
| 6              | Required <sup>[2]</sup> | Message with ! group and a reference point.                       |
| 8              | Required                | previously detected unacknowledged message[3].                    |
| 10             | Required                | ! group and previously detected unacknowledged message<br>$[3]$ . |
| 16             | Required                | Newly detected message.                                           |
| 18             | Required                | ! group and newly detected messages.                              |
| 32             | Not Required            | Message with require no action[4].                                |
| 34             | Required <sup>[2]</sup> | Message with ! group and require no action[4].                    |

**Table 4 The numbers in the "Confirmed" column and their meanings**

[1] "Suppressed comment" is a function which set that no check is required for the message by embedding message ID in comment in source file.

[2] "Message with ! group" may cause important problem like a compile error, therefore recommend to check, despite it set that no check is required.

[3] "Previously detected unacknowledged message" is message that it not set that no check is required for message when it detected in the past.

[4] "Message with require no action" is outputted, if set that no check for required for message by using GUI.

# 2.2.3 Route file

The route file is the file in which the route where Wide-ranging Detective [1] has been executed is saved. Each indication will generate one such file.

[1]The Wide-ranging Detective function is to track the route of function invocation and indicate the place where is likely to have a failure. In addition, to use the Wide-ranging Detective function, the license of Wide-ranging Detective Option is needed.

The following information has been output in CSV format by the route file.

⚫ Type

The type of each route, including beginning position, declaration, and source of invocation etc.

⚫ Information

Supplement information of type, which output the reasons for judgment as expression, variable name and problem.

⚫ File

Source file name of the route.

⚫ Line

The line number of route.

"Example of output"

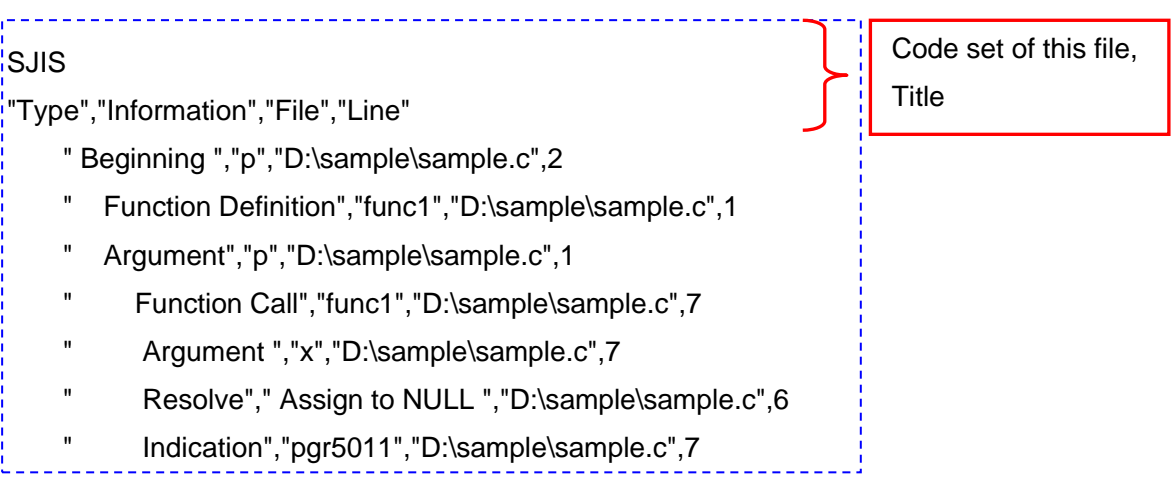

# **3.** Metrics

# **3.1 metrics structure**

metrics is a statistical indicator of program makeup.

metrics output by the pgrmetrics command consist of file metrics and function metrics.

# 1) File metrics

The following information is output in CSV format:

- ⚫ filename The source file name, or the header file name included in the source file
- ⚫ number of total lines: The number of total lines in source file
- ⚫ number of execution lines The number of lines in the source file after removing the comments and empty lines.
- ⚫ number of functions The number of functions defined in the source file

# 2) Function metrics

The following information is output in CSV format:

- ⚫ filename The source filename with function definitions.
- ⚫ line number

The line number of the beginning of a function definition. The beginning of a function definition is defined as follows: type function-name (parameter) {code} , the [type] of such function definition. When type is omitted, it means [function name].

- function name
- ⚫ number of total lines

The number of total lines is from the beginning of a function definition to the end of the function definition. The end of function definition means: type function name (parameter) {code}, '}'. Where '}' signals the end of the function.

⚫ number of execution lines

The number of lines in a function definition after removing the comments and the empty lines.

However, when #line is used in a file with the function definition, the number of execution lines will be 0.

⚫ number of nesting levels

The maximum number of nesting levels of the if, while, do while, for, switch statements and number of blocks within a function definition. If no if, while, do while, for, and switch statement exists in function definition, the number of nesting levels will be 0.

Additionally, in the syntax of: if(...) .. else if(...) ... else if(...) ...else, no matter how many else if statements exist the number of nesting levels is regarded to be 1.

⚫ complexity 1 and complexity 2 A value to represent the program complexity and how difficult it is to understand. Agile<sup>+</sup> Relief complexity is based on the methods (please see also note) provided by McCabe, and can be evaluated from the number of the if, while, do while, for, and switch statements (equal to the number pi of judgment condition in note). When ignoring complexity 1, &&, ||, and case statement. The greater the gap between complexity 1 and complexity 2, the more complex the description.

- ⚫ goto, return, break, continue The number of the goto, return, break, and continue statement in the function definition.
- if1 and if2 Total number of if statements in the function definition is equal to if1 plus if2.
- while1 and while2 Total number of while statements in the function definition is equal to while1 plus while<sub>2</sub>
- ⚫ dowhile1 and dowhile2 The number of do-while statements in the function definition, when ignoring dowhile1.
- for1 and for2 The number of for statements in the function definition, when ignoring for1.
- ⚫ switch1 and switch2

The number of switch1 in the function definition is the number of switch statements, and the number of switch2 in the function definition is the number of case and default **statements** 

# **Note) McCabe Complexity**

The line number of the source code is generally used as an indicator. In contrast, some viewpoints state: [software is the product of human brain labor. Thus such physical and superficial attributes are not suitable to indicate the quantity of software development. A better choice is to use a corresponding indicator for brain labor.] A lot of discussions on software complexity have discussed these issues. McCabe complexity is a member of this school of thought.

McCabe thought: Software complexity is determined by control structure rather than physical factors. So the control structure complexity can be computed through the basic path number (V(G)) of the program.

If the number of judgment conditions is  $PI$ , the complexity  $V(G)$  can be evaluated from:

 $V(G) = PI + 1$ 

More than half of development expenses are spent on test work, moreover, a large expense is required for maintenance. Generally believed: Total expense is closely related with the value of V(G) put forward by McCabe, making it an excellent indicator of program complexity.

Reference:[Quality Control of Software]

Union of Japanese Scientists and Engineers

Written by kanno ayatomo, Masanori Kataoka

# **3.2 Usage of Metrics**

The recommended indicator values provided by Agile<sup>+</sup> Relief developer are as follows.

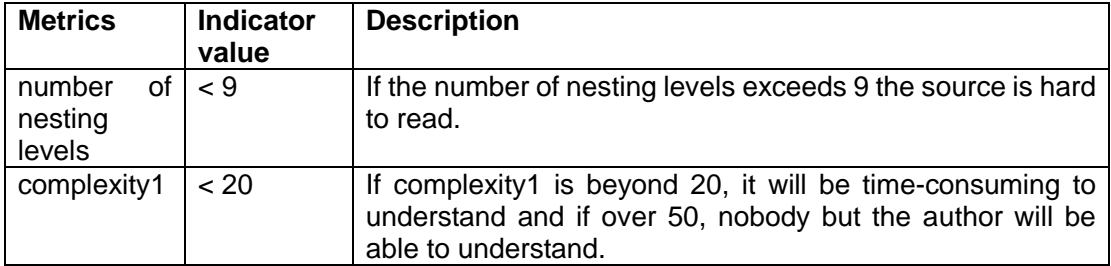

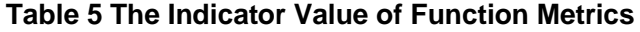

For metrics not mentioned in the above table, if a signification deviated value is identified in the deviation of metrics analysis, then the review of this file or function should be enhanced.

# **3.3 Metrics Output Format**

Taking the metrics output in the following executions as example, the output format is described.In addition, sample1.c.ao and sample2.c.ao are the analytical result file (.ao) created by pgr5.

# **pgrmetrics -o sample sample1.c.ao sample2.c.ao**

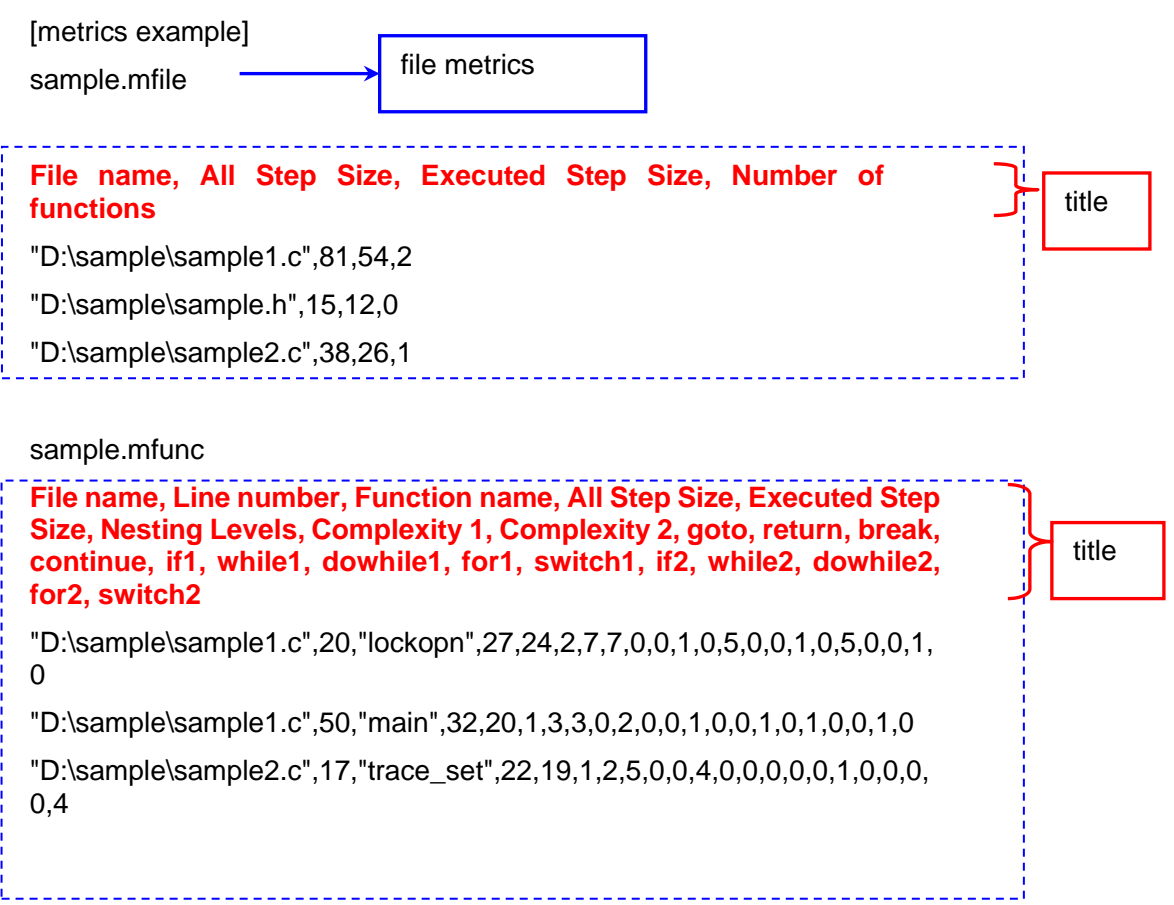

# **4.** Error Messages

# **4.1 Error Messages of pgr5 Command**

## **PGRDRV\_0001 Please set environmental variable EPOMDIR, or use a startup command with full path name.**

Command startup error. Please set the environmental variable EPOMDIR, or use a startup command with a full path name.

### **PGRDRV\_0002 Input file is not specified.**

Input file name error. Please specify the correct source file name.

### **PGRDRV\_0003 Inappropriate option @1.**

Option @1 error. Please specify an appropriate option.

#### **PGRDRV\_0004 Parameter of option @1 is not specified.**

Parameter error in option @1. Please specify an appropriate option.

### **PGRDRV\_0005 Parameter @2 error in option @1.**

Parameter @2 error in option @1. Please specify an appropriate option.

### **PGRDRV\_0006 Internal error in option analysis. @1**

Internal error. Please re-execute after the OS has been restarted.

## **PGRDRV\_0007 Failed to acquire the current directory.**

Failed to acquire the current directory. Please re-execute after the OS has been restarted.

## **PGRDRV\_0008 Option cannot be specified after specifying input file.**

Improper command format. Please check the command format before re-executing.

#### **PGRDRV\_0009 Error occurred in the option parameter @1.**

Parameter @1 error. Please specify an appropriate option and parameter.

# PGRDRV 0011 @1 and @2 multiple compiler specifications are specified by the -K **option.**

@1 and @2 multiple compiler specifications are specified by the -K option.

### **PGRDRV\_0012 Directory @1 cannot be specified for the input file.**

The directory name @1 is specified in the input file name. Please specify the correct file name.

## **PGRDRV\_0013 The file @2 specified by the option @1 is a directory.**

@2 specified for the option @1 is a directory.

# **PGRDRV\_0014 The parameter corresponding to option @2 cannot be found in the option file @1.**

 The parameter corresponding to option @2 cannot be found in the option file @1. Please specify an appropriate option and parameter.

## **PGRDRV\_0015 Unable to create message file @1.**

Failed to open message file @1. Please check available disk space and the writing access to message file @1.

## **PGRDRV\_0016 Cannot open option file @1 specified by -O option.**

Failed to open the option file name @1 specified by the -O option. Please specify the correct file name.

### **PGRDRV\_0017 Option file @1 error.**

Option file @1 error. Please check the option file description and correct any errors.

### **PGRDRV\_0018 The file name @1 specified by @2 option is not a full pass.**

The file name @1 specified by @2 option is not a full pass. Please specify option with a full path name.

### **PGRDRV\_0019 System error.@1**

Because the OS was notified of an error, the process cannot continue.

The message is an error message output by the OS. Please check system for errors. Sometimes, such errors result from:

● Being out of memory:

Please re-execute the pgr5 command before performing other processes.

● Insufficient disk capacity:

Please delete any unnecessary files before re-executing the pgr5 command.

### **PGRDRV\_0020 Unable to write message file @1.**

Unable to write message file @1. Please check available disk space and the writing access to message file @1.

### **PGRDRV\_0021 Multiple identifier files are specified for @1 and @2 by -F option.**

 Multiple identifier files are specified by the -F option. Please specify an appropriate option. Also, the -F option cannot perform multiple designations.

### **PGRDRV\_0022 Cannot open input file @1.**

Failed to open input file @1. Please check if file @1 exists and whether you are able to access it.

### **PGRDRV\_0023 The -O option cannot be specified in the option file @1.**

The -O option is specified in option file @1. Also, the -O option cannot be specified in an option file so specify other contents or delete this line.

### **PGRDRV\_0024 Unable to create intermediate file @1.**

 Failed to create intermediate file @1. Please check available disk space and the writing access to the target output directory.

## **PGRDRV\_0025 Option @1 is ignored.**

Option @1 exclusive to PGReliefV4.0 is specified. This option will be ignored.

## **PGRDRV\_0026 Option @1 and parameter @2 are ignored.**

Option @1 exclusive to PGReliefV4.0 is specified. This option will be ignored. Please modify it to the -F option or change the format, for example by appending the contents of parameter @2 to the [NOCHECK\_NOUSE\_IDNETIFIER] label. For more details, please also see the -F option.

#### **PGRDRV\_0027 Can not open the identifier file @1 specified by the -F option.**

Failed to open the identifier file @1 specified by the -F option. Please check if the identifier file @1 exists and whether you are able to access it.

## **PGRDRV\_0028 Directory @1 specified by --pgrdata\_dir option cannot be used.**

Unable to access the directory @1 specified by --pgrdata\_dir. Please confirm the existence of directory @1 and its access privilege.

## **PGRDRV\_0029 @2 option is not specified though @1 is specified.**

The @2 option that is necessary when specifying the @1 option is not specified. Please specify the @2 option.

#### **PGRDRV\_0030 Multiple naming rule files are specified for @1 and @2 by -N option.**

Multiple naming rule files are specified for @1 and @2 by -N option. Please specify one

-N option only.

## **PGRDRV\_0031 Cannot open the naming rule file @1 specified by the -N option.**

Cannot open the naming rule file @1 specified by the -N option. Please check the access to file @1.

### **PGRDRV\_0032 @1 option can not coexistent with @2 option.**

The @1 and @2 options were specified together. Specify the options according to your needs.

## **PGRDRV\_0033 Unable to create intermediate directory @1.**

The intermediate directory @1 could not be created. Check your hard disk space and write permissions for the directory.

## **PGRDRV\_0100 A system error occurred during @1 startup.**

An internal error occurred when executing @1. Please reinstall Agile<sup>+</sup> Relief.

## **PGRDRV\_0101 Failed to read process code of @1.**

An internal error occurred when obtaining the ending code of @1. Please check the command format and then re-execute.

### **PGRDRV\_0102 Quit due to interruption of preprocess module processing.**

Preprocess ended abnormally. Please check the output message before this message is displayed.

### **PGRDRV\_0103 Quit due to interruption of C analysis module processing.**

The C language analysis ended abnormally. If the message was output before this message was displayed, please check this message. Other than Windows, if no message is output, an error notice might be displayed for insufficient stack size.So please extend stack size with limit, ulimit or unlimit command, and then reexecute pgr5.

## **PGRDRV\_0104 Quit due to interruption of C++ analysis module processing.**

The C++ language analysis ended abnormally. Please check the output message displayed before this message.

## **PGRDRV\_0105 Quit due to interruption of link module processing.**

Link processing ended abnormally. Please check the message displayed before this message.

## **PGRDRV\_0106 Quit due to interruption of message extraction module processing.**

Message extraction processing ended abnormally. Please check the message displayed before this message. This message may be output for one of the following reasons:

⚫ Being out of memory:

Please re-execute the pgr5 command after making more memory accessible.

● Insufficient disk capacity:

Please delete any unnecessary files before re-executing the pgr5 command.

## **PGRDRV\_0107 Quit due to interruption of message output module processing.**

Message output processing ended abnormally. Please check the message displayed before this message.

If this message is output while setting the reference point, execute analysis and then set the reference point again.

## **PGRDRV\_9999 Error occurred during Agile<sup>+</sup> Relief execution.(code= @1 )**

Because an error occurred when executing Agile<sup>+</sup> Relief, the process was interrupted. Please contact the inquiry window our company about the message number and @1 code.

# **4.2 epomcpp Error Messages**

## **EPOMCPP\_0000 Cannot open file @1.**

Failed to open file @1. Please check available disk space and access to file @1.

# **EPOMCPP\_0001 Inappropriate option @1.**

An error occurred in option @1. Please specify the appropriate option.

## **EPOMCPP\_0002 No argument found in the option @1.**

An argument error occurred in option @1. Please specify the appropriate option.

## **EPOMCPP\_0003 Argument @1 error in -A option.**

An argument @1 error occurred in option -A. Please specify an appropriate option.

## **EPOMCPP\_0004 Argument @1 of -D option is not an identifier.**

An error relating to argument @1 occurred in -D option. Please specify a proper option.

### **EPOMCPP\_0005 File @1 specified by -K option to delete key word cannot be opened.**

An error occurred in the compiler specification by the parameter of -K option, or failed to open the file to delete key word of compiler option @1. If an error occurred in the compiler specification, please enter the correct compiler specification. If the file to delete key word
of compiler specification @1 could not be opened, please reinstall Agile<sup>+</sup> Relief. Please execute the pgr5 command after reinstallation.

#### **EPOMCPP\_0006 Argument @1 error in -S option.**

Input source file name error. Please specify the correct input source file name.

#### **EPOMCPP\_0007 Argument @1 of -U option is not an identifier.**

@1 specified by -U option is not an identifier. Please specify an appropriate option.

## **EPOMCPP\_0008 pre-reading file @1 specified by the --include option is not opened.**

Failed to open the file @1 specified by the --include option. Please check if the pre-reading file @1 exists and whether you are able to access it.

#### **EPOMCPP\_0009 Failed to open config file @1 specified by --config option.**

Internal error.

#### **EPOMCPP\_0010 Failed to open option file @1 specified by -O option.**

Failed to open file @1 specified by -O option. Please check access to the option file @1.

#### **EPOMCPP\_0011 Failed to acquire the current directory.**

Failed to acquire the current directory.

#### **EPOMCPP\_0012 Specification error occurred in line @2 of Config File @1. @3**

An error occurred in line @2 of Configuration File @1. Please re-execute the pgr5 command.

## **EPOMCPP\_0013 Macro @1 is redefined with different values in option.**

Macro @1 specified in option is redefined with different values.

#### **EPOMCPP\_0014 Insufficient memory in @1.**

There was insufficient memory to complete @1 process. Please re-execute after making more memory accessible.

## **EPOMCPP\_0015 Insufficient yacc stack in @1.**

There was insufficient memory to complete @1 process. Please re-execute after making more memory accessible.

#### **EPOMCPP\_0016 An error occurred in the key word deletion file.**

A format error occurred in the key word deletion file in the specified compiler. The key word deletion file may have been corrupted. Please reinstall Agile<sup>+</sup> Relief and then re-execute the pgr5 command.

## **EPOMCPP\_0017 Ending token @2 corresponding to beginning token @1 cannot be found.**

The ending token "@2" corresponding to the beginning token "@1" cannot be found. This error can result from:

⚫ Installation Failure:

The key word deletion file in the compiler may have been corrupted. Please reinstall Agile<sup>+</sup> Relief and then re-execute the pgr5 command.

⚫ Syntax error in preprocess:

A syntax error may have occurred in preprocess. Please check messages outputted before this message.

## **EPOMCPP\_0018 Beginning token 4 @4 which is corresponding to beginning token 1, 2 and 3 @2 @3 @4 of type @1 cannot be found.**

In keyword delete file of compile key, Beginning token 4 @4 which is corresponding to beginning token 1, 2 and 3 @2 @3 @4 of type @1 cannot be found. The beginning token 4 @1 of type 3 within the key word deletion file in the compiler cannot be found. The key word deletion file in the compiler specification may have been corrupted. Please reinstall Agile<sup>+</sup> Relief and then re-execute the pgr5 command.

## **EPOMCPP\_0019 Ending token 4 @6 which is corresponding to beginning token 1, 2, 3 @2 @3 @4 and beginning token 4 @5 of type @1 cannot be found.**

In keyword delete file of compile key, Ending token 4 @6 which is corresponding to beginning token 1, 2, 3 @2 @3 @4 and beginning token 4 @5 of type @1 cannot be found. The ending token 4 @1 of type 3 within the key word deletion file in the compiler specification cannot be found. The key word deletion file may have been corrupted. Please reinstall Agile<sup>+</sup> Relief and then re-execute the pgr5 command.

## **EPOMCPP\_0020 Ending token 1 or 2 of @1 type 4 or 5 cannot be found.**

The ending token 1 or 2 of @1 type 4 or 5 within the key word deletion file in the compiler specification cannot be found. The key word deletion file may have been corrupted. Please reinstall Agile<sup>+</sup> Relief and then re-execute the pgr5 command.

## **EPOMCPP\_0021 System error. @1**

Since the OS was notified of an error, the process cannot be continued.

The message is an error message output in the OS. Please check for system errors. Sometimes such errors result from:

- Being out of memory: Please execute the pgr5 command before performing other processes.
- Insufficient disk capacity: Please delete any unnecessary files before executing the pgr5 command.

#### **EPOMCPP\_0022 The option cannot be specified after source file.**

The option cannot be specified after the source file. Please specify in sequence of options and source file.

#### **EPOMCPP\_0024 Failed to open output file @1.**

The output file @1 cannot be opened. Please check available disk space, access to the output file @1 and the target output directory.

## **EPOMCPP\_0027 @3 in line @2 of the identifier file @1 @4.**

@4 corresponds to one of the following:

- is not an identifier.
- contains whitespace.
- has a pattern error in the label.
- contains an error.

It is also possible that an error may have occurred in the identifier information specified by the -F option parameter, or that an error may have occurred in the default identifier information. Please check the identifier information and modify it to establish the correct settings.

## **EPOMCPP\_0028 File @3 included by stack in line @2 of file @1 is a directory.**

If the file included with the #include statement is a directory, the message will be output.

# **4.3 pgrc Error Messages**

#### **EPOMC\_0000 Failed to open input file @1.**

Failed to open input file @1. Please recheck the access privilege to input file @1.

### **EPOMC\_0003 Out of memory.**

Memory was insufficient to perform the C analysis. Please execute again after making more memory accessible.

#### **EPOMC\_0004 Insufficient yacc stack.**

Memory was insufficient to perform the C analysis. Please execute again after making more memory accessible.

## **EPOMC\_0005 System error. @1**

Since the system was notified, the process cannot be continued.

The message is an error message output in the OS. Please check for system errors.

Sometimes, such errors result from:

- ⚫ Being out of memory: Please execute the pgr5 command before performing other processes.
- Insufficient disk capacity: Please delete any unnecessary files before executing the pgr5 command.

Other than Windows, when @1 is "SIGSEGV", this message may be output for insufficient stack size. So please extend stack size with limit, ulimit or unlimit command, and then reexecute pgr5.

#### **EPOMC\_0006 Attempt to refer the data not found in file @1.**

File @1 is not in the Agile<sup>+</sup> Relief format. File @1 generated by Agile<sup>+</sup> Relief should be deleted; otherwise, it should be renamed or moved and then the pgr5 command should be re-executed.

#### **EPOMC\_0007 Process request exceeds the maximum capacity of file @1.**

The process request may exceed the maximum data processing capacity for a single compiling unit. Please consider splitting the source file.

#### **EPOMC\_0008 File @1 cannot be opened.**

Failed to open file @1. Please check available disk space, access to file @1 and the file @1 directory.

#### **EPOMC\_0009 File @1 format error.**

File @1 is not in the Agile<sup>+</sup> Relief format. File @1 generated by Agile<sup>+</sup> Relief should be deleted; otherwise, please rename or move it before re-executing the pgr5 command.

# **4.4 pgrcc Error Messages**

#### **EPOMCC\_0000 System error. @1**

Since the OS was notified of an error, the process cannot be continued.

The message is an error message output in the OS. Please check for system errors. Sometimes, such errors result from:

- Being out of memory: Please execute the pgr5 command before performing other processes.
- Insufficient disk capacity: Please delete any unnecessary files before executing the pgr5 command.

Other than Windows, when @1 is "SIGSEGV", this message may be output for insufficient stack size. So please extend stack size with limit, ulimit or unlimit command, and then reexecute pgr5.

## **EPOMCC\_0005 File @1 format error.**

File @1 is not in the Agile<sup>+</sup> Relief format. File @1 generated by Agile<sup>+</sup> Relief should be deleted; otherwise, please rename or move it and then re-execute the pgr5 command.

#### **EPOMCC\_0006 Attempt to refer the data not found in file @1.**

File @1 is not in the Agile<sup>+</sup> Relief format. File @1 generated by Agile<sup>+</sup> Relief should be deleted; otherwise, please rename or move it before re-executing the pgr5 command.

#### **EPOMCC\_0007 Process request exceeds the maximum capacity of file @1.**

The process request may exceed the maximum data processing capacity of a single compiling unit. Please consider splitting the source file.

#### **EPOMCC\_0008 Cannot open file @1.**

File @1 cannot be opened. Please check available disk space, access to file @1 and the directory of file @1.

## **4.5 pgrlink Error Messages**

#### **EPOMLINK\_0000 System error. @1**

Since the OS was notified of an error, the process cannot be continued.

The message is an error message output in the OS. Please check for system errors. Sometimes, such errors result from:

- Being out of memory: Please execute the pgr5 command before performing other processes.
- Insufficient disk capacity: Please delete any unnecessary files before executing the pgr5 command.

#### **EPOMLINK\_0005 File @1 format error.**

File @1 is not in the Agile<sup>+</sup> Relief format. File @1 generated by Agile<sup>+</sup> Relief should be deleted; otherwise, please rename and move it before re-executing the pgr5 command.

#### **EPOMLINK\_0006 Attempt to refer the data not found in file @1.**

File @1 is not in the Agile<sup>+</sup> Relief format. File @1 generated by Agile<sup>+</sup> Relief should be deleted; otherwise, please rename and move it before re-executing the pgr5 command.

#### **EPOMLINK\_0007 Process request exceeds the maximum capacity of file @1.**

The process request may exceed the maximum data processing capacity of a single compiling unit. Please consider splitting the source file.

#### **EPOMLINK\_0008 Failed to open file @1.**

Failed to open file @1. Please check available disk space, access to file @1 and the

directory of file @1.

## **EPOMLINK\_0009 --pgrdata\_dir option is not specified.**

--pgrdata dir option is not specified. If --pgrdata dir option has been selected from pgr5, please specify the --pgrdata\_dir option.

## **4.6 pgrc/pgrcc/pgrlink Common Error Messages**

#### **PGRCDCHK\_0002 Inappropriate option is specified.@1**

An error occurred in the specified option. Please specify an appropriate option.

## **PGRCDCHK\_0003 A value error in option was detected:@1 @2.**

A value @2 error in option @1 was detected. Please specify an appropriate option.

## **PGRCDCHK\_0004 Invalid file input to this program.@1**

File name input error. Please check whether the file name is correct and then delete all generated files before re-executing the pgr5 command.

#### **PGRCDCHK\_0005 An invalid value was found @1 @2 and @3 @4.**

Options @1 @2 and @3 @4 are invalid. Please specify an appropriate option.

#### **PGRCDCHK\_0006 Options @1 @2 and @3 @4 cannot be specified concurrently.**

Options @1 @2 and @3 @4 cannot be specified concurrently. Please specify an appropriate option.

### **PGRCDCHK\_0007 Indispensable option @1 is not specified.**

Option @1 is not specified. Please specify an appropriate option.

## **PGRCDCHK\_0008 No analytical result file is specified.**

An analytical result file name (.ao) error has occurred. Please check whether it is correct and then delete all generated files before re-executing the pgr5 command.

## **PGRCDCHK\_0009 No link result file is specified.**

A link result file name error has occurred. Please specify the correct link result file name and then re-execute the pgr5 command.

#### **PGRCDCHK\_0010 Extraction message file name @1 error.**

An extraction message file name @1 error has occurred. Double-byte string including

Japanese may be entered in the C source file name. Please specify the correct C source file name and then re-execute the pgr5 command.

#### **PGRCDCHK\_0011 Failed to acquire the current directory.**

Failed to acquire the current directory. Please check access to the current directory.

## **PGRCDCHK\_0100 The label name @3 error occurred in line @2 of the identifier file @1.**

Label name @3 error in line @2 of the identifier file @1 specified by -F option. The label name refers to a name present in a line beginning with 'I' that the string enclosed with 'I' and ']', including RETURN\_CHECK\_FUNCTION, NULL\_RETURN\_FUNCTION.

### **PGRCDCHK\_0101 The same identifier @3 is specified in line @2 of the identifier file @1.**

The identifier @3 of the same name occurred in line @1 of the identifier file specified by the -F option. Please check the identifier names for errors.

## **PGRCDCHK\_0102 An error occurred in line @2 of the identifier file @1.**

An error occurred in line @2 of the identifier file @1 specified by the -F option. Please check for errors.

## **PGRCDCHK\_0103 An error occurred in line @2 of the identifier file @1 specified by the -F option. Please check for errors.**

There is no argument of option file @1 specified by the -O option in option @2.

#### **PGRCDCHK\_0104 An error occurred in line @2 of the naming rule file @1.**

An error occurred in line @2 of the naming rule file @1 specified with -N option. Please refer to "6. Naming rule check", and correct the record of naming rule file.

#### **PGRCDCHK\_0200 Open file @1 error.**

Open file @1 error. Please re-execute the pgr5 command.

#### **PGRCDCHK\_0201 An unexpected end of file occurred when reading file @1.**

An unexpected end of file occurred when reading file @1. The file might have been corrupted. Please check the contents of file @1.

#### **PGRCDCHK\_0202 An error occurred when writing data to file @1.**

An error occurred when writing data to file @1. Please check writing access to file @1.

## **PGRCDCHK\_0300 The analytical result file @1 does not exist. Please ignore it and continue.**

The nonexistent analytical result file @1 has been input. Please continue the message extraction.

## **PGRCDCHK\_0301 The link result file @1 does not exist.**

The nonexistent link result file @1 has been input. Please check the settings of the project option before re-executing the pgr5 command.

## **PGRCDCHK\_0302 The empty analytical result file @1 was input. Please ignore it and continue.**

The empty analytical result file @1 was input. Please continue the message extraction.

#### **PGRCDCHK\_0303 The empty link result file @1 was input.**

The empty link result file @1 was input. Please re-execute the pgr5 command.

#### **PGRCDCHK\_0304 An analytical result file @1 that cannot be processed was entered.**

The entered analytical result file @1 is invalid. The specified file might have been corrupted, or may have created files for other applications. Please re-execute the pgr5 command and the create the analytical result file.

#### **PGRCDCHK\_0305 A link result file @1 that cannot be processed was entered.**

The entered link result file @1 is invalid. The specified file @1 might have been corrupted, or it may have created files for other applications. Please re-execute the pgr5 command and then create the analytical result file.

#### **PGRCDCHK\_0400 Open group file @1 error.**

Open group file @1 error. Please reinstall Agile<sup>+</sup> Relief.

#### **PGRCDCHK\_0401 Open the definition file @1 for message checking error.**

Failed to open the definition file @1 for message checking. Please check whether the file exists.

## **PGRCDCHK\_0402 Incorrect message ID @3 occurred in line @2 of group file @1.**

Incorrect message ID @3 occurred in line @2 of group file @1. Please reinstall Agile+ Relief.

#### **PGRCDCHK\_0403 Message ID @3 in line @2 of group file @1 exceeds the range of ID.**

Message ID @3 in line @2 of group file @1 exceeds the range of ID. Please reinstall Agile<sup>+</sup> Relief.

## **PGRCDCHK\_0404 Incorrect group @4 of message ID @3 occurred in line @2 of group file @1.**

Incorrect group @4 of message ID @3 occurred in line @2 of group file @1. Please reinstall Agile<sup>+</sup> Relief.

## **PGRCDCHK\_0405 Group @4 of message ID @3 in line @2 of group change file @1 is registered twice.**

Group @4 of message ID @3 in line @2 of group change file @1 is registered twice. Please reinstall Agile<sup>+</sup> Relief.

## **PGRCDCHK\_0406 The pgr item corresponding to message ID @3 in line @2 of group file @1 cannot be found.**

The pgr item corresponding to message ID @3 in line @2 of group file @1 cannot be found. Please reinstall Agile<sup>+</sup> Relief.

## **PGRCDCHK\_0408 Message ID @3 in line @2 of definition file @1 for message checking exceeds the range of ID.**

Message ID @3 in line @2 of definition file @1 for message checking exceeds the range of ID. Please check its contents before re-executing the pgr5 command.

#### **PGRCDCHK\_0410 Message ID @3 in line @2 of definition file @1 is not found.**

The non-existed message cannot be recorded. Please be sure and then reexecute pgr5 command.

#### **PGRCDCHK\_0411 Corresponding Message ID @1 not found.**

Failed to open group change file @1. Please check whether the file @1 exists.

## **PGRCDCHK\_0412 Incorrect message ID @3 occurred in line @2 of group change file @1.**

Incorrect message ID @3 occurred in line @2 of group change file @1. Please check its contents before re-executing the pgr5 command.

## **PGRCDCHK\_0413 Message ID @3 in line @2 of group change file @1 exceeds the range of ID.**

Message ID @3 in line @2 of group change file @1 exceeds the available range of ID. Please check its contents before re-executing the pgr5 command.

## **PGRCDCHK\_0414 Incorrect group @4 of message ID @3 occurred in line @2 of group change file @1.**

Incorrect group @4 of message ID @3 occurred in line @2 of group change file @1. Please check its contents before re-executing the pgr5 command.

### **PGRCDCHK\_0415 Because a fatal error occurred in message ID @3 in line @2 of group change file @1, the group cannot be modified.**

Because a fatal error occurred in message ID @3 in line @2 of group change file @1, the group cannot be modified. Please check its contents before re-executing the pgr5 command.

#### **PGRCDCHK\_0416 An error @3 occurred in line @2 of definition file @1.**

Errors occur in @3 in line @2 of the check-item definition file @1. Check the content again, and then run pgr5.

#### **PGRCDCHK\_0500 Out of memory.**

There was insufficient memory to complete the message extraction. Please re-execute after more memory has been made accessible.

### **PGRCDCHK\_0700 Processing interrupted.**

Agile<sup>+</sup> Relief processing is interrupted. Please modify the error message or fatal error message displayed in Agile<sup>+</sup> Relief and then re-execute the pgr5 command.

## **PGRCDCHK\_0900 Internal failure (#@1 @2 @3 )**

Internal error. Please re-execute after the OS has been restarted.

## **4.7 mes\_display Error Messages**

## **MSGOUT\_0000 Open message file @1 error.**

Failed to open message file @1 (MessageInfo/MSG.MGR). Please reinstall Agile<sup>+</sup> Relief.

If the --base or --diff option is specified, it may not be consistent with the pgr5 command options before setting the reference point. See "1.1.3.2 How to Suppress Messages (--base, --diff options)" for more information.

#### **MSGOUT\_0008 Open group file @1 error.**

Open group file @1 error. Please reinstall Agile<sup>+</sup> Relief.

## **MSGOUT\_0009 Open group change file @1 error.**

Failed to open group change file @1. Please check whether the file name @1 exists.

### **MSGOUT\_0010 Failed to acquire the current directory.**

Failed to acquire the current directory during mes display execution. Please check access to the current directory.

#### **MSGOUT\_0011 The message file is not specified.**

Because no message file has been specified, the message cannot be output. Sometimes, such errors result from:

Insufficient disk space:

⚫ Windows

For the directory set using the environmental variable TMPDIR, please delete any unnecessary files and then re-execute the pgr5 command.

⚫ Others

Please delete any unnecessary files under the directory set using the environmental variable TMP and then re-execute the pgr5 command.

## **MSGOUT\_0015 Incorrect Message ID @3 occurred in line @2 of group file @1.**

Incorrect Message ID @3 occurred in line @2 of group file @1. Please reinstall Agile<sup>+</sup> Relief.

### **MSGOUT** 0016 Message ID @3 in line @2 of group file @1 exceeds the range of ID.

Message ID @3 in line @2 of group file @1 exceeds the range of ID. Please reinstall Agile<sup>+</sup> Relief.

## **MSGOUT** 0017 Incorrect group @4 of Message ID @3 occurred in line @2 of group **file @1.**

Incorrect group @4 of Message ID @3 occurred in line @2 of group file @1. Please reinstall Agile<sup>+</sup> Relief.

## **MSGOUT\_0018 Incorrect Message ID of Message ID @3 occurred in line @2 of group change file @1.**

Incorrect Message ID of Message ID @3 occurred in line @2 of group change file @1. Please check its contents before re-executing the pgr5 command.

## **MSGOUT\_0019 Message ID @3 in line @2 of group change file @1 exceeds the range of ID.**

Message ID @3 in line @2 of group change file @1 exceeds the available range of ID. Please check its contents before re-executing the par5 command.

## **MSGOUT** 0020 Incorrect group @4 of Message ID @3 occurred in line @2 of group **change file @1.**

Incorrect group @4 of Message ID @3 occurred in line @2 of group change file @1. Please check its contents before re-executing the pgr5 command.

## **MSGOUT\_0021 Group @4 of Message ID @3 in line @2 of group change file @1 is**

#### **registered twice.**

Group @4 of Message ID @3 in line @2 of group change file @1 is registered twice. Please reinstall Agile<sup>+</sup> Relief.

### **MSGOUT\_0022 The message of Message ID @3 in line @2 of group change file @1 cannot be found.**

The message of Message ID @3 in line @2 of group change file @1 cannot be found.

## **MSGOUT\_0023 Because a fatal error occurred in Message ID @3 in line @2 of group change file @1, the group cannot be modified.**

Because a fatal error occurred in Message ID @3 in line @2 of group change file @1, the group cannot be modified. Please check its contents before re-executing the pgr5 command.

#### **MSGOUT\_0024 Corresponding Message ID @1 not found.**

Corresponding Message ID @1 not found. Please reinstall Agile<sup>+</sup> Relief.

## **MSGOUT\_0025 Open message file @1 error.**

Open message file @1 error. Please reinstall Agile<sup>+</sup> Relief.

## **4.8 pgrmetrics Error Messages**

## **PGRMETRICS\_0000 Inappropriate option @1**

Option @1 error. Please specify an appropriate option.

## **PGRMETRICS\_0001 The output file is not specified.**

The output file is not specified. Please specify the output file name using the -O option.

### **PGRMETRICS\_0002 The input file is not specified.**

The input file is not specified. Please specify the correct input file name.

## **PGRMETRICS\_0003 Parameter error in option @1.**

Parameter error in option @1. Please specify an appropriate parameter.

#### **PGRMETRICS\_0004 Cannot open file @1.**

Failed to open file @1. Please check if file @1 exists and whether you have access to it.

## **PGRMETRICS\_0005 Internal error: @1.**

Because the OS was notified of an error, the process cannot be continued.

The message is an error message output in the OS. Please check for system errors. Sometimes, such errors result from:

- Being out of memory: Please execute the pgr5 command before performing other processes.
- Insufficient disk capacity: Please delete any unnecessary files before executing the pgr5 command.

## **PGRMETRICS\_0006 An error occurred when writing file @1.**

An error occurred when writing file @1. Please check the writing access to file @1.

#### **PGRMETRICS\_0007 An unexpected error has been detected.**

Please reinstall Agile<sup>+</sup> Relief.

#### **PGRMETRICS\_0008 Failed to read database:@1.**

Input file @1 is not an ao file. Please check the analytical result file (ao file) output by using the pgr5 command.

#### **PGRMETRICS\_0009 @1 is not an ao file.**

The input file @1 extension is not ao. Please specify the input file output by using the pgr5 command and ao extension.

#### **PGRMETRICS\_0010 The list of ao files @1 contains an error.**

The allowable file name length (including the path) that is specified by the -i option in the list of ao files @1, cannot exceed the smaller of the following values:

- 499(the maximum limit of the pgrmetrics command)
- the maximum possible file name length of each file system

Please check the length of each file name contained in the list of ao files @1.

#### **PGRMETRICS\_0014 --pgrdata\_dir option is not specified.**

--pgrdata\_dir option is not specified. If --pgrdata\_dir option has been selected from pgr5, please specify the --pgrdata\_dir option.

#### **PGRMETRICS\_0015 --pgrdata\_dir option is specified incorrectly.**

--pgrdata dir option is specified incorrectly. Please specify the --pgrdata dir option correctly.

## **PGRMETRICS\_9999 Error occurred during Agile<sup>+</sup> Relief execution.(code= @1 )**

Because an error occurred when executing Agile<sup>+</sup> Relief, the process was interrupted. Please contact the inquiry window our company about the message number and @1 code.

### **4.9 Error messages of pgrfake command**

#### **PGRFAKE\_0001 No parameter has been specified in the command.**

No parameter has been specified in the command. Please specify the command parameter of compiler as the parameter.

## **PGRFAKE\_0101 Command parameter definition file @1 is not found.**

Command parameter definition file @1 is not found. Please check if file @1 exists and whether you have access to it.

#### **PGRFAKE\_0102 Line @1 of the command parameter definition file is wrong.**

Line @1 of the command parameter definition file is wrong. Please correct it.

## **PGRFAKE\_0111 [PGRCOMMAND] section PGRLINKCHECK key is TRUE. It is necessary key @2 in @1 section.**

Command parameter definition file is wrong. Check the settings of the PGRLINKCHECK key in the [PGRCOMMAND] section and the @2 key in the @1 section.

## **PGRFAKE\_0112 [PGRCOMMAND] section PGRLINKCHECK key is TRUE. Set FALSE @2 key in @1 section.**

Command parameter definition file is wrong. Check the settings of the PGRLINKCHECK key in the [PGRCOMMAND] section and the @2 key in the @1 section.

## **PGRFAKE\_0113 [PGRCOMMAND] section PGRLINKCHECK key is TRUE. Set TRUE @2 key in @1 section.**

Command parameter definition file is wrong. Check the settings of the PGRLINKCHECK key in the [PGRCOMMAND] section and the @2 key in the @1 section.

# 5. Before thoughts

# **5.1 Source File – Agile<sup>+</sup> Relief Analysis Object (For Users)**

The analysis object of Agile+ Relief is a C/C++ source program without compiler errors.

For a source file with compiling errors, Agile<sup>+</sup> Relief will output a fatal error message to indicate the syntax error, but such behavior cannot be guaranteed. Please make sure that compiling error in the source file is removed before use.

In addition, after correcting the compiling error, a lack of analysis options may give rise to a fatal error. Please see [Message Indications Manual] to avoid the occurrence of such fatal errors.

# **5.2 Using the pgrfake Command to Execute All Agile <sup>+</sup> Relief Analysis Commands (For Users)**

When Agile<sup>+</sup> Relief is used to check metrics, IPA/SEC-C/C++ coding manners, MISRA violations, or CERT violations, it is necessary to run the pgr5 command and various checking commands (pgrmetrics, pgrsec, pgrmisra, and pgrcert).

You can use the pgrfake command to run pgr5 and various test commands together.

A sample command parameter definition file required to execute the pgrfake command is stored in the following directory for reference.

(Agile<sup>+</sup> Relief C/C++ installation directory)\Analyze\EPOM\FakeInfo\cmptable\_guidelin e.ini

- A MISRA option license is required to check for MISRA violations.
- A CERT option license is required to check for CERT violations.

# **5.3 Linkage with Emacs editor (Except Windows)**

When Emacs editor is used, the output of Agile<sup>+</sup> Relief can be viewed in association with source file. According to M-x compile command,by executing pgr5 command, the output message of Agile<sup>+</sup> Relief will be written into buffer of \*compilation\*. When a message is output, the lines of message can be checked in turn by executing C-x' command. For more details, please see also various Emacs books.

# **5.4 About Sequencing Methods of Output Message in Agile<sup>+</sup> Relief (Except Windows)**

Agile<sup>+</sup> Relief is not designed to perform sequencing of output message.The combination of following commands may facilitate the comfort.

● Delete the repeated message

% pgr5 source filename... | sort -u

● Sequence by filename or line number

% pgr5 source filename... | sort '-t(' -k 1,1 -k 2n,2

● Sequence by group or message ID

% pgr5 source filename... | sort -k 2,2 -k 3,3

⚫ Output ! (Important) or a group only

% pgr5 source filename... | sed -n -e'/! pgr/p' -e'/a pgr/p'

● Suppress specified message only

% pgr5 source filename... | sed -e'/pgrxxxx/d' ... continuously underlined part

Underlined part is the message ID to be suppressed. If want multiple message to be suppressed, please underline consecutively. About the output message ID, please refer to the supplementary [Message Indications Manual].

● Output specified message only

% pgr5 source filename... | sed -n -e'/pgrxxxx/p' ... continuously underlined part

Underlined part is the message ID to be output. If want multiple message to be output, please underline consecutively. About the output message ID, please refer to the supplementary [Message Indications Manual].

# **5.5 About Sequencing Methods of Output Message in Agile<sup>+</sup> Relief (For Windows)**

It is convenient to display the result output by the pgr5 command or the pgrfake command in message display window (GUI). By using the message display window, messages can be displayed according to group or file unit. Also, the indicated object can be confirmed quickly by linking with source view or editor. For details of how to use the message display window, please refer to "Help".

# 6. Naming rule check

If -N option is specified, check the following naming rule according to the content defined in naming rule file that is transferred by -N option.

- ⚫ Check the string corresponding to the prefix (Sample: add "g" to the beginning of the global variable)
- Check the string corresponding to the type (Sample: add "n" to the beginning of the int type variable)
- ⚫ Check the use of uppercase letters, lowercase letters, numbers and underscore (Sample: All the macros should be in uppercase letters)

# **6.1 Object of naming rule check**

Perform naming rule check to the following names.

- Definition of variables (global, member, and local)
- Definition or declaration of functions (Including the member function)
- Definition of class
- Definition or tag declaration of structure
- Definition or tag declaration of union
- Definition or tag declaration of enumeration
- Definition of macro

# **6.2Correspondence between name structure and message ID**

Names are considered to be composed of "scope prefix", "type prefix", and "name body" as below, and naming rule check should be performed respectively.

Name = "scope prefix" + "type prefix" + "name body"

The following table shows the composition of types of name and structures of name, and indicates whether to perform naming rule check. The one marked with (-) indicates that it is not the object for naming rule check. The one with message ID (pgrXXXX) indicates that it is the object for naming rule check, and the message ID will be output during violation.

|                    | Structures of name |             |            |
|--------------------|--------------------|-------------|------------|
| Types of name      | scope<br>prefix    | type prefix | name body  |
| global variable    | pgr1301            | pgr1301     | pgr1301(*) |
| member<br>variable | pgr1301            | pgr1301     | pgr1301(*) |
| local variable     | pgr1301            | pgr1301     | pgr1301(*) |
| function           |                    | pgr1304     | pgr1304(*) |
| class              |                    |             | pgr1302    |
| structure          |                    |             | pgr1302    |
| union              |                    |             | pgr1302    |
| enumeration        |                    |             | pgr1302    |
| macro              |                    |             | pgr1303    |

**Table 6 Check of Naming rule and output of indication messageID**

\* If the name is only composed of scope prefix and type prefix, without name body, pgr1305 will be output.

# **6.3Naming rule file**

Perform naming rule check, according to the content defined in naming rule file that is specified by -N option.

6.3.1 The initial pattern of naming rule file

The initial pattern of naming rule file is saved in NameInfo/NameRule.def in the same directory as PGR5 command.

# 6.3.2 Format

The format is as follows. Also, if ";"(semicolon) exists at the beginning of the line, the line is invalid.

```
[section name]
KEY = valueKEY = value:
[section name]
KEY = value:
```
# 6.3.3 Types of name and section names

Record section in the unit of name types.

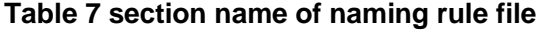

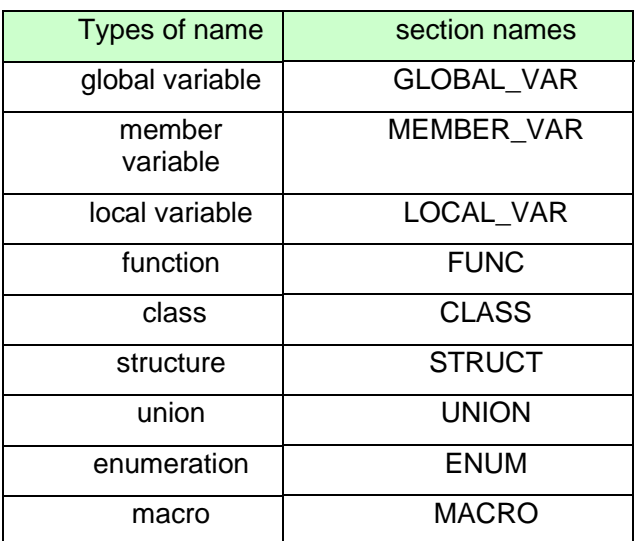

# 6.3.4 Content and KEY of naming rule check

Record the KEY of check for scope prefix, type prefix, and name body in the unit of types of name.

```
;Naming rules of global variable
[GLOBAL_VAR]
;KEY specification of scope prefix
  PREFIX = q;KEY specification of type prefix
  int = n;KEY specification of name body
  UPPERLOWER = FIRST_UPPER
; Sample:
; int g_nCounter <-OK
; int nCounter <-NG scope prefix does not begin with "g_".
; int g iCounter <-NG type prefix is recorded as "i", which should be "n".
; int g_ncounter <-NG beginning of the name body is in the lowercase letter. It should 
 be in the uppercase letter at the beginning. 
;Naming rules of functions
[FUNC]
  Specification of KEY of type prefix
  Specification of KEY of name body
;Naming rules of class
[CLASS]
  Specification of KEY of name body
        :
```
The approach to specify the naming rule check for scope prefix is shown in the following table. Also, it can be specified when the section name is [GLOBAL\_VAR], [MEMBER\_VAR], and [LOCAL\_VAR].

| <b>KEY</b>                     | Value                                                                                                    |  |
|--------------------------------|----------------------------------------------------------------------------------------------------|--|
| <b>PREFIX</b>                  | Specify the scope prefix that corresponds to the<br>variable names other than static variable or const<br>variable. |  |
|                                | When it is not specified, the scope prefix will not be<br>checked.                                                  |  |
|                                | Sample: PREFIX=g                                                                                                    |  |
|                                | Check if the variable name begins with "g_".                                                                        |  |
| PREFIX STATIC                  | Specify the scope prefix that corresponds to the static<br>variable.                                                |  |
|                                | When it is not specified, the scope prefix will not be<br>checked.                                                  |  |
|                                | Sample: PREFIX_STATIC=gs_                                                                                           |  |
|                                | Check if the variable name begins with "gs_".                                                                       |  |
| PREFIX CONST                   | Specify the scope prefix that corresponds to the const<br>variable.                                                 |  |
|                                | When it is not specified, the scope prefix will not be<br>checked.                                                  |  |
|                                | Sample: PREFIX_CONST=gc_                                                                                            |  |
|                                | Check if the variable name begins with "gc_".                                                                       |  |
| PREFIX STATIC CO<br><b>NST</b> | Specify the scope prefix that corresponds to the static<br>const variable.                                          |  |
|                                | When it is not specified, the scope prefix will not be<br>checked.                                                  |  |
|                                | Sample: PREFIX_STATIC_CONST=gsc_                                                                                    |  |
|                                | Check if the variable name begins with "gsc_".                                                                      |  |
| PREFIX CHECK                   | Specify whether to check the scope prefix or not.                                                                   |  |
|                                | TRUE : Check (Omitted value)                                                                                        |  |
|                                | FALSE: Do not check                                                                                                 |  |

**Table 8 Specification approach of naming rule check (scope prefix)**

The approach to specify the naming rule check for type prefix is shown in the following table. Also, it can be specified when the section name is [GLOBAL\_VAR], [MEMBER\_VAR], [LOCAL\_VAR], and [FUNC].

| <b>KEY</b>             | Value                                                                                  |
|------------------------|----------------------------------------------------------------------------------------|
| char<br>signed char    | Specify the type prefix that corresponds to the basic<br>type.                         |
| unsigned char          | When it is not specified, the type prefix of the basic type<br>will not be checked.    |
| short int              | Sample: int =n                                                                         |
| signed short int       | Check if the type prefix is "n" in the name of variable or                             |
| unsigned short int     | function of int type                                                                   |
| int                    |                                                                                        |
| signed int             |                                                                                        |
| unsigned int           |                                                                                        |
| long int               |                                                                                        |
| signed long int        |                                                                                        |
| unsigned long int      |                                                                                        |
| long long int          |                                                                                        |
| signed long long int   |                                                                                        |
| unsigned long long int |                                                                                        |
| bool                   |                                                                                        |
| float                  |                                                                                        |
| double                 |                                                                                        |
| void                   |                                                                                        |
| pointer                | Specify the type prefix that corresponds to the pointer<br>type.                       |
|                        | When it is not specified, the type prefix of the pointer<br>type will not be checked.  |
|                        | Sample: $pointer = p$                                                                  |
|                        | Check if the type prefix is "p" in the name of variable or<br>function of pointer type |

**Table 9 Specification approach of naming rule check (Type prefix)**

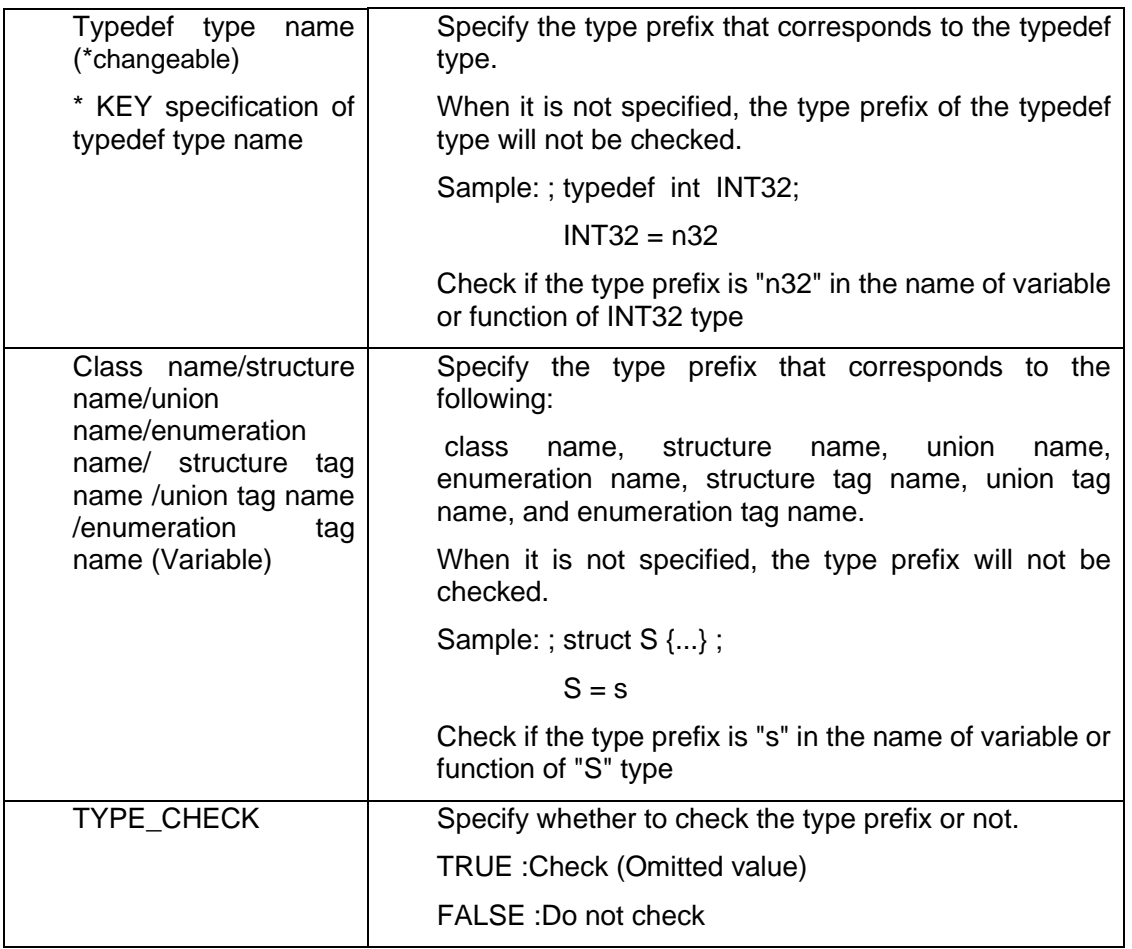

The approach to specify naming rule check of the name body is shown in the following table. It can be specified for all sections.

# **Table 10 Specification approach of naming rule check (Name body)**

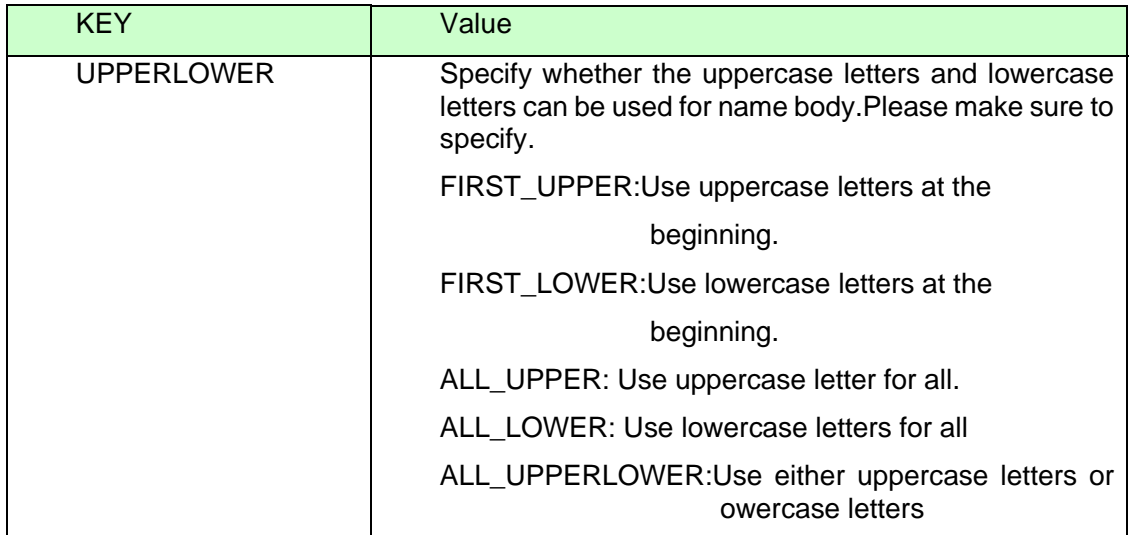

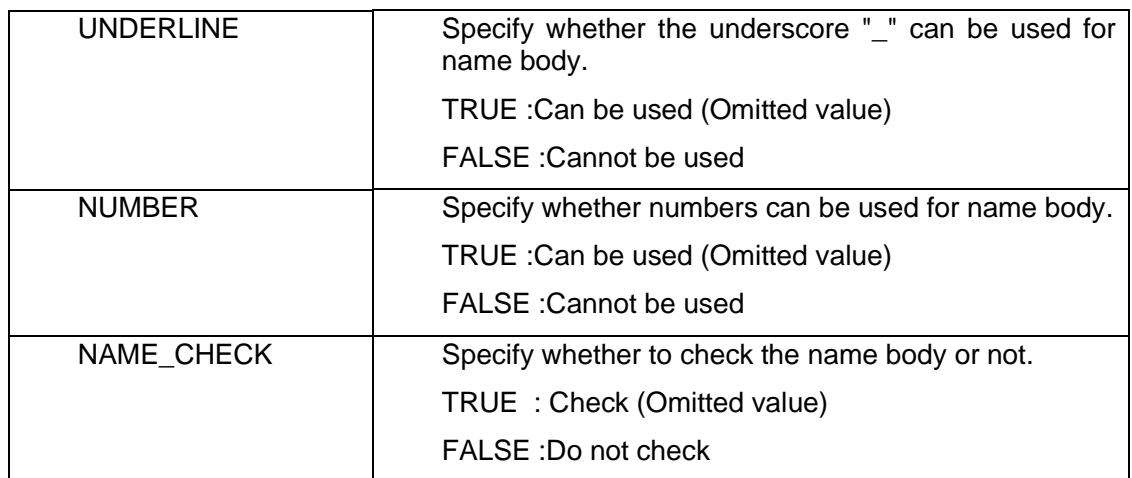

# **6.4Supplementary items**

• While recording the naming rule file, the same key cannot be recorded in the same section.

Sample:  $int = i$ 

- $int = n$
- For variables or functions of pointer type, type prefix will be checked for KEY"pointer", and other type prefix will not be checked.
	- Sample: (Naming rule file)  $pointer = p$  $int = i$  (source program)
		- int \* pnCnt ; <- Check "pointer",Do not check "int".
- Do not check the type prefix that corresponds to the type before typedef.

Sample: (Naming rule file)  $INT32 = n32$  $int = i$  (source program) typedef int INT32 ; INT32 n32Cnt;

- INT32 iCnt; <-Do not check "int".
- When the variable is array type, the scope prefix will be checked, but the type prefix and the name body will not be checked.
	- Sample: (Naming rule file)

```
PREFIX = gchar = c
```
- (source program)
- char g\_szBuff[256]; <- Check "g\_", but do not check "sz" and "Buff".
- Do not check the variables or functions of reference type.

Sample: (source program)

- int& refVal; <-Do not check "refVal".
- Do not check the macro function. Sample:(source program)

```
#define FUNC(arg) {} <-Do not check "FUNC".
```
# **Appendix A:** Notes for Agile<sup>+</sup> Relief Application in Different Compilers

Notes for inputting C/C++ source files to Agile<sup>+</sup> Relief in different compilers are illustrated as follows.

# **A.1 DIAB DATA Compilers**

For the users of DIAB DATA compilers the options listed in following table are required for pgr5.

| Compiler      | <b>Compiler Options</b>                             | pgr5 Options         |
|---------------|-----------------------------------------------------|----------------------|
| D-cc Compiler | -Xansi                                              | -KDIABDATA/DCCANSI   |
|               | -Xk-and-r                                           | -KDIABDATA/DCCKANDR  |
|               | -Xstrict-ansi                                       | -KDIABDATA/DCCSTRICT |
|               | Above options are not  -KDIABDATA/DCC<br>specified. |                      |

**Table 11 The Relation Between DIAB DATA Compilers and pgr5 Options** 

# **A.2 FUJITSU Compilers**

For the users of FUJITSU compilers the options listed in following table are required for pgr5.

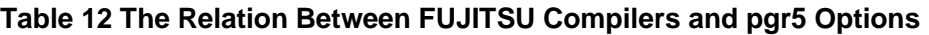

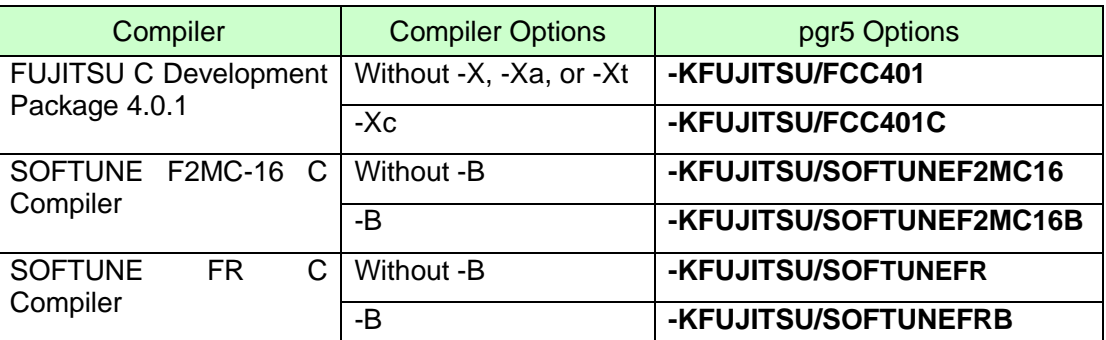

When version and options not documented here are used, please inspect predefined macro definitions and assertions in the compiler manual and specify the corresponding options in pgr5.

# **A.3 GNU project C Compiler, GNU Compiler Collection**

For the users of GNU project C Compiler, GNU Compiler Collection the options listed in following table are required for pgr5.

## **Table 13 The Relation Between GNU project C Compiler and pgr5 Options**

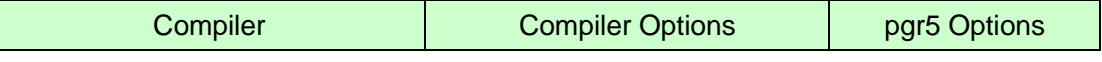

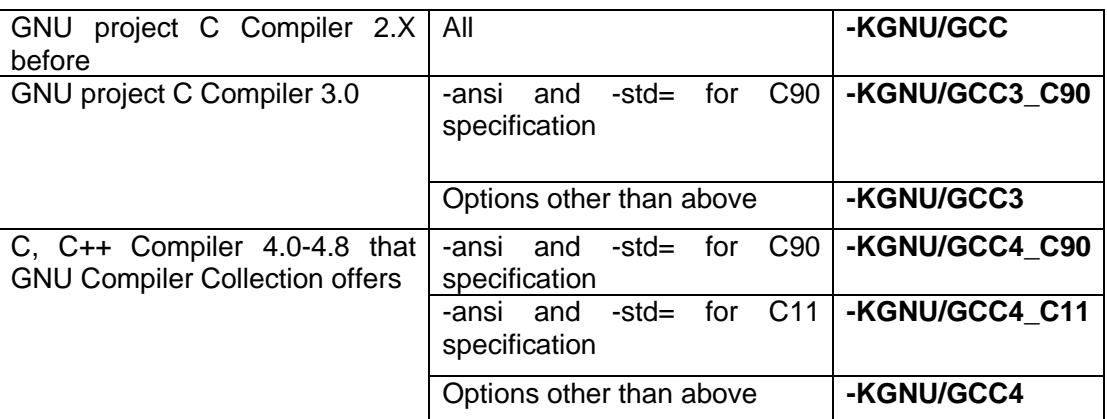

When version and options not documented here are used, please inspect predefined macro definitions and assertions in the compiler manual and specify the corresponding options in pgr5.

# **A.4 HITACHI Compilers**

For the users of HITACHI compilers the options listed in following table are required in pgr5.

## **Table 14 The Relation Between HITACHI Compilers and pgr5 Options**

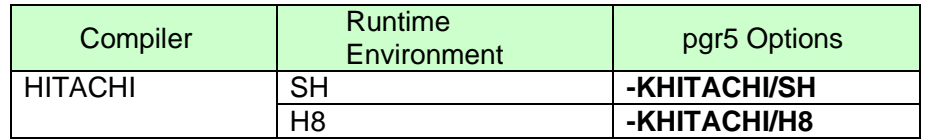

# **A.5 Mentor Graphics Japan Co., Ltd Compilers**

For the users of Mentor Graphics Japan Co. Ltd compilers the options listed in following table are required in pgr5.

## **Table 15 The Relation Between Mentor Graphics Japan Co., Ltd Compilers and pgr5 Options**

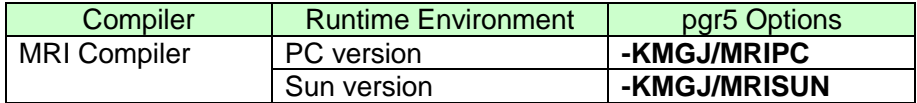

# **A.6 Oracle Compilers**

For the users of Oracle compilers the options listed in following table are required in pgr5.

## **Table 16 The Relation Between Oracle Compilers and pgr5 Options**

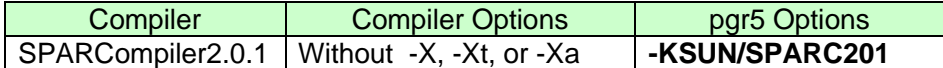

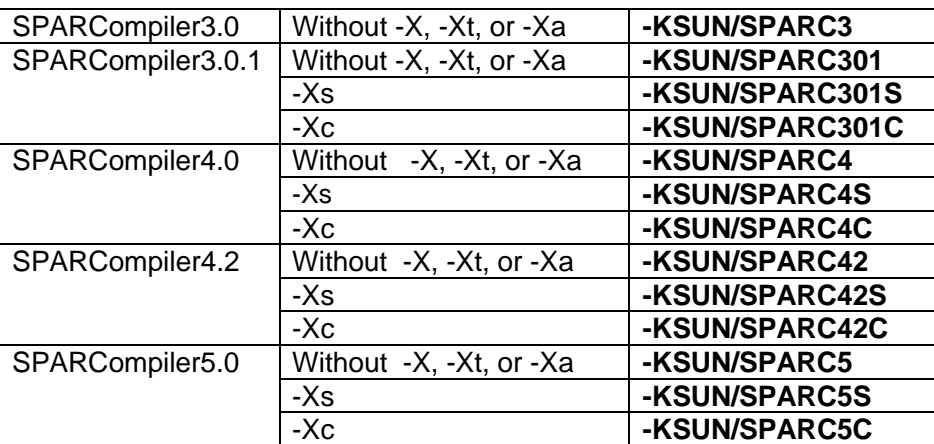

When version and options not documented here are used, please inspect predefined macro definitions and assertions in the compiler manual and specify the corresponding options in pgr5.

Other points deserving attention:

## Identifier

ASNI: Available characters for identifier: The initial character is an English letter or and underscore, string of English letters, digit or an underscore string from the second character. The identifier not specified in ANSI is treated as a syntax error and cannot be analyzed in Agile<sup>+</sup> Relief.

# **A.7 Microsoft Compilers**

For the users of Microsoft compilers the options listed in following table are required in pgr5.

| Compiler                        |                             | pgr5 Options   |
|---------------------------------|-----------------------------|----------------|
| Microsoft Visual C++V1.x before |                             | -KMS/VC1       |
| Microsoft Visual I              | MFC unused                  | -KMS/VC4       |
| $C++V4.0$                       | MFC used                    | -KMS/VC4MFC    |
| Microsoft Visual                | MFC unused                  | -KMS/VC42      |
| $C++V4.2$                       | MFC used                    | -KMS/VC42MFC   |
| Microsoft Visual                | MFC unused                  | -KMS/VC5       |
| $C++V5.0$                       | MFC used                    | -KMS/VC5MFC    |
| Microsoft Visual                | MFC unused                  | -KMS/VC6       |
| $C++V6.0$                       | MFC used                    | -KMS/VC6MFC    |
|                                 | MFC is not used in API of I | -KMS/VC6WIN64  |
|                                 | Win64bit.                   |                |
| Microsoft Visual                | MFC not used                | -KMS/VC2003    |
| C++ .NET 2002                   | For MFC                     | -KMS/VC2003MFC |
| Microsoft Visual I              | MFC not used                | -KMS/VC2003    |
| C++ .NET 2003                   | For MFC                     | -KMS/VC2003MFC |
| Microsoft Visual                | MFC not used                | -KMS/VC2005    |
| $C++2005$                       | For MFC                     | -KMS/VC2005MFC |

**Table 17 The Relation Between Microsoft Compilers and pgr5 Options** 

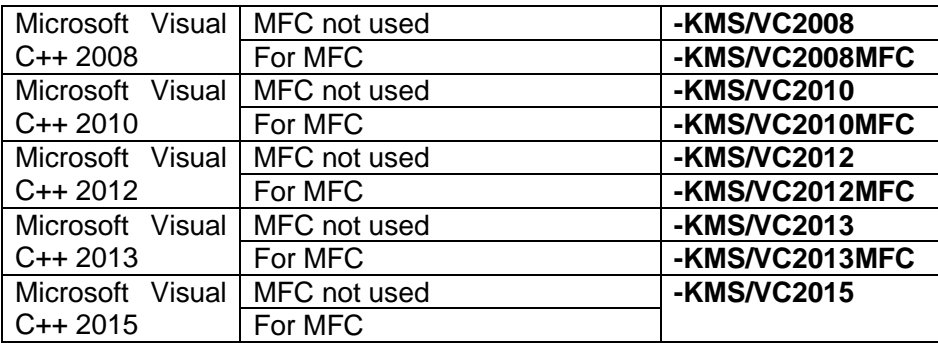

MFC means Microsoft Foundation Class Library.

Source(\*) created through Managed Extensions for C++, Common Language Runtime or C++ Component Extensions is not supported.

 $*$  When #using  $<$  mscorlib.dll  $>$  exists in the code.

When Keyword= "ManagedCProj" exists in projectfile of .NET, and when the /clr option or the /ZW option needs to be specified during compilation etc.)

Other points deserving attention:

## Identifier

ASNI: Available characters for identifier: The initial character is an English letter or and underscore, string of English letters, digit or an underscore string from the second character. The identifier not specified in ANSI is treated as a syntax error and cannot be analyzed in Agile<sup>+</sup> Relief.

# **A.8 GAIO Compilers**

For the users of GAIO compilers **-KGAIO/XASS** options are required in pgr5.

## **A.9 Texas Instruments Compilers**

For the users of Texas Instruments compilers the options listed in following table are required for pgr5.

#### **Table 18 The Relation Between Texas Instruments Compilers and pgr5 Options**

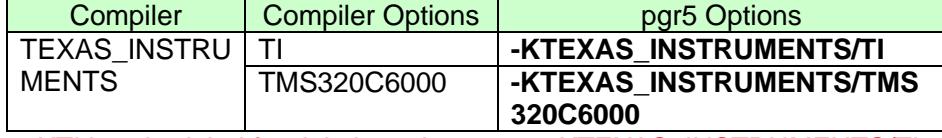

-KTI is scheduled for deletion, please use -KTEXAS\_INSTRUMENTS/TI.

# **A.10 ARM Compilers**

For the users of ARM compilers the options listed in following table are required for pgr5.

Exampler Compiler Options<br>
Compiler Compiler Options<br>
ARM LTD ARM RESERVITION ARM **-KARM LTD/ARM** DEVELOPER\_SUITE\_V1\_2 **-KARM\_LTD/DEVELOPE R\_SUITE\_V1\_2** REALVIEW\_V2\_0 **-KARM\_LTD/REALVIEW\_ V2\_0** REALVIEW\_V2\_2 **-KARM\_LTD/REALVIEW\_ V2\_2** REALVIEW V3\_0 **-KARM\_LTD/REALVIEW V3\_0** REALVIEW V3\_1 **-KARM\_LTD/REALVIEW V3\_1** REALVIEW\_V4\_0 **-KARM\_LTD/REALVIEW\_ V4\_0**

**Table 19 The Relation Between ARM Compilers and pgr5 Options** 

-KARM is scheduled to be deleted, please use -KARM\_LTD/ARM.

# **A.11 Renesas compiler**

For the users of RENESAS compilers the options listed in following table are required for pgr5.

| Compiler       |              | pgr5option       |
|----------------|--------------|------------------|
| <b>RENESAS</b> | <b>M16C</b>  | -KRENESAS/M16C   |
|                | M16C80       | -KRENESAS/M16C80 |
|                | M32C         | -KRENESAS/M32C   |
|                | M32R         | -KRENESAS/M32R   |
|                | 740          | -KRENESAS/740    |
|                | 7770         | -KRENESAS/7770   |
|                | SuperH       | -KRENESAS/SuperH |
|                | H8S          | -KRENESAS/H8S    |
|                | H8 300       | -KRENESAS/H8_300 |
|                | <b>78K0R</b> | -KRENESAS/78K0R  |
|                | RX           | -KRENESAS/RX     |

**Table 20 The Relation Between RENESAS Compilers and pgr5 Options**

# **A.12 NEC compiler**

For the users of NEC compilers the options listed in following table are required for pgr5.

**Table 21 The Relation Between NEC Compilers and pgr5 Options**

| Compiler   |       | pgr5option  |
|------------|-------|-------------|
| <b>NEC</b> | 78K0  | -KNEC/78K0  |
|            | 78K0S | -KNEC/78K0S |
|            | 78K4  | -KNEC/78K4  |
|            | V850  | -KNEC/V850  |

# **A.13 IAR SYSTEMS compiler**

For the users of IAR SYSTEMS compilers the options listed in following table are required for pgr5.

# **Table 22 The Relation Between IAR SYSTEMS Compilers and pgr5 Options**

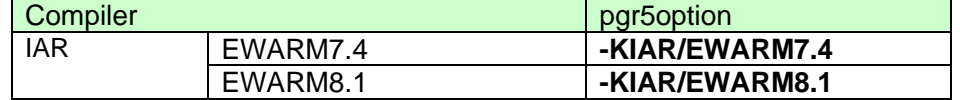

# **Appendix B:** Command Line Option Changes from Previous Products

The changes made to command line options from previous products (EYDS/PG-Relief) are illustrated below. For the differences in input files and output files, please see [1. Command Startup Method] in [Command Manual].

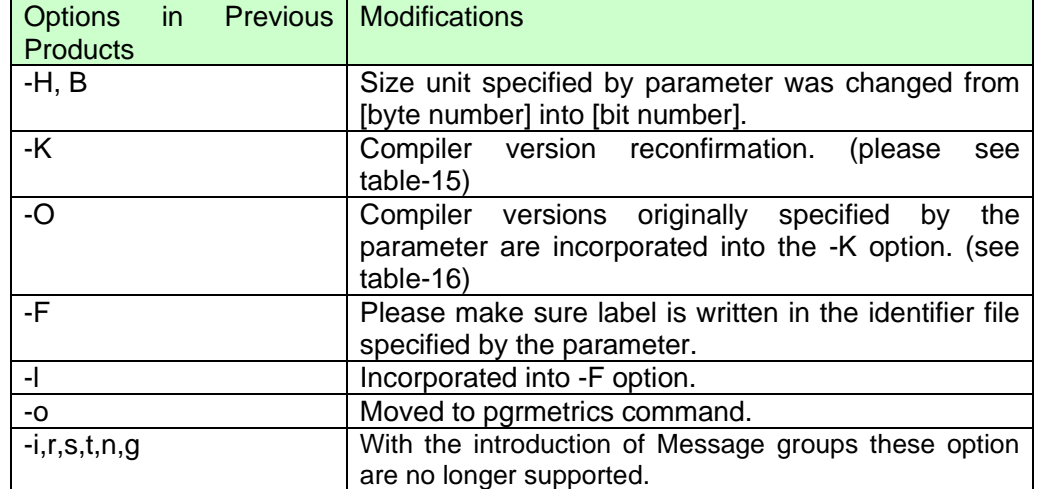

# **Table 23 List of Option Changes from Previous Products**

## **Table 24 List of Changes to -K Option**

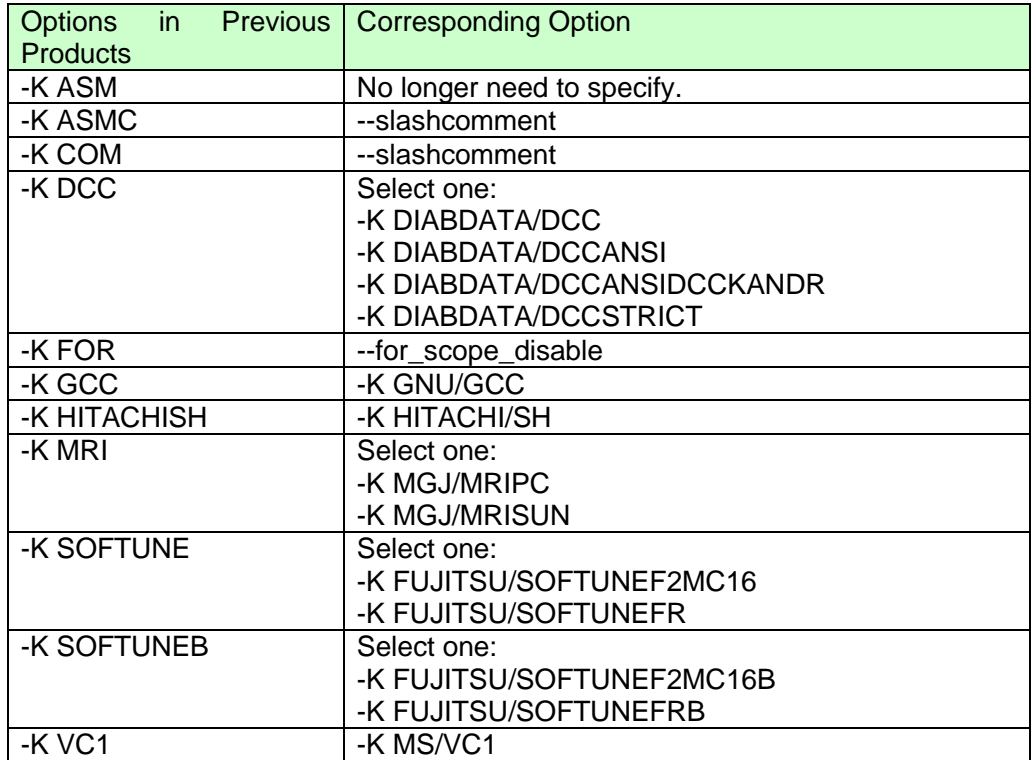

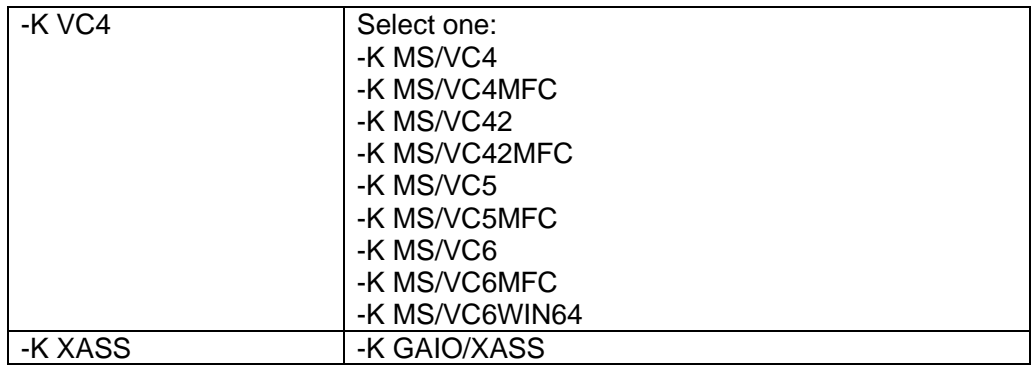

# **Table 25 List of Changes to -O Option**

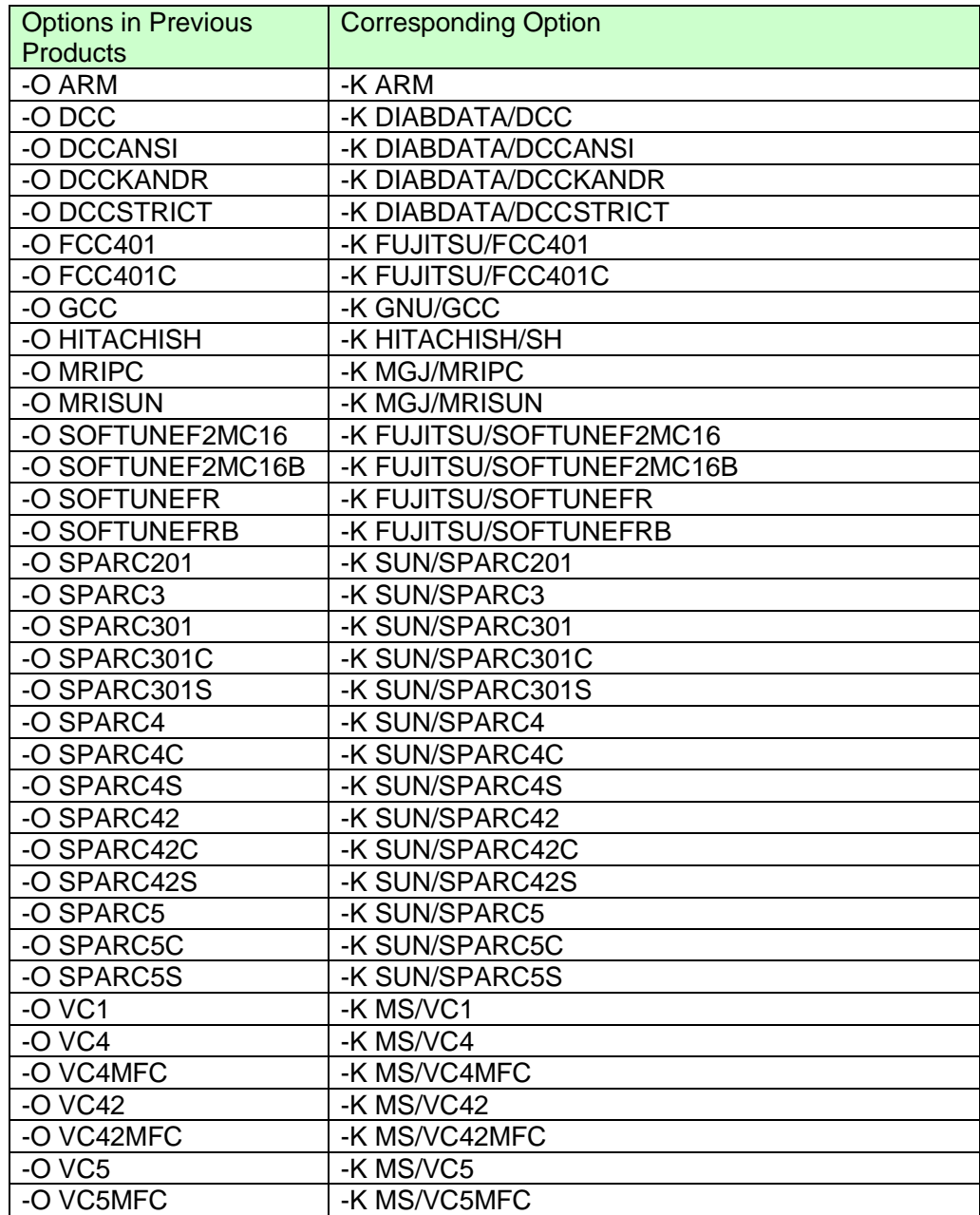

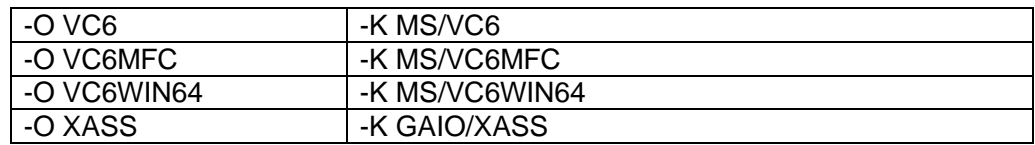